Univerza  *v Ljubljani*  Fakulteta  *za gradbeništvo in geodezijo* 

*Jamova 2 1000 Ljubljana, Slovenija telefon (01) 47 68 500 faks (01) 42 50 681 fgg@fgg.uni-lj.si* 

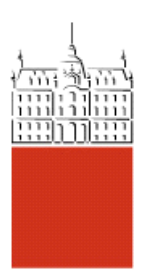

Visokošolski program Gradbeništvo, Smer operativno gradbeništvo

## Kandidat: **Matjaž Bregar**

# **Možni načini prikaza zasnov projektnih rešitev v fazi prostorskega umeščanja**

**Diplomska naloga št.: 426** 

**Mentor:**  doc. dr. Andrej Kryžanowski

**Somentor:**  Edvard Sternad

## **IZJAVA O AVTORSTVU**

Skladno s 27. členom Pravilnika o diplomskem delu UL Fakultete za gradbeništvo in geodezijo,

Podpisani<sup>/-</sup>a **MATJAŽ BREGAR** izjavljam, da sem avtor/-ica diplomske naloge z naslovom:

### **»MOŢNI NAČINI PRIKAZA ZASNOV PROJEKTNIH REŠITEV V FAZI PROSTORSKEGA UMEŠČANJA».**

Izjavljam, da prenašam vse materialne avtorske pravice v zvezi z diplomsko nalogo na UL, Fakulteto za gradbeništvo in geodezijo.

Noben del tega zaključnega dela ni bil uporabljen za pridobitev strokovnega naziva ali druge strokovne kvalifikacije na tej ali na drugi univerzi ali izobraževalni inštituciji.

Ljubljana, 23.05.2011

(podpis kandidata/-ke)

## **IZJAVE O PREGLEDU NALOGE**

Nalogo so si ogledali učitelji operativne smeri:

### **BIBLIOGRAFSKO - DOKUMENTACIJSKA STRAN IN IZVLEČEK**

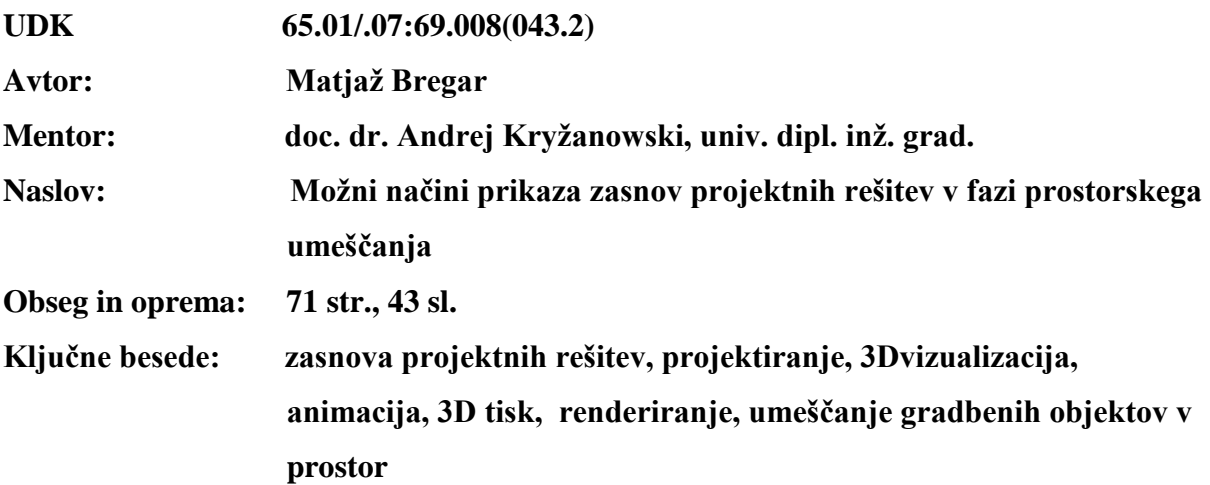

### **Izvleček:**

Diplomska naloga je sestavljena iz treh sklopov. V prvem sklopu so predstavljeni načini prikaza projektnih zasnov v preteklosti in danes. Poudarek je na današnji možnosti uporabe naprednih načinov predstavitev projektnih zasnov, ki so nastali z nadgradnjo načinov iz preteklosti. Ti so tudi podrobneje opisani in predstavljeni, izvedena je tudi primerjava.

V drugem sklopu diplomske naloge so na konkretnem projektu izgradnje Informacijskega centra GEN energija v Krškem predstavljeni načini predstavitev projektnih zasnov, ki se uporabljajo v današnjem času. Prikazani so postopki izvedbe klasične vizualizacije, 3D animacije in tudi izdelave fizičnega 3D modela izvedenega s 3D tiskalnikom. Opisane in slikovno prikazane so vse faze za izvedbo vizualizacije: postopki modeliranja v programu Rhinoceros, izdelava slik – renderiranje v programu Maxon Cinema 4D v kombinaciji z renderirnim vmesnikom Vray in končni popravki slik pred samo izdajo. Slednji so izvedeni v programskem okolju Adobe Photoshop. 3D animacija, ki se izvede z nadgradnjo modela uporabljenega za izdelavo statične vizualizacije je prav tako podrobneje predstavljena, prav tako tudi namen njene izvedbe. Tretji način predstavitev projektnih zasnov, ki predstavlja tudi vrhunec diplomskega dela pa je izvedba 3D fizičnega modela izvedenega s 3D tiskalnikom. Tudi pri tem načinu izhajamo iz izvedenih modelov v obliki CAD datotek, ki so se preje uporabili v namene izvedbe vizualizacije in animacije. Ob koncu drugega sklopa diplomske naloge so predstavljene še prednosti uporabe tehnologije 3D tiska pred ostalimi načini predstavitev projektnih zasnov.

V tretjem sklopu diplomske naloge so predstavljene prednosti 3D predstavitev projektnih zasnov po posameznih projektnih fazah ter za konec še potencialne možnosti njihove razširjene uporabe v druge namene.

#### **BIBLIOGRAPHIC – DOCUMENTALISTIC INFORMATION**

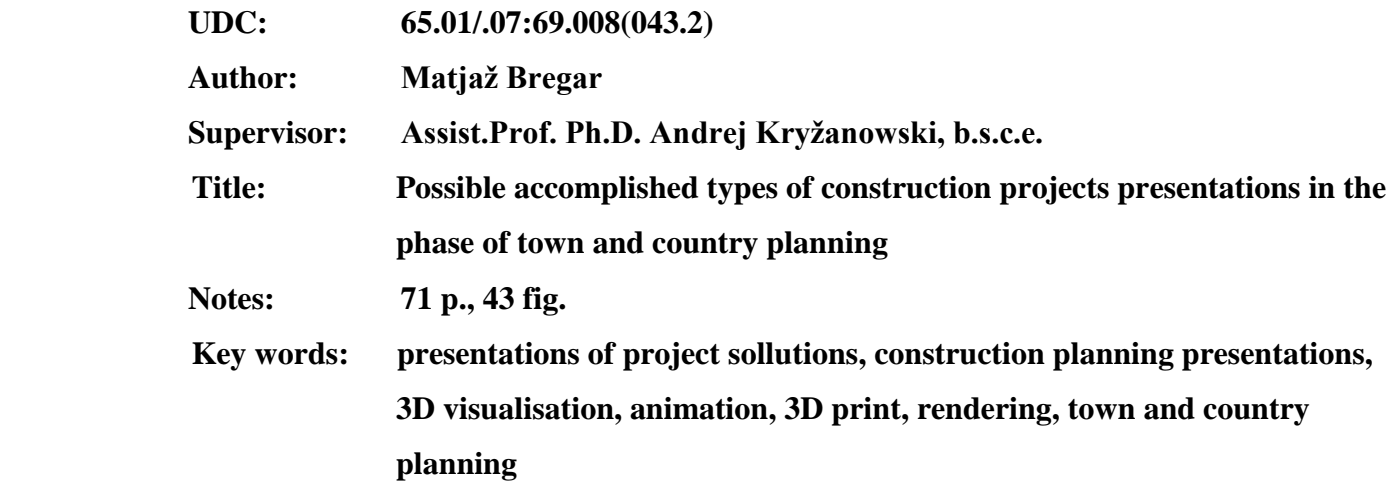

#### **Abstract:**

The Graduation thesis consists of three parts. In the first part all types of the construction project presentations used in the past and also nowadays are explained. The emphasis is on the possibility of using advanced methods of the presentation of design concepts, which had been made with upgrading the methods in the past. These are described and presented in detail and a comparison is also made.

In the second part of graduation thesis are, on the project of building the Information Centre GEN in Krško, presented the methods of the presentation of design concepts that are used nowadays. The procedures for the implementation of the classical visualization, 3D animation and 3D physical model making out with the 3D printer are presented. Described and depicted are all stages for performance visualization: Proceedings modelling with program Rhinoceros, production of images - rendered in Maxon Cinema 4D program in combination with rendering interface Vray and final image corrections before issuing. These are later implemented in the program Adobe Photoshop. 3D animation, done by expanding the model used for the manufacture of static visualization, is also presented in detail, as well as the purpose of its implementation. The third method of presentation of design concepts, which represents the culmination of the graduation thesis, is the implementation of the 3D physical model implemented with a 3D printer. Even in this way we should start from implemented models in the form of CAD files, which were previously used for the purposes of performance visualization and animation. At the end of the second part of this work the benefits of using

3D printing technology over other methods of presentation of design concepts are also presented.

In the third part of graduation thesis are presented the advantages of 3D presentation of design concepts for each project stage, and finally the potential possibility of its widespread use for other purposes.

## **ZAHVALA**

Za pomoč pri izdelavi diplomske naloge bi se zahvalil predvsem svojemu mentorju doc. dr. Andreju Kryžanowskemu, ter vsem ki so mi v kakršni meri nudili pomoč pri izdelavi diplomske naloge.

Zahvalo poklanjam tudi družini in prijateljem, ki so me vsa leta študija pomagali, me podpirali in spodbujali. Zahvalo poklanjam tudi podjetju CGP Novo mesto d.o.o., ki mi je tekom študija nudilo možnost pridobivanja praktičnih znanj, mi priskrbelo projekt objekta obravnavanega v diplomski nalogi in dovoljenje za njegovo uporabo v namene diplomske naloge. Ob tej priložnosti bi se zahvalil še podjetju IB-PROCADD d.o.o. iz Ljubljane, ki mi je omogočilo izvedbo prikaza projektne zasnove s 3D tiskom.

## KAZALO

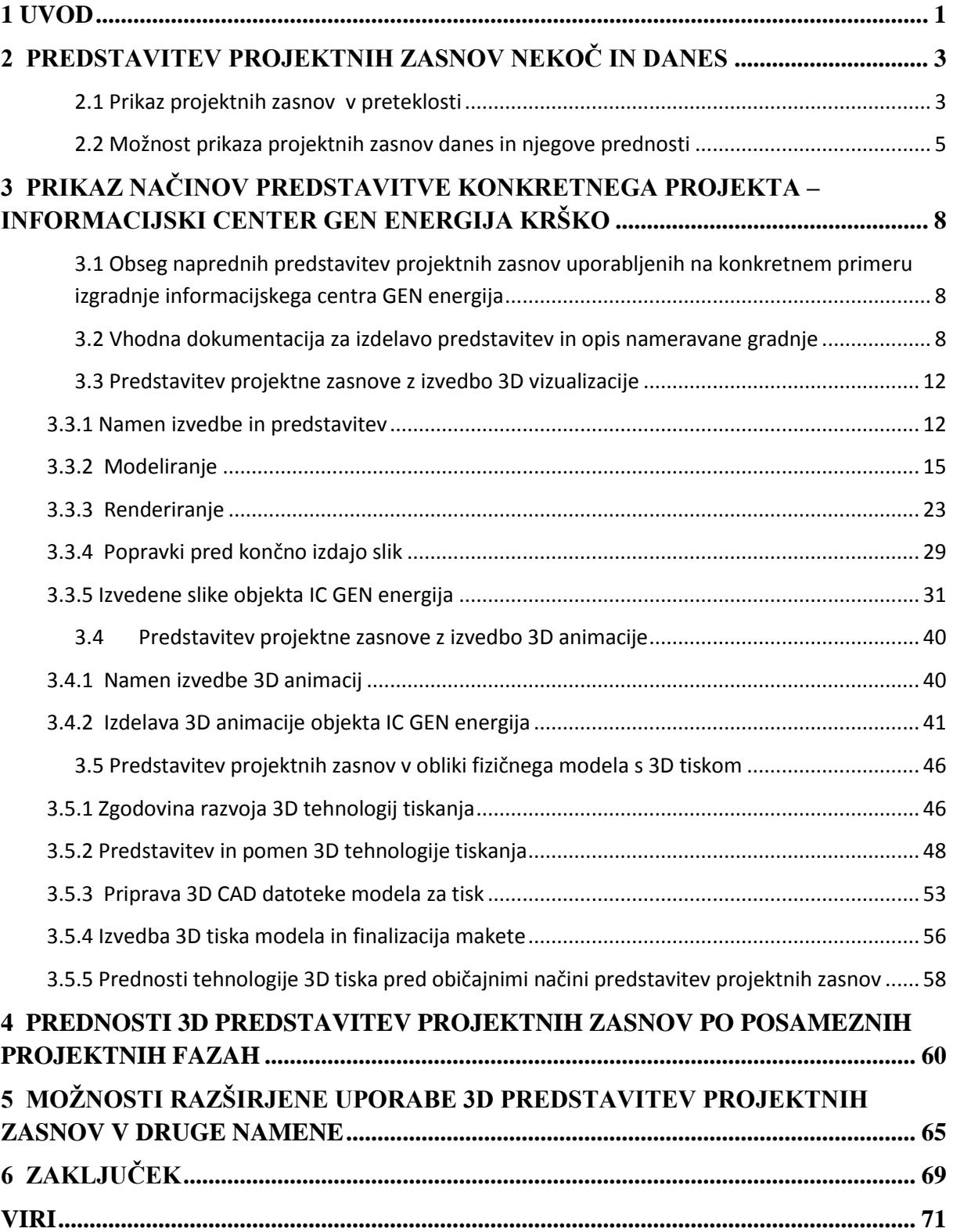

## *KAZALO SLIK*

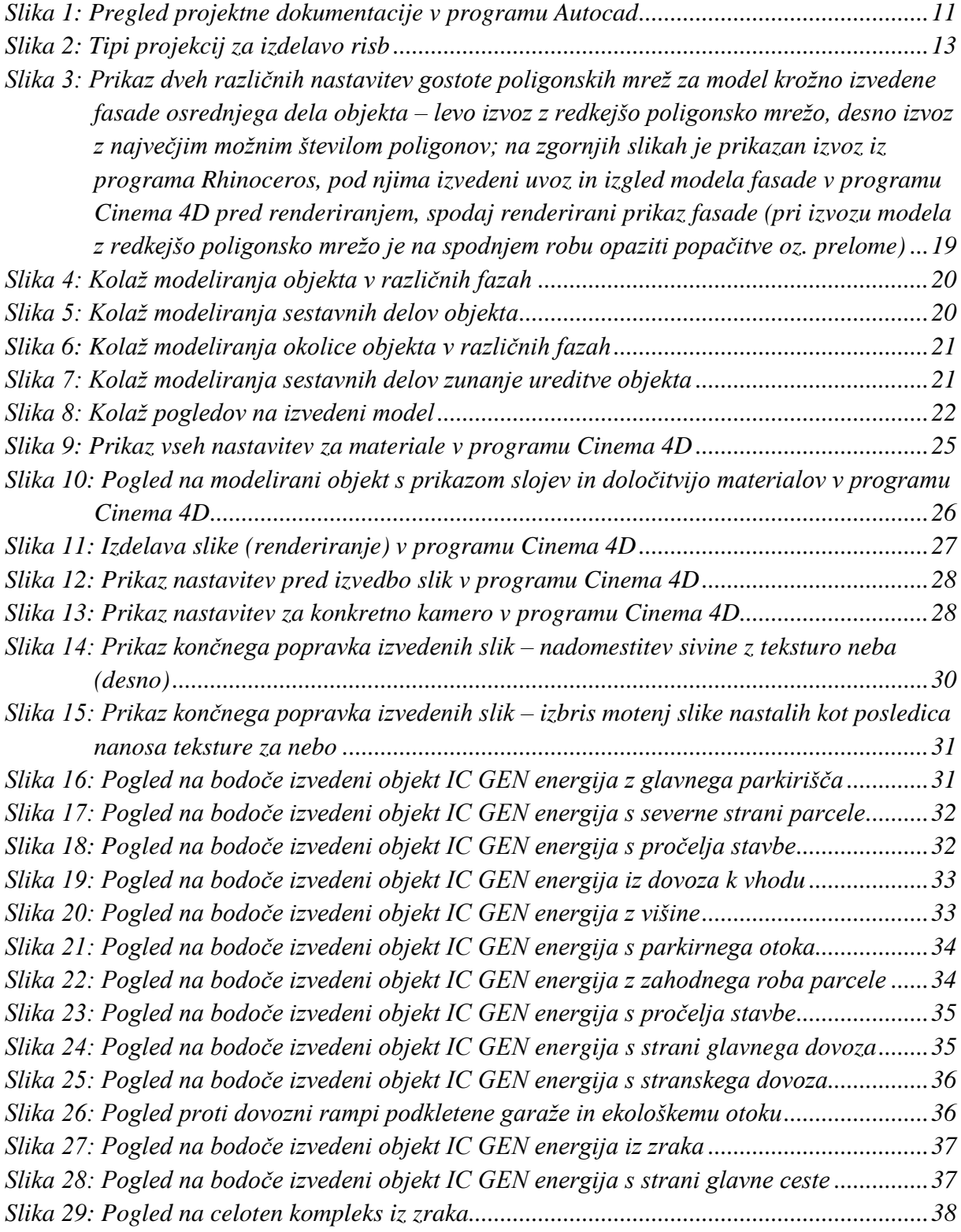

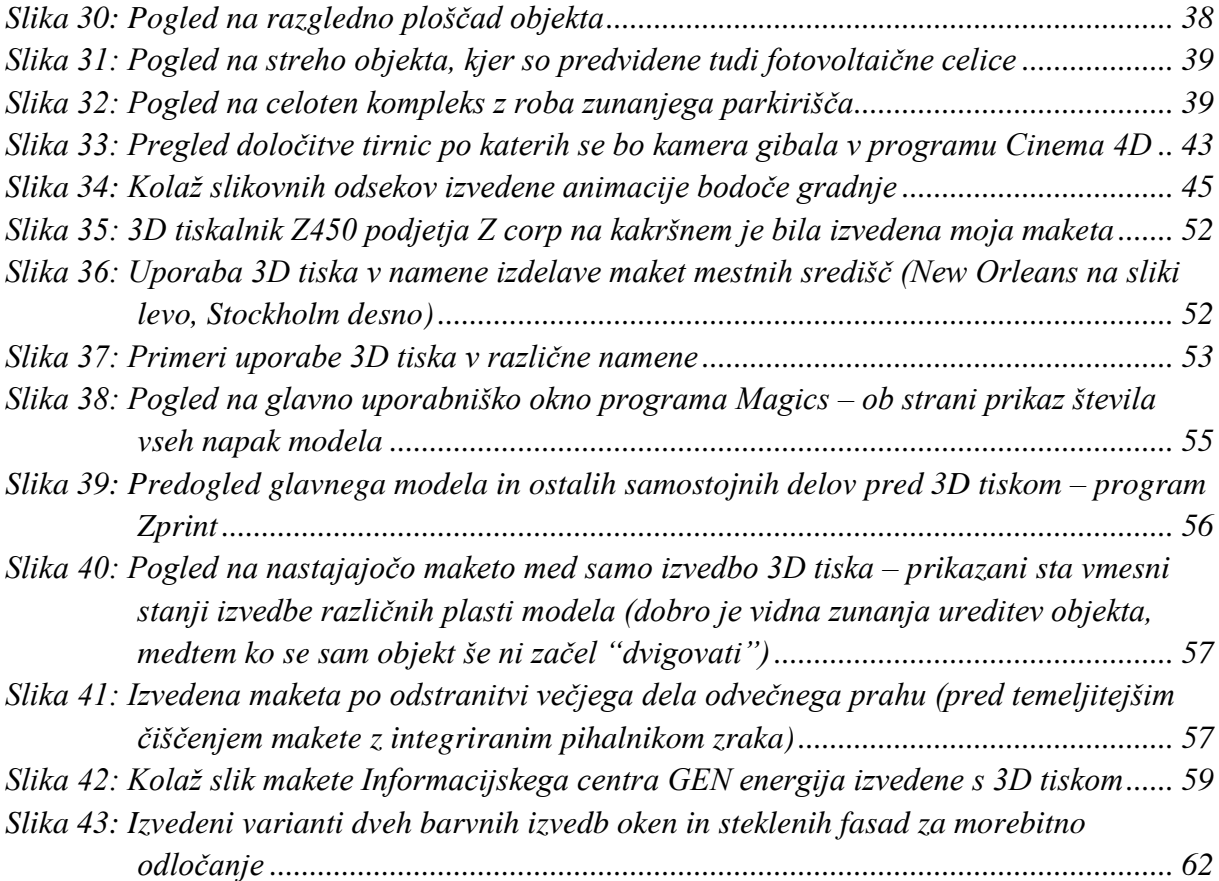

## <span id="page-13-0"></span>1 UVOD

Predstavitev projektnih zasnov javnosti je neizogiben proces vsake današnje gradnje in predstavlja eno najpomembnejših točk pri izvedbi slehernega gradbenega projekta. Gre za prikaz projektnih zasnov v različnih fazah projektiranja, ki se s pravilnim izvajanjem vseh potrebnih dejavnosti (gradnji) spremenijo v realnost. Končni produkt tako v največji meri temelji na čim bolj razumnemu in smiselnemu prikazu zasnove projektnih rešitev, ki se kažejo v racionalni zasnovi, zasedbi prostora, porablienem času in zato vloženi energiji. Pri tem je potrebno dosledno upoštevati zakonsko regulativo, strokovne smernice, inženirsko prakso, estetska načela v smislu zadovoljitve potreb in želj samih naročnikov. Z zakonom o graditvi objektov in podzakonskimi akti je opredeljena projektna dokumentacija in vsebina, ki je potrebna za pridobitev potrebnega upravnega dovoljenja za gradnjo. Kot pa se danes vse prevečkrat izkaže to ne pomeni, da so izbrane rešitve tudi najbolj ustrezne. Napake storjene v procesu projektiranja se kažejo v obliki nefunkcionalnih, neracionalnih ali celo uporabniku škodljivih rešitvah in jih po izpeljavi projekta večkrat tudi ni mogoče odpraviti. Za nadzor pri izdelavi projektnih zasnov v zadnjem času uporabljamo računalniško podprto načrtovanje z orodji, ki omogočajo verodostojne in jasne prikaze projektnih rešitev z možnostjo optimizacije le-teh. S temi orodji je mogoča simulacija vseh dejavnikov, ki na predvideno gradnjo lahko vplivajo. Tako je že v fazi zasnove možno obdelati vse variante projektnih zasnov s ciljem pridobitve najugodnejše končne rešitve, ki je za vse deležnike najbolj sprejemljiva.

Pri predstavitvi projektnih zasnov je izredno pomembno na kakšen način je rešitev predstavljena javnosti in samemu naročniku oz. potencialnemu kupcu. Pri tem se moramo zavedati, da je razumevanje gradbenih in ostalih načrtov laične in strokovno slabo podkovane javnosti praviloma zelo slabo. Prav tako predstavlja velik problem slaba prostorska predstava, še posebej projektnih rešitev, ki so predstavljene na tradicionalen način z izrisom na papirju. Predstavljanje projektnih rešitev v javnosti je eden od ključnih procesov v fazi prostorskega umeščanja in tudi pri trženju projekta deležnikom, ki se odločajo tekom upravnih postopkov ali interesentom za nakup ali gradnjo.

V diplomski nalogi bomo predstavili možne načine prikaza projektnih zasnov gradbenih objektov v različnih fazah v času njihovega prostorskega umeščanja. Posebno težo bomo

namenili projektni fazi in fazi pridobivanja upravnih dovoljenj za gradnjo. Učinkovita in nazorna predstavitev načrtovanega objekta deležnikom v prostoru in investitorjem omogoča sprotno spreminjanje in dopolnjevanje projektnih zasnov tekom faze načrtovanja ter na ta način zagotavlja upoštevanje interesov deležnikov, optimalno izrabo prostora in s tem doseganje končne funkcionalnosti bodoče grajenega objekta že v fazi načrtovanja. Prav tako je omogočeno dopolnjevanje zunanjosti objekta skozi vse faze projektiranja - od izvedbe idejnih projektov pa do uveljavitve končne variante oz. izdelave projektov za pridobitev gradbenega dovoljenja in projektov za izvedbo kot zadnjo fazo pred dejansko izgradnjo objekta.

## <span id="page-15-0"></span>2 PREDSTAVITEV PROJEKTNIH ZASNOV NEKOČ IN DANES

### <span id="page-15-1"></span>2.1 Prikaz projektnih zasnov v preteklosti

V preteklosti je prikaz gradbenih projektov temeljil na sprva ročno risanih načrtih za izvedbo gradnje, ki se je nekje v zadnjem desetletju prejšnjega stoletja z razvojem naprednih računalniških aplikacij nadgradila v izdelavo načrtov v digitalni platformi v kombinaciji s tiskom. Projektne zasnove bodočih gradenj so bile v večini prikazane v dvodimenzionalnem načinu, v obliki tlorisov, prerezov ter stranskih risov fasad zgradbe. Takšna projektantska praksa še danes zadostuje veljavnim zakonom za pripravo projektne dokumentacije nameravane gradnje.

Znano programsko orodje iz obsežne množice programov za projektiranje gradbenih objektov, ki se je pri nas najbolj uveljavilo je Autodeskov AutoCad. Tu je potrebno poudariti, da je bil program sprva namenjen strojnikom in njihovemu projektiranju ter je uporabo v gradbeništvu in arhitekturi dočakal po nekaj preprostih, a nadvse potrebnih dodelavah programske strukture in delovnih orodij za projektiranje. Izgled delovnega programskega okna je doživel le manjše in kot rečeno potrebne spremembe, vendar v same postopke projektiranja programski razvijalci niso posegali. Mislim predvsem na orodja, ki bi pri projektiranju gradbenih objektov omogočala pomagala za natančnejše projektiranje zapletenih gradbenih struktur, kot so npr. zavite stopnice, fasade z nelinearnim potekom površine in elementi nosilnih konstrukcij objektov s spremenljivimi dimenzijami, ki so ob stalnem napredku arhitekturnih dognanj vse večkrat plod arhitekturnega projektiranja. Prav tako, ni bilo zaslediti možnosti popravkov, ki bi jih program ob uporabi dovršenih programskih procesov zaznal, javil uporabniku ter ob njegovi potrditvi vnesel v projekt. Verzija AutoCada v dvodimenzionalnem načinu za gradbenike in arhitekte, ki je še danes lahko rečemo v največji meri prisotna na trgu, omogoča ob stalni nadgradnji projektiranje gradbenih objektov na zadovoljivi ravni, ne pa povsem dovršeni. Pojavijo se dvomi o primernosti takšne programske opreme za uporabo v gradbenem projektiranju in tudi nadalje za uporabo pri izdelavi predstavitev projektnih zasnov. Ob dejstvu, da je bil program sprva namenjen strojniškemu projektiranju iz katerega je potem postopoma prehajal tudi na vsa ostala tehnično-strokovna področja so takšni dvomi lahko povsem upravičeni.

Tudi o učinkoviti predstavitvi projektnih zasnov javnosti v okviru omenjenih programskih zmožnosti ne moremo govoriti. Predstavitev projektov v digitalnem načinu je tako obsegala le predvideno 2D situacijo razporeditve prostorov zgradbe v tlorisnem pogledu in izrise fasad objektov po smereh neba, kar v nobenem pogledu ni zadostovalo nazorni predstavitvi projektnih rešitev strokovno nepodkovani javnosti. Osrednja programska prioriteta je bila čim nazornejša izdelava projektne dokumentacije in generiranje vseh podatkov (predvsem geometrijskih) v »paket«, ki je zadoščal za izvedbo projekta s strani izvajalca gradbenih storitev. Načrti so bili tako razumljivi le strokovnjakom s področja gradbeništva. Vključitev javnosti v projekte, podajanje njihovih povratnih informacij in uveljavljanje interesov lokalnih skupnosti pri projektih, ki so se umeščali v njihovo bližnjo okolico je bila zanemarljiva.

Neobstoj naprednih načinov predstavitev projektnih zasnov v digitalni obliki pa še ne pomeni, da ti niso bili izvedljivi na druge načine. Vsak napreden način predstavitve, kot ga poznamo danes je imel svojega predhodnika v ročni izvedbi, ki je bolj kot kdajkoli prej temeljila na človeških spretnostih kot so natančnost, smisel za prostorske predstave, slikanje in modelarstvo. Vizualizacije gradbenih objektov so bile tako mogoče z risbami, skicami in slikami v različnih tehnikah senčenja, njihov uspeh predstavitve gradbenega objekta pa je bil v celoti odvisen od človeških spretnosti, zahtevale so tudi neprimerno več vloženega časa. Lahko bi rekli, da je šlo za svojevrstno umetnost. Prav tako je že bila možna izvedba fizičnih modelov zgradb, ki so se projektirale, največjo vlogo pri tem pa je imelo področje modelarstva. Izdelava maket objektov je bila zaupana modelarskim mojstrom, ki so jih izdelovali iz vseh mogočih vrst materialov, ki jih je bilo moč najti v modelarskem svetu – les, plastika, pločevina, karton in papir. Vsi našteti postopki se v močno zmanjšanem deležu uporabljajo še danes, vendar veljajo za alternativo modernim, naprednim načinom predstavitev predvidenih gradenj, ki so hitrejši, enostavnejši in v veliko manjši meri odvisni od človeških talentov in sposobnosti.

### <span id="page-17-0"></span>2.2 Možnost prikaza projektnih zasnov danes in njegove prednosti

Zlasti v zadnjih letih, ko se je na trgu pojavilo še nekaj uporabnih programskih paketov poleg preje omenjenega AutoCada so se možnosti projektiranja neverjetno razširile. Predvsem gre za odločilni preskok v 3D svet, ki je neprimerno nazornejši, preglednejši in razumljivejši od 2D načina predstavitve objektov zlasti na področju predstavitev projektnih zasnov. Programski paketi brez možnosti snovanja v 3D okolju danes praktično ne obstajajo več. Še več, na trgu je vse več programov, ki se osredotočajo le na ustvarjanje v 3D načinu in nam ob podpori visoko razvitih vmesnikov ponujajo možnost realističnega simuliranja vseh naravnih dejavnikov, ki jih želimo v projektiranju bodoče grajenega objekta kar najbolje upoštevati in izkoristiti v našo prid. Projektiranje v 3D tehnologiji zajema poleg sočasne možnosti prikaza projektirane gradnje v 2D načinu (tlorisa in stranskih pogledov) tudi pogled na projektirani objekt iz katere koli točke v 3D prostoru, ki ga projektirani model zajema. Pri projektiranju tako niso več potrebni zapleteni miselni preskoki iz enega v drugi pogled, ki so povzročali slab pregled nad objektom tekom projektiranja, tvorbo napak in velike časovne izgube. Smisel uporabe programskih orodij v 3D tehnologiji za projektiranje je torej možnost zajetja vseh okoliščin predvidene lokacije objekta, njihovo nepristransko in sočasno obravnavo in pomoč pri izbiri končne rešitve v razmeroma kratkem času. Takšna rešitev predstavlja dobro načrtovano gradnjo z vseh temeljnih vidikov, ki jih je pri projektiranju potrebno upoštevati, zahtev in želj samega naročnika, ter omogoča neprimerno boljšo predstavo o bodoči gradnji naročniku ali bodočemu kupcu nepremičnine. Tu se lahko pogovarjamo o ekološko naravnani, energetsko varčni, okolju prijazni in funkcionalni gradnji, ki je bila v preteklosti težje dosegljiva predvsem zaradi nezmožnosti simuliranja vseh dejavnikov, ki bi lahko vplivali na gradnjo hkrati. Prav tako avtomatično tekom izvajanja osrednjega procesa projektiranja izdelamo nazorno predstavitev projektnih zasnov v 3D okolju, ki je potrebna za učinkovito komunikacijo vseh vpletenih pri gradnji oz. izpeljavi projekta izgradnje (investitor – projektant – izvajalec) in predstavitvi projektov javnosti.

Za predstavitev projektnih zasnov investitorjem, izvajalcem, javnosti in ostalim deležnikom pri gradnji se danes v veliki večini poslužujemo 3D vizualizacije in 3D animacije, ki sta značilna produkta prodora programske opreme na področje projektiranja in načrtovanja v 3D tehnologiji. Gre za nadgradnjo osnovnega 3D projekta – modela, ki nastane v procesu 3D

projektiranja. Potreben je nanos tekstur predvidenih materialov uporabljenih pri bodoči gradnji, izdelava 3D okolja v katerega je objekt umeščen ter na koncu predstavitev v statični oz. tekoči sliki - filmu. Omenjena načina predstavitev projektnih zasnov je danes moč zaslediti na vsakem koraku, seveda v povezavi z izvedbo različnih gradbenih projektov. Njihov primarni namen je kot že rečeno nazorna predstavitev projektov udeležencem pri gradnji ter omogočanje učinkovite komunikacije pri izvedbi projektov, večkrat tudi predstavitev javnosti kot potencialnim kupcem nepremičnin.

V kombinaciji s 3D programsko opremo in potrebah po fizičnem prikazu vseh mogočih vrst modelov pa so se na trgu pojavili 3D tiskalniki, ki nam ob uporabi 3D modelirnikov omogočajo izvedbo 3D fizičnih modelov. Na ta način lahko tudi fizično prikažemo gradbene objekte v želenem merilu in dosežemo zares popolno predstavo o objektu, ki ga želimo zgraditi. Tehnologija je še dokaj sveža in utegne svoj razcvet doživeti v prihodnjih letih. Priznana ameriška časopisna hiša je področje 3D tisk uvrstila na 3. mesto lestvice tehnologij, ki bodo v prihodnosti doživele odločilen razvoj in morda nekoč celo predstavljale nepogrešljivo opremo vsake domače pisarne. 3D tisk je poleg širokega obsega uporabe za potrebe hitrega prototipiranja in modeliranja na področju zlatarstva, medicine, dentalne medicine, navtike, aeronavtike, avtomobilske industrije, kulturne dediščine, geodezije uporaben tudi v gradbeništvu oz. arhitekturi, saj nam omogoča tisk 3D modela, ki smo ga predhodno ustvarili v poljubni programski aplikaciji. 3D tisk na področju hitrega prototipiranja in proizvodnje zaradi enostavnejšega upravljanja in hitre izdelave 3D modelov na nekaterih področjih uporabe že uspešno izpodriva do sedaj uveljavljene tehnologije kot so CMC stroji, modeliranje s plastnicami, izdelavo kartonskih modelov ter ostalih vrst maket. Uporaba CMC strojev je za izvedbo prototipov v primerih, ko ti ne zahtevajo izključne izdelavo iz kovin povsem neprimerna saj terja večje količine vloženega časa, višje obratovalne stroške, višje stroške uporabljenega medija – kovine ter preveč enoličen izgled izdelanega modela. Prav tako ti stroji za svoje delovanje uporabljajo svoje operacijske sisteme in programsko opremo, ki je slabo prilagodljiva večkratnim popravkom ter veliko bolj primerna za serijsko proizvodnjo kovinskih izdelkov, kateri je tehnologija pravzaprav namenjena. Tudi vse ostale naštete tehnologije, ki so se do nedavnega uporabljale za izdelavo 3D fizičnih modelov terjajo za izdelavo unikatnih primerkov neprimerno več časa, največkrat pa ne zadostujejo tudi merilom za doseganje natančnosti končnih modelov. Izdelava vseh vrst

maket, ki se je uporabljala za prikaz gradenj bodočih objektov počasi prehaja v podrejen položaj in nekako že predstavlja alternativo 3D tiskalnikom.

Namen diplomske naloge je torej podrobneje predstaviti obstoječe tehnologije za prikaz projektnih zasnov v 3D načinu in sicer na konkretnem primeru. V sodelovanju s podjetjem CGP d.d. iz Novega mesta, v katerem sem opravljal praktično usposabljanje sem za primer nadaljnje obdelave izbral informacijski center GEN energije v Krškem, za katerega je že izdano gradbeno dovoljenje in je tik pred pričetkom gradnje. Projektno dokumentacijo, izdelano v 2D tehnologiji za izvedbo objekta in dovoljenje investitorja za uporabo le-te v namen izdelave moje diplomske naloge sem ob pomoči odgovornega vodje del uspel pridobiti. Z uporabo vseh zgoraj omenjenih naprednih orodij in tehnologij za izdelavo predstavitev projektov sem poskušal objekt čim bolje prikazati in upravičiti njegovo umestitev v prostor in samo izgradnjo. Prav tako, sem v sodelovanju s podjetjem IB-PROCADD iz Ljubljane imel priložnost izdelati 3D tisk v merilu 1:300 ter tako še fizično prikazati nameravano izgradnjo informacijskega centra GEN energija skupaj z ureditvijo ožje okolice.

## <span id="page-20-0"></span>3 PRIKAZ NAČINOV PREDSTAVITVE KONKRETNEGA PROJEKTA – INFORMACIJSKI CENTER GEN ENERGIJA KRŠKO

## <span id="page-20-1"></span>3.1 Obseg naprednih predstavitev projektnih zasnov uporabljenih na konkretnem primeru izgradnje informacijskega centra GEN energija

Na konkretnem primeru zasnove informacijskega centra GEN energija bom prikazal naslednje napredne načine oz. tehnologije predstavitev projektnih zasnov:

- izvedba 3D vizualizacije (modeliranje v programskem okolju Rhinoceros, izvedba renderinga v Cinemi 4D z vmesnikom Vray, končni popravki v programu Adobe Photoshop)
- izdelava 3D animacije (kot razširjena možnost uporabe programa Cinema 4D) in
- 3D tisk fizičnega modela objekta v merilu 1:300

## <span id="page-20-2"></span>3.2 Vhodna dokumentacija za izdelavo predstavitev in opis nameravane gradnje

V namene izvedbe svoje diplomske naloge sem s predhodno odobritvijo projektnih vodij investitorja - GEN energije in izvajalca CGP prejel izdelano projektno dokumentacijo za izgradnjo Centra vodenja skupine GEN energija. Vsa obstoječa projektna dokumentacija je bila zasnovana na dvodimenzionalni ravni v programskem okolju Autodesk Autocad, ki na današnjem gradbeniškem in arhitekturnem področju predstavlja nekakšno osnovo za prikaz bodočih projektov (slika 1). Napredni načini za predstavitev projektnih zasnov, kot posledica projektiranja v 2D tehnologiji na omenjenem projektu niso bili izvedeni.

Projekt gradnje za stavbo Center vodenja skupine GEN, ki ga bo zajemala moja diplomska naloga je po naročilu investitorja izdelala projektivna hiša Savaprojekt d.d. Objekt se bo nahajal v Krškem, v poslovni coni Vrbina. Stavba bo poleg pisarniških delovnih mest in prostorov za obiskovalce vsebovala tudi prostore in opremo za Nadzorni center GEN (računalniški nadzorni center za spremljanje ponudbe/povpraševanja po električni energiji). Objekt je zasnovan tako, da bo možna nadgraditev za eno etažo, možen pa bo tudi prizidek na vzhodnem delu parcele. Stavba je zasnovana kot energetsko varčen objekt. Vsebovala bo ukrepe v tej smeri na fasadni opni (zadostna termoizolacija, senčila, izogibanje toplotnim mostovom), uporabljeni bodo sodobni varčni sistemi hlajenja in ogrevanja, naravno prezračevanje kletne garaže, na strehi pa so predvidene fotovoltaične celice.

Objekt je zasnovan kot podkletena pet etažna stavba. Vkopana klet, pritličje, 1. in 2. nadstropje ter stopniščni del v 3. nadstropju. Vhod v objekt je s severne strani, kjer je stavba odprta z višinskim vhodnim preddverjem. Od tu je dober pregled na ostale dele stavbe. Organizacija tlorisa je enostavna in jasna. Uporabniki objekta imajo dostop do kletne garaže. Od tu vodi tudi glavno stopnišče in dvigalo višje v stavbo. Objekt ima še na vsakem koncu trakta po dva poţarna izhoda (ki sta drugače zaprta). Tudi iz kleti vodi še eno dodatno požarno stopnišče na plato s parkirišči. V kleti, ki je v celoti vkopana in kesonske izvedbe, so pretežno parkirišča za zaposlene (80 p.m.), razstavni prostori za eksponate (obiskovalci), arhiv, tehnični prostori, sanitarije in jedra vertikalnih komunikacij. Kletni del garaže je razdeljen še na dva dela – vhodni del in glavna garaža. Dostop do kleti je preko klančine. V Vhodnem delu garaže je v trikotnem delu predviden prostor z parkirišče motorjev in koles. Svetla višina v garaži je od 2.60 m do 2,30, kar pomeni, da je primerna tudi za nižje kombije in terenska vozila. Garažni del se prezračuje naravno z odprtinami preko jaškov, ravno tako bo poskrbljeno za odvod dima in toplote. To se izvede z jaški na stenah kleti in rešetkami na betonskih podstavkih na terenu.

Nad nivojem terena je objekt razdeljen na tri povezane dele. Osrednji povezovalni del z glavnim stopniščem in dvigalom (trakt B), in pomembnimi programi in dva trakta (A in C) s pisarnami na vsaki strani. V pritličju je tako v središčnem delu lociran center za obiskovalce z veliko sejno sobo, predavalnico in spremljajočimi sanitarijami in čajno kuhinjo za preskrbo obiskovalcev. V pritličju se center za obiskovalce razprostira tudi v traktu A – razstavni prostori. V traktu C so pisarne. V prvem nadstropju je v sredinskem povezovalnem delu lociran nadzorni center. V krakih levo in desno pa so pisarne. V drugem nadstropju se nahajajo prostori uprave, v krakih pisarne. V tretjem nadstropju je pokrit izhod na streho. Del strehe bo tlakovan in omogoča sprostitev zaposlenih. Na strehi je tudi razgledna ploščad, na katero se povzpne preko stopnic.

Skupna neto tlorisna površina objekta znaša približno 7300 m2, dimenzije objekta pa so 63,3 m x 50,9 m.

Sredinski povezovalni del (trakt B) ima dvojno prezračevano stekleno fasado s potiskanim zunanjim kaljenim steklom. Za steklom je izvedena fasada iz alu plošč na podkonstrukciji (Alucobond). Dva trakta (A in C) s pisarnami na vsaki strani sta oblikovana bolj klasično s parapetom in okni, ki pa so zopet zaščitena pred direktnim sončnim sevanjem s sistemom zaslonskih senčil. Fasada na tem delu je prezračevana keramična (sistem Faveton Ceram). Gre za keramične plošče debeline 3cm obešene na podkonstrukciji, ki je vijačena v nosilne betonske obodne stene. Severni del trakta B ima stekleno klasično fasado, ki se potegne v zastekljeno streho vhodne avle (večvišinski prostor). Izolacijsko steklo je vpeto v alu samonosne profile. Fasada pokritega stopnišča na strehi, ki pelje na teraso je zastavljena iz Esal (Swisspearl) vlakno-cementnih plošč na podkonstrukciji, ki je vijačena v betonske stene, z ostalih strani pa je stopnišče zastekljeno.

Objekt ima več različnih med sabo ločenih ravnih streh in stekleno streho v naklonu. Na traktu A in C je ravna streha z minimalnimi padci 2% proti obodu objekta. Strešna kritina so PVC varjeni trakovi v debelini 1,6 mm. Odvodnjavanje je po sistemu tlačnih odtočnih cevi 'Pluvia'. Na strešni plošči je privarjena dodatna bitumenska hidroizolacija – parna zapora. Tudi ta rezervna hidroizolacija je odvodnjavana. Na tem delu strehe so fotovoltaične celice. Ob fotovoltaičnih panelih so položeni koridorji (80cm oz. prilagojeno tlorisu) trše, debelejše in nedrseče PVC kritine debeline 2,4 mm, ki je položena nad osnovno. Sredinski del objekta  $(\text{trakt } B)$  je izveden enako kot takt A in C s tem da se na PVC kritino položijo še na gumiranih distančnikih pritrjene kulir plošče. Na traktu B (sredinski del) je na delu proti vhodu steklena streha z naklonom 10 stopinj. Izvedena je iz kaljenega stekla na zunanji in dvojnega lepljenega na notranji strani. Nadstrešek nad vhodnim delom je pokrit s PVC kritino (kot trakta A in C) in dekorativnimi koščki prodca ali obrušenega (neostrega) stekla – nadstrešek je namreč viden iz balkonov sredinske avle v traktu B.

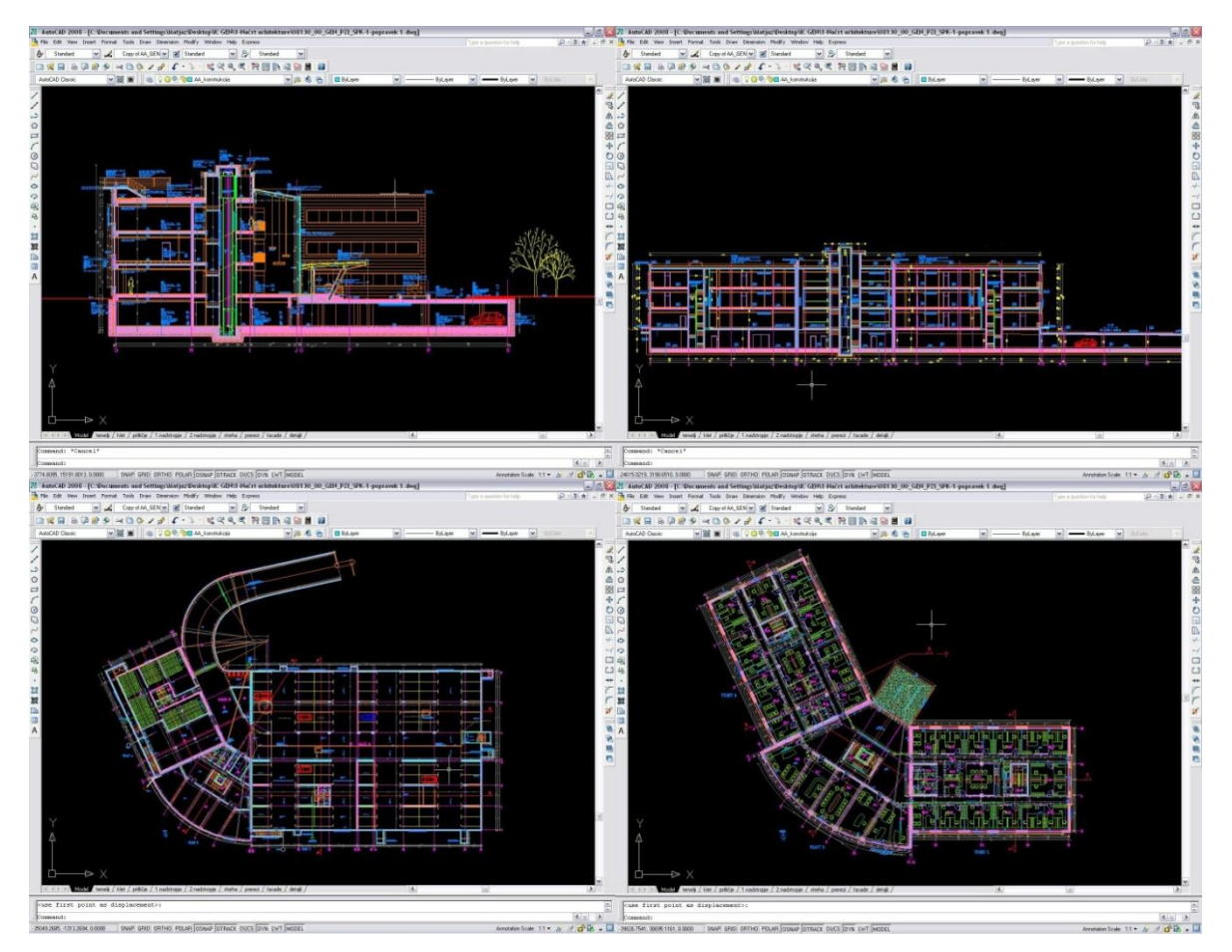

<span id="page-23-0"></span>Slika 1: Pregled projektne dokumentacije v programu Autocad

## <span id="page-24-0"></span>3.3 Predstavitev projektne zasnove z izvedbo 3D vizualizacije

### <span id="page-24-1"></span>**3.3.1 Namen izvedbe in predstavitev**

3D digitalna vizualizacija danes predstavlja najpogosteje uporabljen napreden način za predstavitev bodočih gradenj in v povezavi z njimi notranjih prostorov ter ureditev okolic. V zadnjem času 3D vizualizacija postaja tudi stalnica pri prikazu urbanističnih ureditev pokrajin, novo zasnovanih mestnih, industrijskih in trgovskih središč, ponekod v tujini pa tudi kot nadvse pregledna možnost prikaza katastra stavb.

Tu ne smemo pozabiti, da 3D vizualizacija obstaja že dalj časa. Seveda govorimo v tem primeru o ročno izvedeni vizualizaciji v različnih tehnikah 3D risanja. Risbe so bile največkrat izvedene kar s svinčnikom, redko kdaj so bile predstavljene tudi v barvah. Kvaliteta izvedene risbe ali slike je bila odvisna ob ročnih spretnosti ustvarjalca risbe, njegovega risarskega talenta in njegove prostorske predstave. Bodoči gradbeni objekti so bili predstavljeni v različnih načinih projekcij (slika 2), ki jih obravnava opisna geometrija, to so npr.: ortogonalna projekcija, izometrija, 45° aksonometrija, vojaška aksonometrija, frontalna aksonometrija ali dimetrija. Na risbah je bilo pogosto uporabljena tudi tehnika senčenja, s katero se je praviloma dosegla boljša predstava objekta v 3D prostoru. Ne moremo pa mimo dejstva, da je bila izvedba takšnih risb izjemno zamudna, terjala je veliko predpriprav in da je bila tudi strašansko draga. Zato se takšnih načinov predstavitev projektnih zasnov naročniki niso prav pogosto posluževali, največkrat le ko so bili ti nujno potrebni.

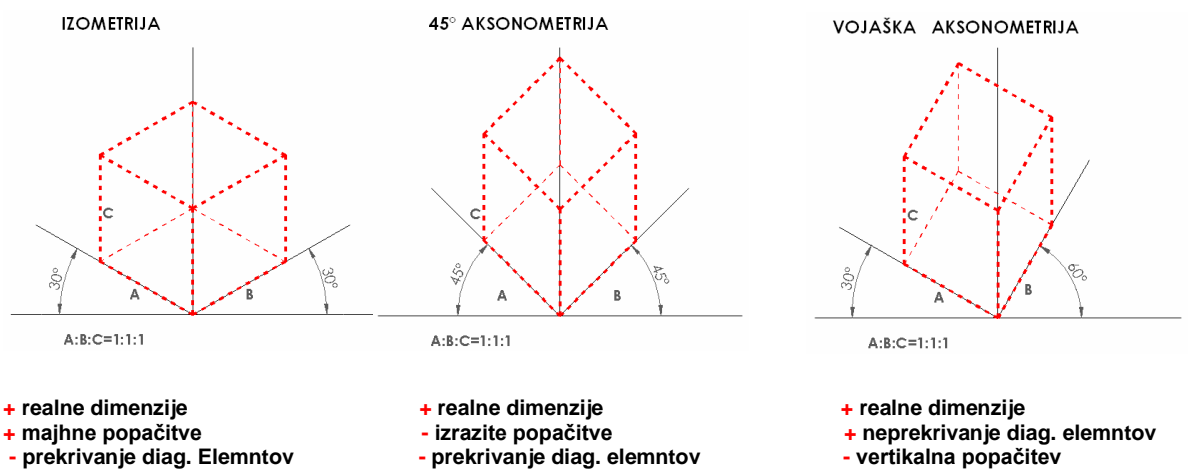

- 
- **- prekrivanje diag. Elemntov - prekrivanje diag. elemntov - vertikalna popačitev**
- 

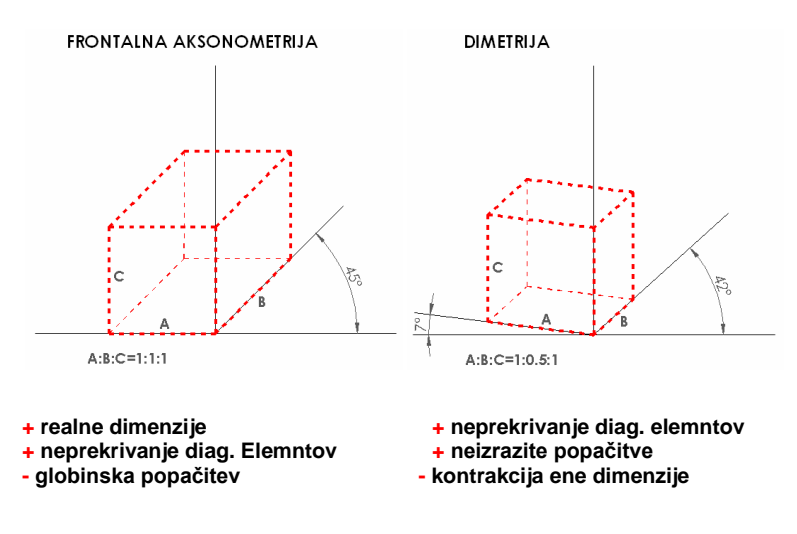

<span id="page-25-0"></span>Slika 2: Tipi projekcij za izdelavo risb

Stalen razvoj računalniške programske opreme je omogočil, da je danes prikaz oz. predstavitev projektnih zasnov v 3D načinu neprimerno hitrejši, avtomatičen postopek, ki ga izvedemo z relativno preprostimi programskimi ukazi, brez potrebnih večjih predpriprav in preddel. Rezultat je odvisen izključno od zmogljivosti same programske opreme in znanja izdelovalca 3D vizualizacije ter je v vseh primerih enak oz. skladen z vnaprej določenim nivojem kvalitete izvedbe vizualizacije posameznega programa ali programskega vmesnika. Poleg statične vizualizacije pa se je z razvojem digitalne programske opreme ponudila tudi možnost izdelave tekoče vizualizacije oz. 3D animacije, kot ji pravimo v računalniškem ţargonu. Ta omogoča predstavitev projektnih zasnov z nizom večjega števila slik povezanih v film.

Digitalno sliko kot nastali produkt vizualizacije je tako moč vključiti v vrsto medijev, ki služijo kot način za predstavitev objektov, ki bodo v bližnji prihodnosti predstavljale del urbanega ali ruralnega okolja – to so tiskani mediji, vse vrste reklamnih občil kot so jumbo plakati, digitalni ali klasični reklamni paneli, zloženke, letaki, ulični plakati in kot najbolj razširjen medij tudi na svetovnem spletu. Vizualizacije objektov, notranjih prostorov in zunanjih ureditev je tako možno zaslediti predvsem na spletnih portalih, ki se ukvarjajo s prodajo nepremičnin, ureditvah notranjih prostorov in ureditev okolice kot predmet krajinske arhitekture, kjer lahko kot potencialni kupec obiskovalec spletne strani naroči izvedbo želene vizualizacije. Prav tako vizualizacije srečamo na straneh investicijskih in gradbenih podjetij, ki predstavljajo svoje bodoče gradbene projekte. Kot rečeno jih je moč zaslediti tudi v

časopisih, raznih oglasnikih in propagandnih revijah, ki predstavljajo podjetja, ki se ukvarjajo z gradbenimi in z njimi povezanimi obrtniškimi deli.

V sledečem poglavju bom podrobneje predstavil uporabo naprednih tehnologij na področju predstavitev projektov javnosti. Kot prvo napredno tehnologijo bom na primeru izbranega gradbenega projekta IC GEN energija v Krškem predstavil 3D vizualizacijo.

Izvedba vizualizacije vsakega objekta je dokaj kompleksen postopek, ki sestoji iz treh glavnih korakov – modeliranja, renderiranja in t.i. post-editinga ali končnih detajlnih popravkov izdelanih slik oz. renderjev. Gre za odločilne tri sklope vizualizacije od katerih vsakega izvedemo v svojem programskem okolju, izbira teh pa je na strani izdelovalca samega in je deloma pogojena tudi s stališča vrste objekta, ki ga želimo predstaviti v 3D obliki, poznavanja programa ter »prijaznosti« posameznega programskega orodja do uporabnika. Pri izvedbi svoje vizualizacije sem uporabil naslednja programska orodja po posameznih zgoraj omenjenih sklopih:

- modeliranje objekta sem izvedel v modelirniku Rhinoceros 4.0 in izdelani model objekta z bližnjo okolico izvozil v obliki, ki je kompatibilna v programu, ki sem ga uporabil za naslednjo fazo vizualizacije. Pri izvedbi 3D modela sem uporabil dimenzije iz pridobljenih projektov za izvedbo in najprej izvedel ponovne izrise tlorisov. Te sem zatem postopoma »dvigoval« v posamezne dele objekta. Program sicer ponuja tudi možnost uvoza 2D digitalnih risb (tudi datotek .dwg, ki jo uporablja program Autocad) ter takojšnjo izvedbo oz. določitev tretje dimenzije – višine, vendar se sam za to možnost nisem odločil zaradi prevelike količine podatkov, ki jo je potrebno ustrezno zreducirati na sprejemljive vrednosti.
- renderiranje objekta, ki ga v kratkem lahko opišemo kot nanos tekstur in barv kot imitacij posameznih materialov, ki bodo pri gradnji uporabljeni in nastavitev svetlobe ter lastnosti materialov kot so prozornost, odbojnost, matirni faktor, izbočenost njegove strukture, žarjenje materiala in prepust svetlobe sem na uvoženem modelu izvedel v programu Maxon Cinema 4D, izdaja 11 v kombinaciji z profesionalnim renderirnim vmesnikom Vray. Ta je namenjen izboljšanju učinkov svetlobe in posledično realističnim prikazom barv na končnih slikah, ki jih doseže s hitrejšim procesiranjem vseh vhodnih parametrov, ki smo jih podali v programu in jih želimo uporabiti za izdelavo slik oz. renderjev

- t.i. post-editing izdelanih renderjev sem izvedel v znanem profesionalnem računalniškem programu za obdelavo fotografij in drugih grafik Adobe Photoshop CS5. Razvili so ga pri podjetju Adobe Systems, ki je trenutno eden izmed vodilnih izdelovalcev grafičnih programov na svetu. Sam sem ga uporabil za končne nastavitve barvnih, svetlobnih učinkov in motečih faktorjev na izvedenih renderjih kot so ostri prehodi barv in neželeni elementi na slikah, ki jih program z uporabo nekaterih novo razvitih funkcij samodejno in smiselno nadomesti z obstoječo barvno okolico slike. Spremenil sem tudi nastavitve barvne uravnovešenosti, svetlosti ter barvnega tona in kontrasta.

#### <span id="page-27-0"></span>**3.3.2 Modeliranje**

Modeliranje objekta v programu Rhinoceros 4.0 je v mojem primeru predstavljalo časovno najdaljšo fazo pri izdelavi vizualizacije. Odločitev o stopnji obsega detajlov z modeliranjem je na strani izdelovalca modela, brez dvoma pa predstavlja enega ključnih dejavnikov za doseganje končnega uspeha izdelanih slik ali v nadaljevanju 3D animacije in izvedbe fizičnega modela objekta s 3D tiskalnikom. Izdelava detajlov seveda terja daljšo časovno porabo, vendar je natančno zastavljen model brezpogojno tudi ključ za doseganje realistične izdelave renderjev, animacije, fizičnega modela ter posledično tudi večjo pritegnitev pozornosti opazovalca.

Gre za uporabniku prijazen program za modeliranje vseh vrst struktur oz. objektov v katerem z uporabo širokega spektra ukazov dosežemo izvedbo oblik in dimenzij, ki jih želimo. Program obsega vrsto smiselnih ukazov za doseganje kompleksnejših oblik v le nekaj korakih, uporabnik pa lahko do določenega cilja v smislu izvedbe modela pride na več načinov. Natančno začrtane poti za dosego določene izvedbe modela ni. V nadaljevanju bom podal nekaj ključnih napotkov, ki se jih je tekom modeliranja smiselno držati.

Ko začnemo z ustvarjanjem novega modela je potrebno najprej izbrati smiselno enoto s katero bomo pri modeliranju operirali in se tako izognili kasnejšemu spreminjanju merila modela. Ta je seveda odvisna od velikosti in potrebne natančnosti modela. Za modeliranje gradbenih

objektov je po mojih izkušnjah najbolj smiselna izbira centimetrske skale. V programu tako izberemo možnost cm - veliki objekti. Kot se izkaže kasneje, ko model uvozimo v program za renderiranje izbor te enote pomeni v smislu obnašanja tekstur na naši monokromatski zasnovi najboljšo izbiro. V zvezi z izbrano enoto nam program avtomatično izbere tudi natančnost, ki bo pri modeliranju upoštevana. Ta znaša 1/100 izbrane enote, kar v našem primeru pomeni natančnost 0,01 cm. Natančnost kot tudi vse ostale parametre lahko tekom modeliranja v programskem meniju nastavitev poljubno korigiramo.

Zaradi počasnega procesiranja programa pri upravljanju z modeli, ki presegajo velikost 100 Mb je smiselno izvajati modeliranje po delih. Sam sem posebej modeliral okolico objekta, sam objekt in mrežno ograjo okoli objekta, prav tako pa sem tudi vsakega izmed teh modelov modeliral po posameznih elementih na nižjem nivoju. Skupna velikost datoteke po končni združitvi modelov je presegala 550 Mb. S takšnim modeliranjem sem se izognil tudi nepreglednosti modela, ki je med samim modeliranjem zelo pomembna s stališča postavljanja novih elementov na obstoječi model. Pri doseganju preglednosti si lahko sicer pomagamo še z uporabo programske funkcije hide/show (skrij/pokaži izbrane elemente), s katero elemente, ki nam zastirajo pogled enostavno skrijemo in po izvedenem posegu spet prikažemo kot del celote. Nadvse pomembno je tudi modeliranje po sklopih in podsklopih(v programskem žargonu layerjih in sublayerjih), v katere združujemo objekte enakih materialnih skupin in podskupin ter jih tako tudi poimenujemo (primer razdelbe: sklop: »fasada objekta«; podsklopi: »cokel«, »marmorne plošče«, »alu pločevina«,…). Takšna nazorna delitev posameznih sklopov nam omogoča brezkompromisno manipulacijo s posameznimi deli objekta v primeru, da jih želimo izbrisati, popraviti, dodelati, nadgraditi ali le za kratek čas skriti. Omogoča nam tudi izvoz v renderirni program za izvedbo naslednjega koraka vizualizacije po sklopih tako, kot sem izvoz izvedel tudi sam. Na ta način lahko ločeno nastavljamo število trikotnikov s katerimi so ponazorjene naše površine (več o tem v nadaljevanju) in ponovno generiramo posamezne sklope po vrstah gradnikov posameznih elementov. Tako nam na primer za določanje teksture marmornih plošč ni potrebno s klikanjem označevati vsake plošče posebej, vendar imamo celoten paket marmornih plošč zajet v sklopu »marmorne plošče« kateremu enostavno določimo teksturo. Na trgu lahko zasledimo tudi vmesnike, ki vse zgoraj opisano delo pri izvozu iz modelirnega in uvozu v renderirni program opravijo namesto nas, z določitvijo le nekaj parametrov.

Pomemben napotek v primeru, da se modeliranje, tako kot v mojem primeru poleg izvedbe 3D vizualizacije, izvaja tudi za kasnejši 3D tisk je brezpogojna težnja k doseganju zaprtosti modela. Ta se doseže z uporabo funkcij, ki posamezne odprte oblike združujejo v »vodotesno« zaprte in s tem poskrbi za prenos prav teh v programe namenjene predpripravi za 3D tisk ter nam tako olajša delo v zelo velikem obsegu. Ena izmed težav, ki nam kasneje lahko oteži predpripravo za tisk je, da se modeliranje izvaja z matematično definiranimi krivuljami (»splini«), krogi ter tudi liki in površinami, ki iz teh krivulj izhajajo (krogle, sfere, ovali, površine »dvignjene« iz krivulj...). Takšen model se v računalniškem žargonu imenuje solid model. Izvoz izvedenega solid modela za potrebe kasnejšega renderiranja v programsko končnico, ki naše matematično pravilne krivulje in oblike nadomesti oz. ponazori z zelo kratkimi daljicami oz. trikotniki, ki iz njih izhajajo (v programskem žargonu »meshi«) pa zna povzročiti še nekaj nevšečnosti. Število trikotnikov iz katerih so sestavljene površine naših objektov sicer lahko pri posameznem izvozu iz programa nastavimo in s tem dosežemo določeno »finost« teh površin (tudi do te mere, da pri okroglinah niti ne opazimo, da so sestavljene iz infinitezimalno majhnih trikotnikov), ne moremo pa preprečiti nastanek mikroodprtin v modelu, ki nam znajo pri izvedbi 3D tiska povzročiti nemalo težav pri »zapiranju« modela. Pozorni moramo biti tudi, da pri modeliranju ne podvajamo ali še celo v večjem številu množimo posameznih površin, saj imamo prav zaradi teh v nadaljevanju – predpripravi za tisk težave in ogromno nepotrebnega dela. Nasprotno, imamo v primeru modeliranja le za izvedbo vizualizacije proste roke. Zapiranje modela v tem primeru ni potrebno, dopuščene so tudi druge pomanjkljivosti modela kot so izvedba debelin sten in ostalih objektov ter njihovo sprotno združevanje.

Prav tako se lahko za veliko težavo pri uvozu v program za izvedbo renderiranja izkaže nastavitev preredke mreže »meshev« na kar moramo biti pozorni pri izvažanju v programsko končnico, ki jo pač podpira želeni renderirni program. Potrebno je izbrati pravi kompromis med izgledom našega modela v renderirnem programu in količino podatkov oz. velikosti naše nove datoteke, ki kot se kasneje izkaže v veliki meri vpliva na počasno procesiranje in delovanje programa v katerem izvajamo renderiranje. Izvožen model s preredko poligonsko mrežo »meshev«, ki ima za posledico preveč poenostavljeno strukturo okroglin modela nam lahko pri izvedbi renderiranja izrazito iznakazi naš objekt z »vsiljenimi« ravninami, kar opazovalcu takoj sproţi dvome o dobri ponazoritvi bodoče gradnje (slika 3).

Za konec naj omenim še programske končnice s katerimi program Rhinoceros lahko operira. Gre za širok nabor izvoznih možnosti in pretvorb našega modela za možnost nadgradnje v različnih programih, to pa so naslednje programske končnice: .iges, .step, .sat, .vda, .x\_t, .dwg, .dxf, .3ds, .ai, .obj, .pov, .raw, .rib, .stl, .udo, .wrml, .wmf, .x, .txt, .csv, .slc, .zpr.(končnica, ki sem jo uporabil za izvoz v predpripravo za 3D tisk), .gf, .pm, .gdf, .fbx, .xgl, .cd, .lwo, .kml in .ply. Temeljna programska končnica s katero upravlja Rhinoceros je .3dm. Za izvoz v program Cinema 4D z namenom izvedbe renderiranja kot naslednjega koraka k dokončanju svoje vizualizacije sem uporabil programsko končnico .3ds.

Nekaj izsekov mojega modeliranja v časovnem zaporedju in končni izgled modela je razviden iz spodnjih slik.

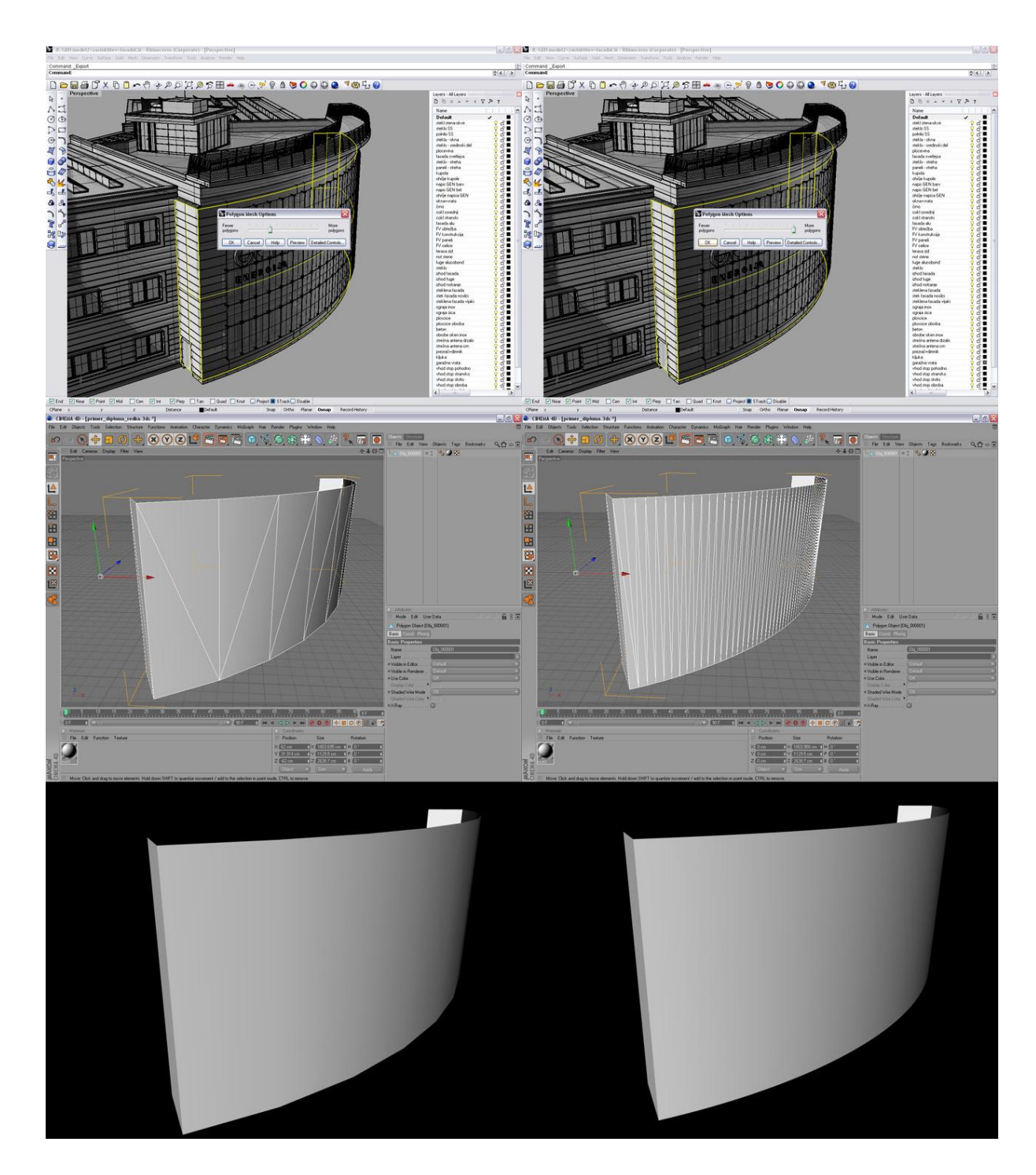

<span id="page-31-0"></span>Slika 3: Prikaz dveh različnih nastavitev gostote poligonskih mrež za model krožno izvedene fasade osrednjega dela objekta – levo izvoz z redkejšo poligonsko mrežo, desno izvoz z največjim možnim številom poligonov; na zgornjih slikah je prikazan izvoz iz programa Rhinoceros, pod njima izvedeni uvoz in izgled modela fasade v programu Cinema 4D pred renderiranjem, spodaj renderirani prikaz fasade (pri izvozu modela z redkejšo poligonsko mrežo je na spodnjem robu opaziti popačitve oz. prelome)

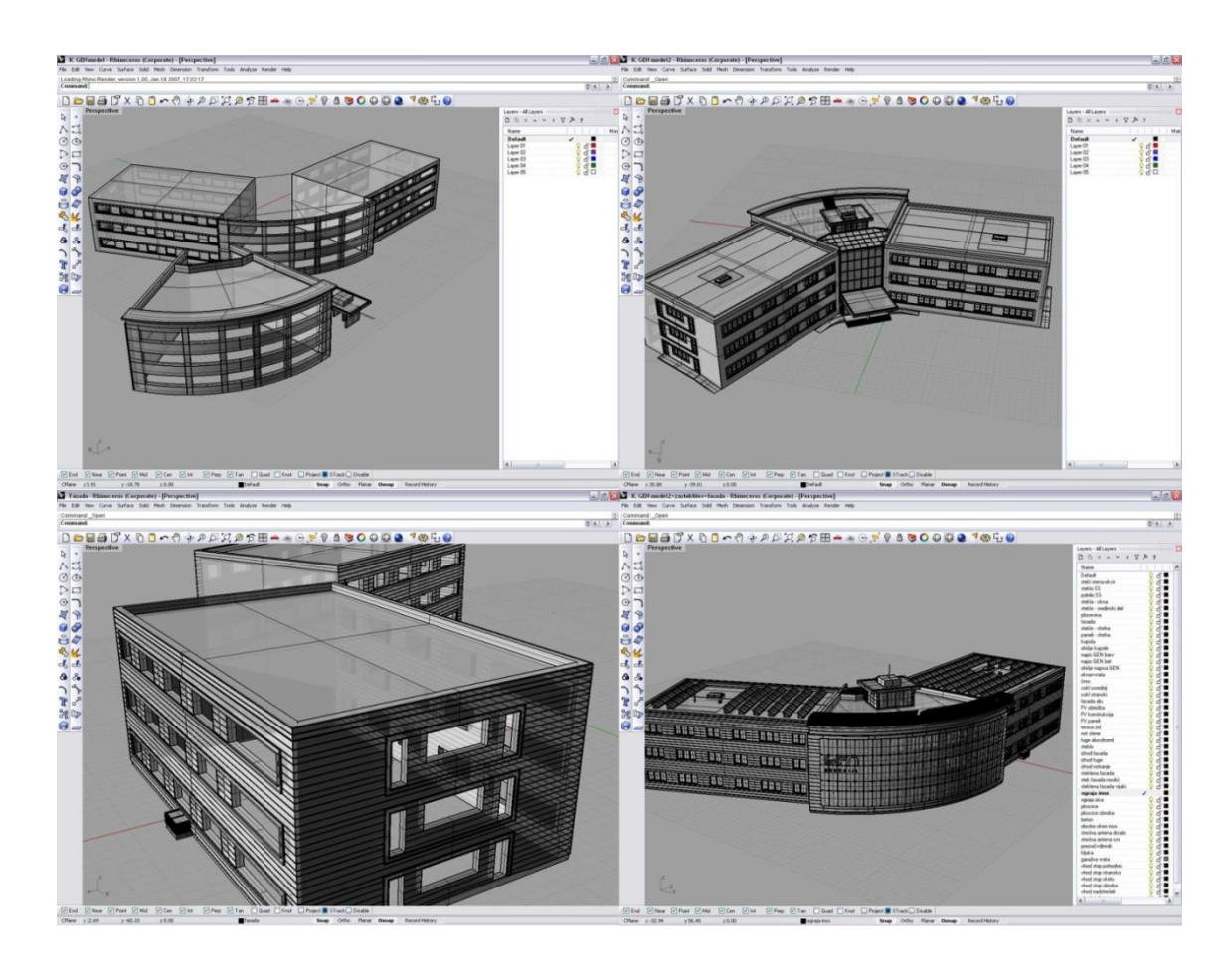

<span id="page-32-0"></span>Slika 4: Kolaž modeliranja objekta v različnih fazah

<span id="page-32-1"></span>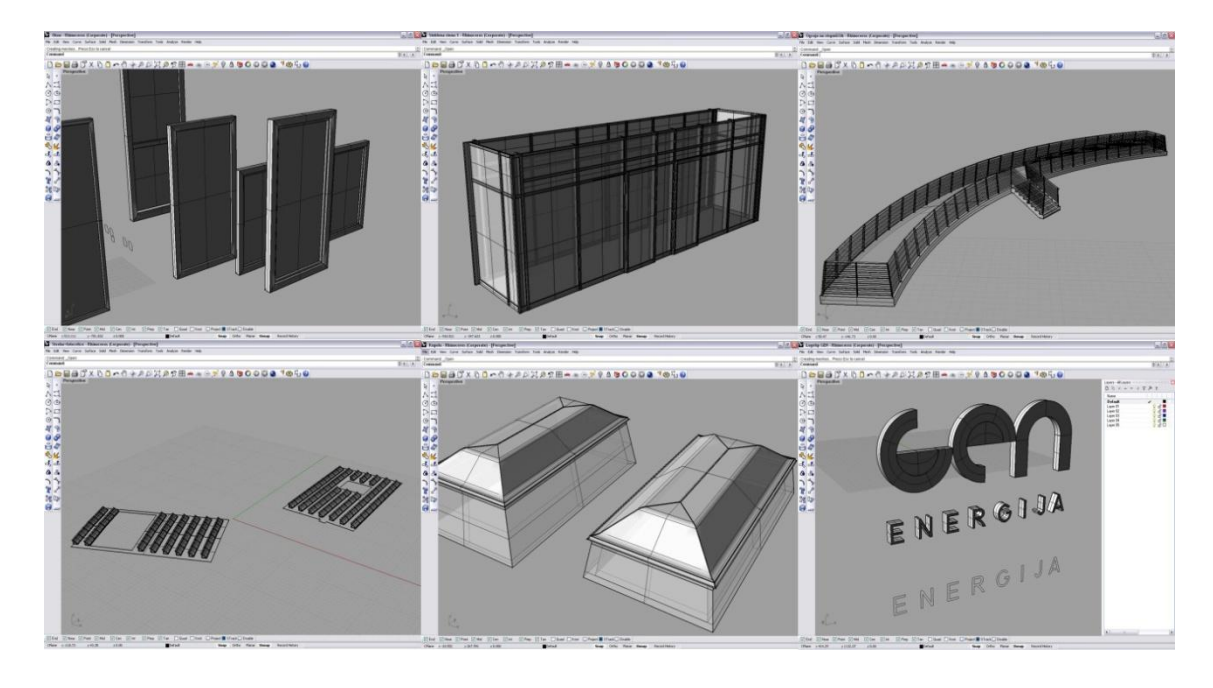

Slika 5: Kolaž modeliranja sestavnih delov objekta

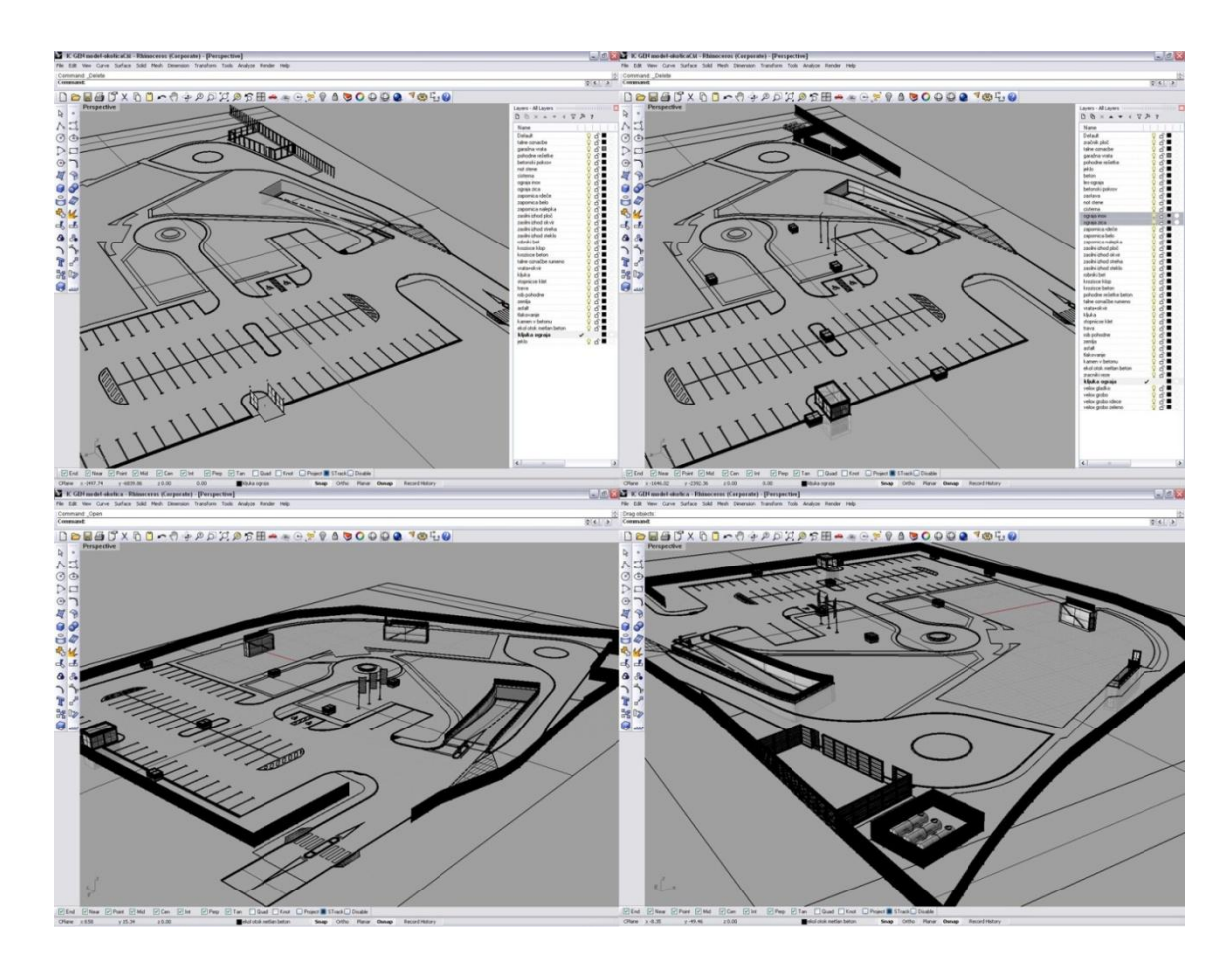

<span id="page-33-0"></span>Slika 6: Kolaž modeliranja okolice objekta v različnih fazah

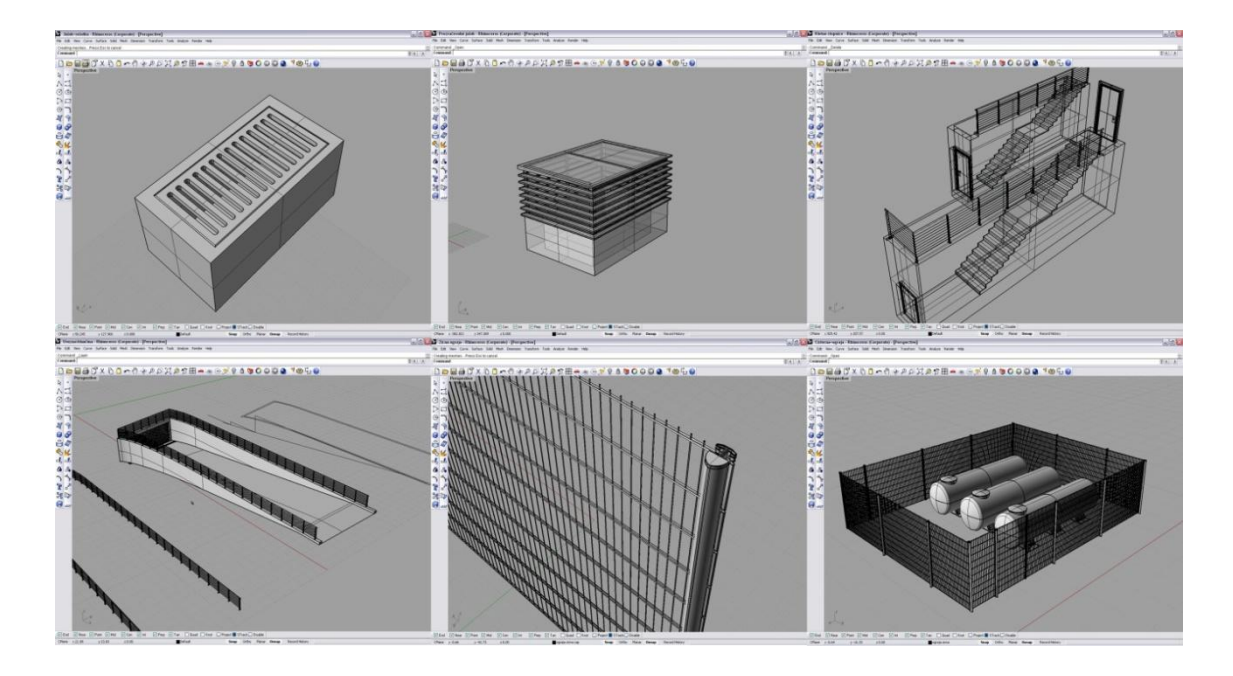

<span id="page-33-1"></span>Slika 7: Kolaž modeliranja sestavnih delov zunanje ureditve objekta

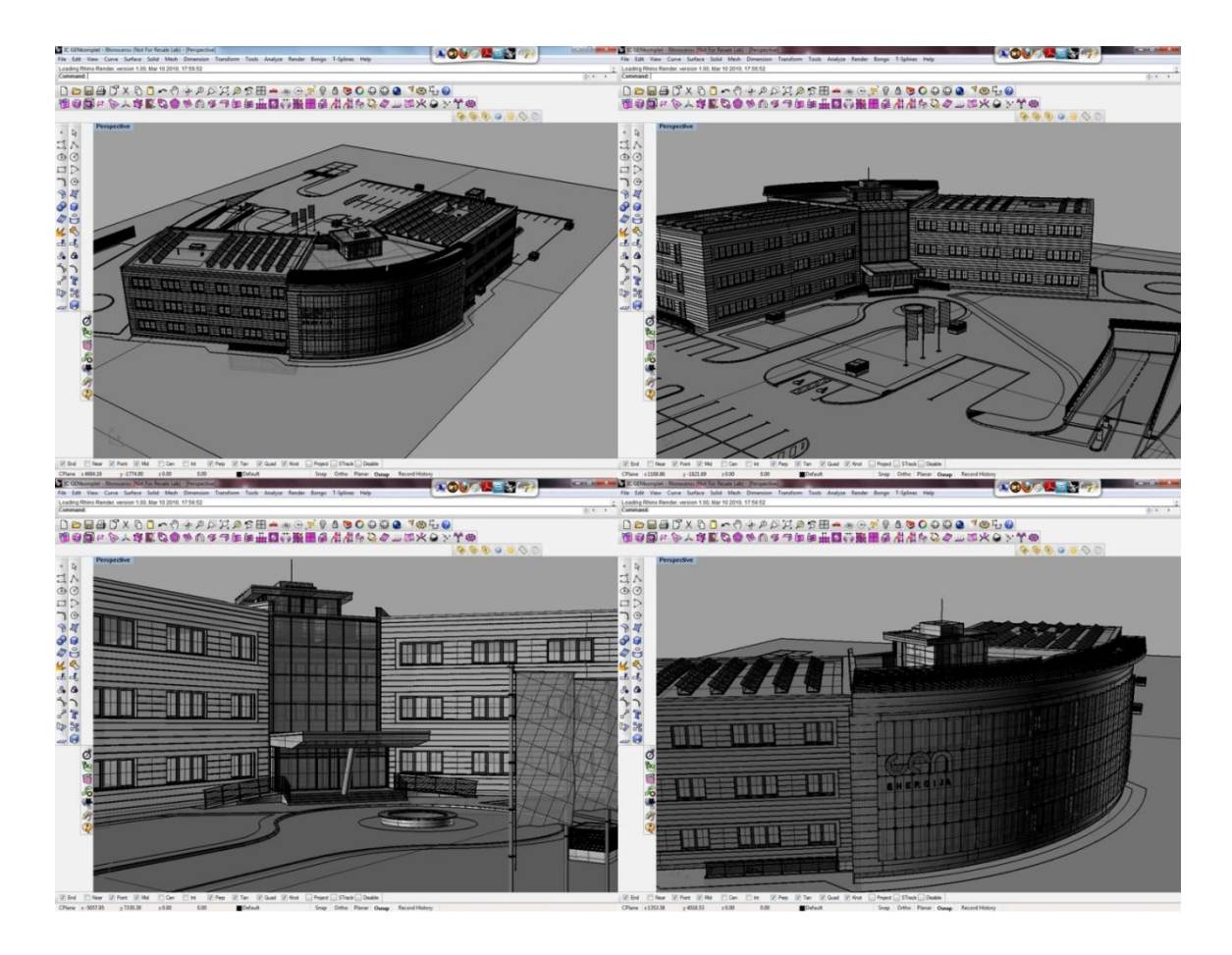

<span id="page-34-0"></span>Slika 8: Kolaž pogledov na izvedeni model

#### <span id="page-35-0"></span>**3.3.3 Renderiranje**

Renderiranje sem izvedel v programu Maxon Cinema 4D, izdaja 11 v kombinaciji z uporabo vmesnika Vray. Program Cinema 4D je namenjen modeliranju, renderiranju in izvedbi animacij, vendar pa se možnost modeliranja v arhitekturne namene pri njem močno zoži. Program je v največji meri prilagojen modeliranju animiranih scen in objektov, ki ne zahtevajo večje dimenzijske natančnosti. Prav tako ne vsebuje nazornih ukazov za hitrejšo izvedbo arhitekturnih modelov kot jih vsebuje modelirni program Rhinoceros, ki ga poleg tega odlikujeta še izjemno pregledno uporabniško okolje (meniji) in možnost izbire posameznih funkcij iz priročne programske knjižnice. Ker je program prioritetno namenjen izdelavi animacij, verzija 11 vsebuje tudi celo vrsto uporabnih simulatorjev in pomagal, ki jih v animacijah uporabnik lahko uporabi in si olajša delo, kar pa presega okvire te diplomske naloge in se zato v podrobnosti nismo spuščali. Poleg programov Max 3D Studio in Maya konkurenčnega programskega proizvajalca Autodesk programi predstavljajo glavno izbiro programske opreme v kateri je nastala že marsikatera animirana risanka ali film, ki smo si jo imeli v kinematografih priložnost ogledati.

Kot sem opisal v prejšnjem poglavju sem model uvozil v program po posameznih smiselno izbranih sklopih in si tako prihranil ogromno dela pri kasnejšem določanju izbora. Tako je bilo potrebno posameznemu sklopu določiti le teksturo, ki pa poudarjam, ni bila izvedena v klasični platformi, ki jo uporablja Cinema 4D, temveč v platformi vmesnika Vray. Ta je na prvi pogled bolj zapletena in ponuja več parametrov za določitev lastnosti teksture, ki bo določena posameznemu elementu uvoženega modela. Vmesnik Vray je bil razvit izključno za izvedbo arhitekturnih vizualizacij, tako da je njegov učinek na izvedenih slikah zares opazen. Vzrok za to je nadgrajen procesirni model, ki ga uporablja sam vmesnik. Ta ne omogoča le boljšega izračuna svetlobe in njenih učinkov na posameznih teksturah, ampak tudi pospeši sam proces renderiranja. Kot je zaslediti na forumih s tovrstnimi vsebinami, gre za enega najhitrejših in učinkovitih vmesnikov na trgu. Njegova posebnost so tudi novo zasnovani tipi luči, sonca kot naravnega svetlobnega telesa, neba, megle ter dlak in las, kot imenujemo orodja za simulacijo trate in drugega rastlinja ter še in še. Priporočljivo je izkoristiti tudi pomembno lastnost, ki jo pri renderiranju upošteva tudi sam program Cinema 4D in sicer gre za postavitev modela gradbenega objekta glede na smeri neba. Pravilna določitev sončnega vzhoda oz. zahoda nam omogoči pregled obnašanja sence – svetlobe skozi ves dan, za vsak
specifičen čas v dnevu ali ponoči. Seveda pridejo ponoči do izraza svetila s t.i. umetno svetlobo.

Programsko okolje Cineme 4D je pregledno, uporabnik pa ga mora prilagoditi svojim namenom uporabe v nekaj preprostih korakih. Za potrebe renderiranja slik zadostuje osnovna razporeditev oken, medtem ko so za izvedbo animacije potrebna še nekatera dodatna. Glavno okno je podobno kot v Rhinocerosu sestavljeno iz 4-ih pogledov na model, ki ga obdelujemo – zgornji pogled, pogled z desne oz. leve strani, frontalni pogled in najbolj uporabni perspektivni pogled, ki ga uporabnik med svojim modeliranjem sproti prilagaja potrebam modeliranja in renderiranja (nastavi pogled za izvedbo slik). Uporabnik tako z modelom lahko manipulira na vse možne načine: nastavi t.i. zoom, rotira model okoli osi izbranega predmeta in nastavlja horizontni pogled. Med navedenimi pogledi uporabnik lahko izbira oz. nastavi uporabo le določenih. V desnem zgornjem področju programskega uporabniškega okna se nahajajo vsi elementi, ki smo jih v mojem primeru uvozili iz programa Rhinoceros in so bili ţe formirani po smiselno urejenih skupinah. Za vsako skupino oz. element je tu prikazana tudi ikona, ki določa material, ki smo ga izbrali za konkreten element modela in še nekaj lastnosti, ki nam povejo ali gre za poligon ter če je možno z njim manipulirati v smislu nanosa materialov (možnost UVW mappinga). Vsi izvedeni ali uvoženi materiali so zbrani v oknu spodaj levo. Lastnosti materiala - prozornost, odbojnost, matirni faktor, izbočenost njegove strukture, žarjenje materiala, prepust svetlobe, teksture in posamezne pod-nastavitve svetilnosti, kontrasta, tona, gama svetlobne korekcije pri uvozu tekstur v program vidimo, če na posamezen material dvo-kliknemo (slika 8). Nastavitve lahko po želji prilagajamo in preizkušamo na testno izvedenih slikah, dokler ne dosežemo želenega učinka. V univerzalnem oknu spodaj desno se nam ob kliku na dodeljene materiale elementov oz. posamezne skupine elementov prikažejo nastavitve samega prikaza tekstur na posameznem elementu in geometrijski podatki o elementih (slika 9). Če gre za uporabo Vray-evih luči, megle, neba, dlak oz. las (uporabljamo jih za izvedbo realističnega prikaza trate) se nam prikaže še vrsta drugih nastavitev, ki določajo njihovo uporabo v izvedeni sceni. Ob kliku na sam element se nam prikažejo osnovni podatki o elementu, koordinate v globalnem koordinatnem sistemu in način prikaza elementa. Ob kliku na material v oknu »Materials« pa se nam pojavijo vsi atributi, ki smo jih pri stvaritvi materiala uporabili skupaj z nekaj osnovnimi podatki in listo elementov oz. njihovih skupin, katerim smo jih določili.

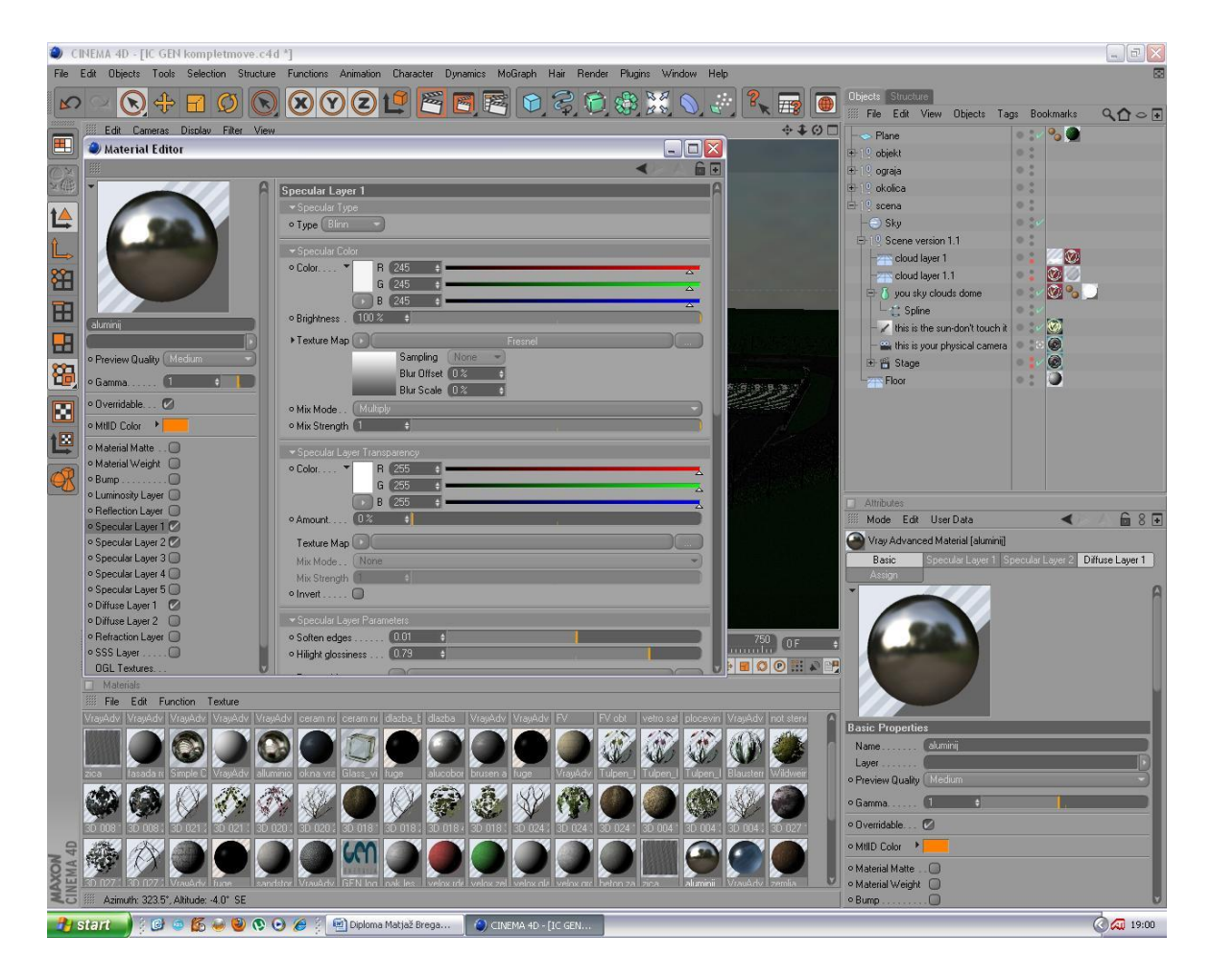

Slika 9: Prikaz vseh nastavitev za materiale v programu Cinema 4D

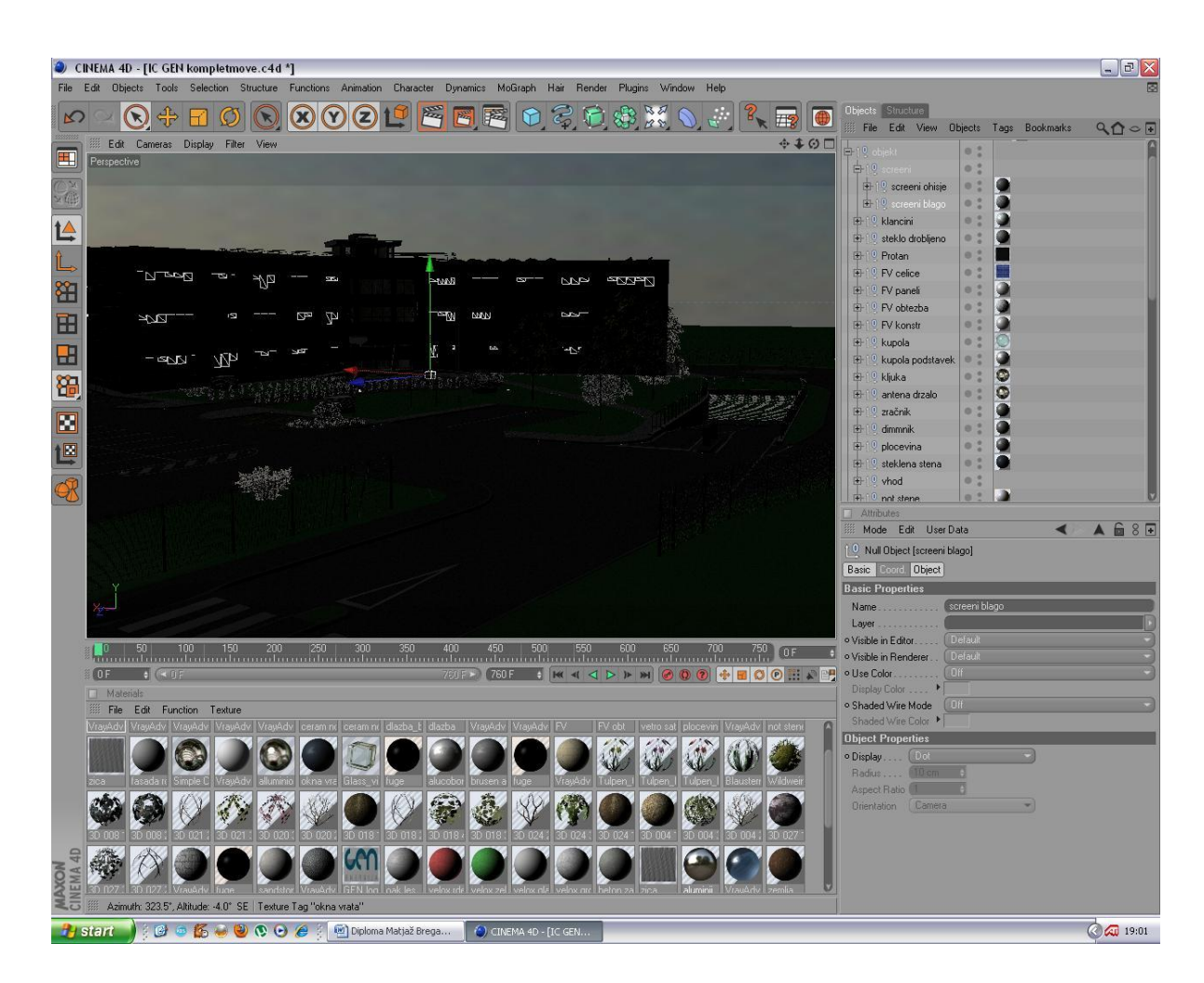

Slika 10: Pogled na modelirani objekt s prikazom slojev in določitvijo materialov v programu Cinema 4D

Ko so vsakemu od naših vidnih elementov scene določeni materiali in okolje (nebo – Vray sky, sonce – Vray sun, morebitna uporaba megle – Vray fog ali modeliranja trate – Vray fur ali Vray hair) v katerem se bodo izvedli rendi smo pripravljeni na izdelavo slik, ki jih je v mojem primeru izvedel renderirni vmesnik Vray. Pred pričetkom je potrebno nastaviti še osnovne nastavitve v katerih določimo izbrani renderirnik, resolucijo izvedenih slik (izbiramo lahko med vsemi mogočimi formati standardiziranimi za filme, fotografske slike, internetne storitve in tisk), barvne lestvice, ki se bodo uporabljale pri renderiranju, gama korekcije, nastavitev senčenja, svetlobe…(slika 11) Izbrati je potrebno tudi kamero s kateri bomo izvedli renderiranje ter nastaviti vse parametre, ki se bodo upoštevali pri izdelavi slik. Gre za izključno nastavitve s področja fotografije kot so ISO filma, hitrost pada zaklopke, vidni kot, oddaljenost fokusa in še kaj (slika 12). Renderiranje izvajamo, dokler ne dosežemo željenih

učinkov, priporočljiva pa je tudi uporaba delnega renderiranja kot funkcija Cineme, ki nam izdela le želeni del slike. Na izvedbo celotne slike lahko namreč čakamo tudi po več ur, kar je seveda odvisno od strojne opreme računalnika in zahtevnosti scene. Izdelane fotografije lahko shranimo v vseh možnih programskih končnicah, najbolj pa sta pogosti končnici .tiff in .jpeg. Ti sta primerni tudi za nadaljnjo obdelavo v programih za pripravo slik kot sta Adobe Photoshop in After Effects, ki sta sposobna slike strukturirati po slojih, kar omogočimo z izbiro programske končnice .tiff (PSD layered).

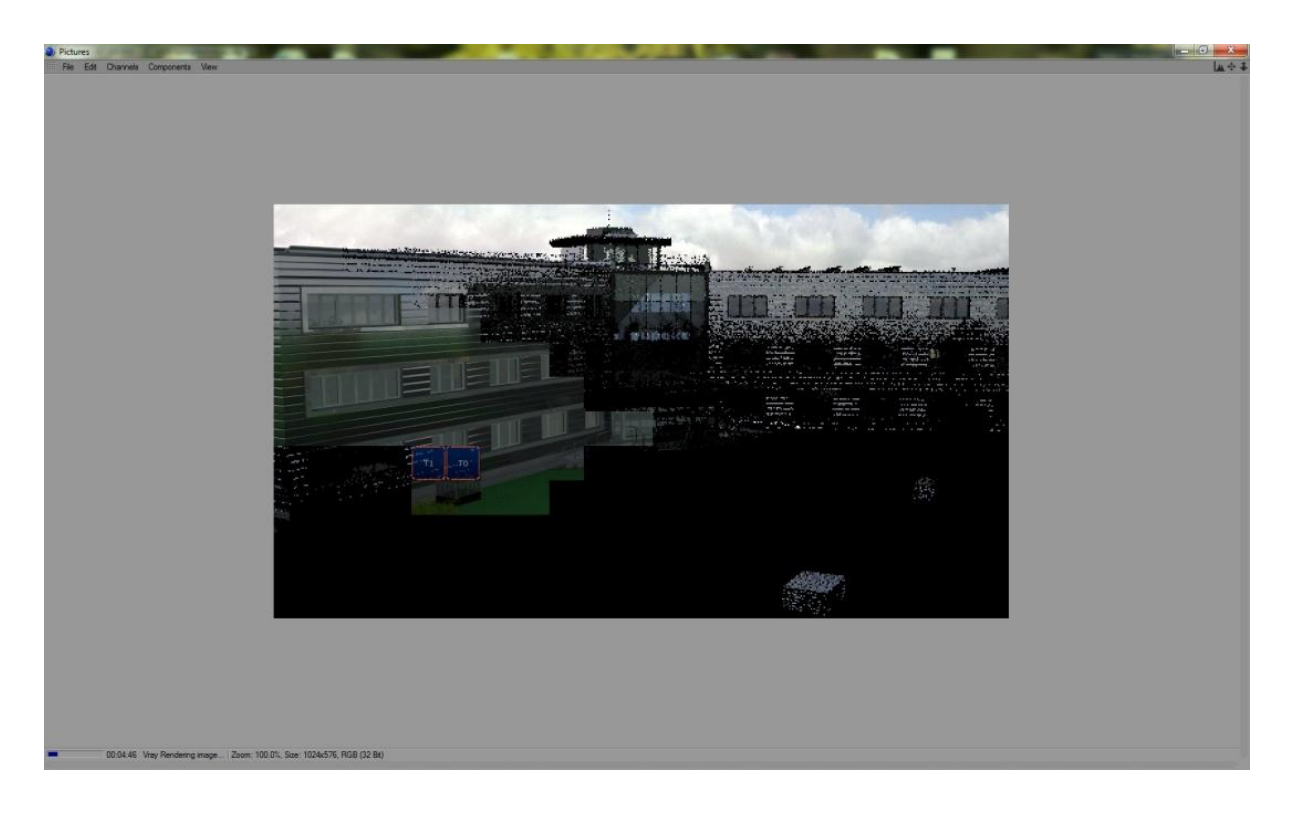

Slika 11: Izdelava slike (renderiranje) v programu Cinema 4D

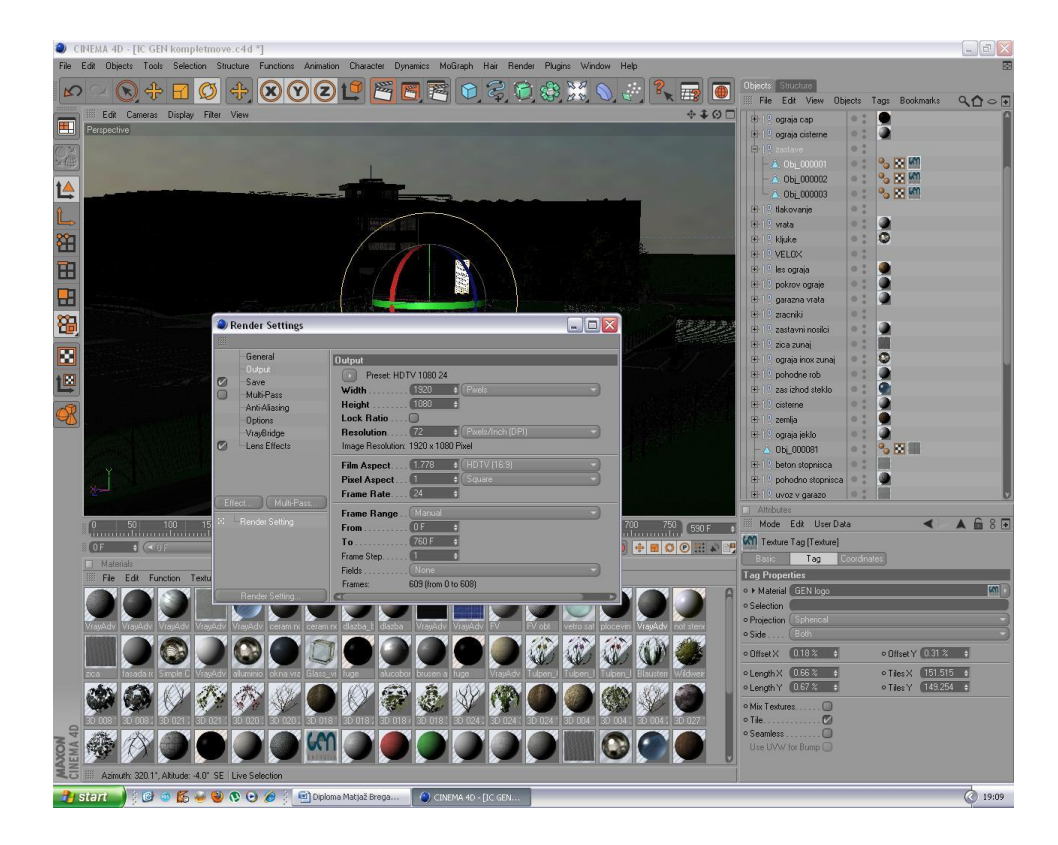

Slika 12: Prikaz nastavitev pred izvedbo slik v programu Cinema 4D

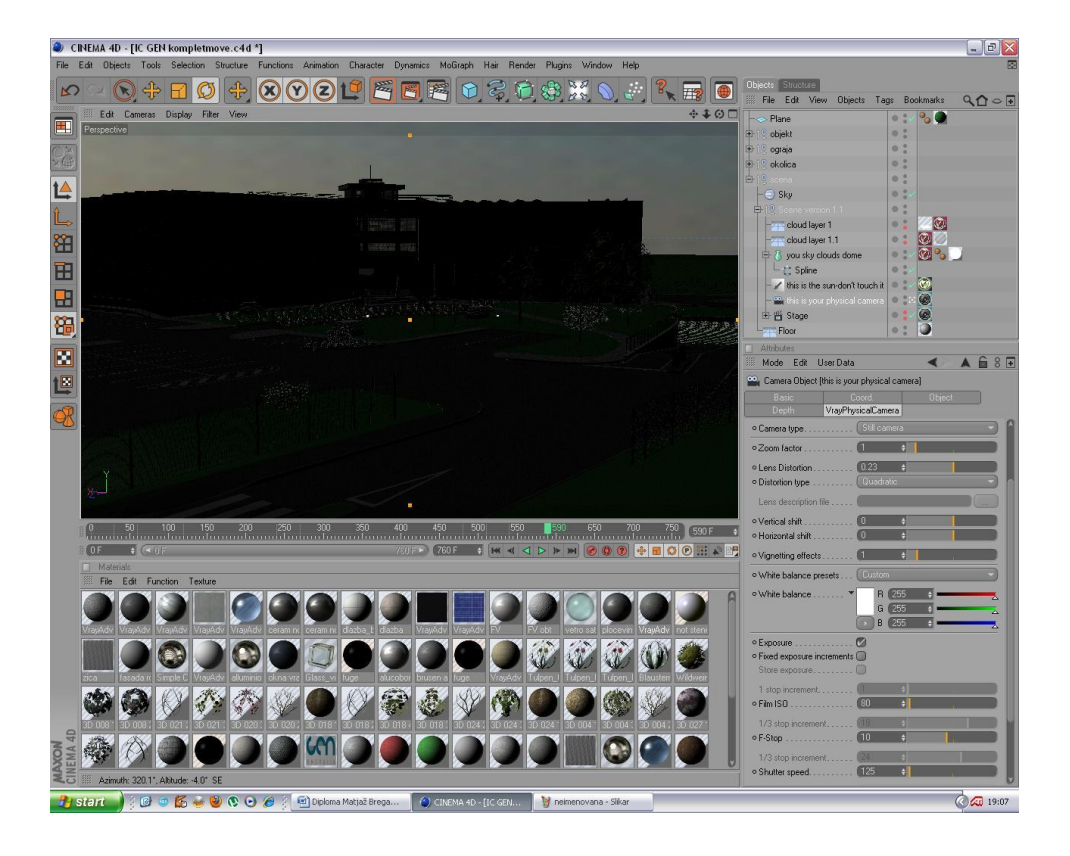

Slika 13: Prikaz nastavitev za konkretno kamero v programu Cinema 4D

#### **3.3.4 Popravki pred končno izdajo slik**

Popravki za doseganje končne kvalitete slik po vsakem renderiranju ali t.i. post-editing je neizogiben in nujen za odpravo napak, ki se pojavijo skupaj z izvedbo sliko. Gre za napake povezane z barvnim tonom, kontrastom in barvo izdelanih slik. Prav tako je na slikah zaslediti preveč izrazito črto horizonta in elemente za katere ne želimo, da bi bili na slikah prikazani.

Primerna programa za izvedbo popravkov sta kot že omenjeno Photoshop in After Effects proizvajalca Adobe. Sam sem ta korak izvedel v zadnji verziji znanega profesionalnega programa za obdelavo fotografij in drugih grafik Adobe Photoshop CS5. V njem sem nastavil vse zgoraj omenjene parametre slike in z uporabo funkcije Photo-filter odpravil učinek pretirano rumene oz. modre slike, ki se običajno pojavi z renderiranjem. Gre za posledico uporabe netočne gama korekcije v renderirnem programu, vendar pa perfekcije ne moremo doseči v nobenem primeru. Gama korekcija poskrbi za popravek barvnega spektra naših HDRI (High Dynamic Range Image) elementov, ki jih določamo za teksture posameznih materialov. Absolutna neuporaba oz. napačna uporaba funkcije povzroči dvojno napako (ob samem vnosu v program ter še enkrat pri sami izvedbi renderiranja), ki pa jo je praktično nemogoče odpraviti. Prav tako sem izbrisal nekaj elementov slike z uporabo orodja za hitro selekcijo področij v kombinaciji z novo razvito funkcijo Content-Aware, ki izbrano področje slike smiselno nadomesti z bližnjim okoljem slike. Napake povezane s prehitrim prehodom barv sem odpravil s prav tako novo nadgrajeno funkcijo Photoshopa CS5 - Spot Healing Brush Tool, ki poskrbi za postopen prehod barv oz. odstranitev črt. Učinek omenjenih orodij je dobro viden na spodnjih primerih – sliki 14 in 15. Sicer pa Photoshop vsebuje še celo vrsto smiselnih nastavitev, ki jih je pametno uporabiti. Ene izmed teh so: svetilnost/kontrast, stopnje, izstopanje, zrnavost/saturacija, barvna uravnovešenost in zamenjava izbrane barve. V primeru, da želimo na izvedenih slikah zamenjati obstoječe okolje ali ga nadgraditi z uporabo slik, ki predstavljajo mestno oz. ruralno okolico prihranimo ogromno časa in truda z uporabo slik po slojih za katere moramo poskrbeti pri shranjevanju po končanem renderiranju (programska končnica .tiff – PSD layered). Tak format slike nam omogoča manipulacijo z posameznimi sloji – layerji slike in tako lahko v nekaj korakih poskrbimo za zamenjavo obstoječega sloja z novim, brez kakršnega koli rezanja, umeščanja, popravkov robov ter ujemanja barv obstoječe slike z novo – dodano.

Vsekakor velja, da za gre za končno kvaliteto slik ključno vlogo pripisati prav končnim popravkom slik, vendar pa je količina popravkov odvisna od kvalitete izvedenega modela v prvem koraku in pravilne nastavitev vseh materialov, svetlobe in okolja pred renderiranjem. Prav tako je količina časa vloženega v t.i. post-editing odvisna od načina prikaza, v našem primeru gradbenega objekta. Če gre za predstavitev objekta iz manjše oddaljenosti, v katero je vključena le bližnja okolica ne bodo potrebni znatnejši posegi v izvedeno sliko, medtem ko je to pričakovati pri predstavitvah objektov s širšo okolico, kjer seveda niti ne bomo šli v modeliranje celotnega širšega okolja, niti tega ne bomo zmožni izvesti v primernem času, ki nam je običajno na razpolago hkrati pa bi potrebovali super zmogljiv računalnik s katerim bi to izvedli. Tako smo prisiljeni vložiti več časa prav v post-editing, kjer je potrebno poskrbeti za umestitev našega že renderiranega objekta v sliko, ki prikazuje njegovo širšo okolico z namenom perfektnega vklopa našega objekta v obstoječo sliko. Brez dvoma gre za kompleksen postopek, ki nam lahko vzame velike količine časa, v izrednih primerih celo toliko kot smo ga predhodno porabili za modeliranje in renderiranje objekta skupaj. Kakorkoli, po končanih popravkih slike je opravljen še zadnji korak pri izvedbi vizualizacije s katerim so naše končne izdelane slike pripravljene za tisk, izdajo ali objavo na svetovnem spletu.

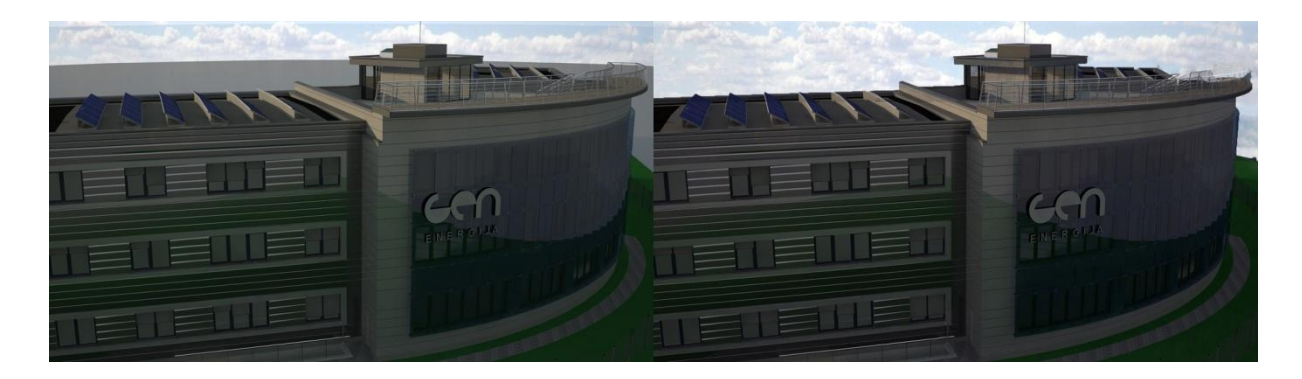

Slika 14: Prikaz končnega popravka izvedenih slik – nadomestitev sivine z teksturo neba (desno)

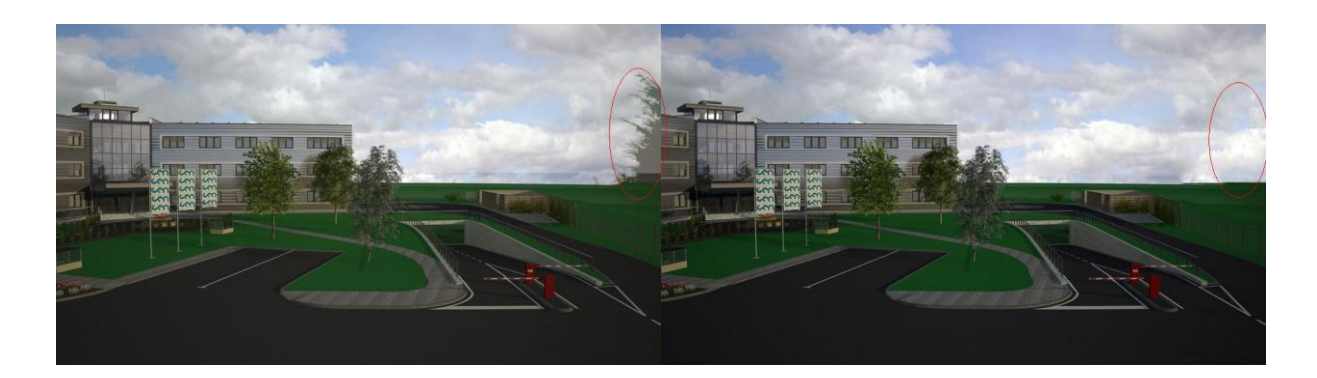

Slika 15: Prikaz končnega popravka izvedenih slik – izbris motenj slike nastalih kot posledica nanosa teksture za nebo

# **3.3.5 Izvedene slike objekta IC GEN energija**

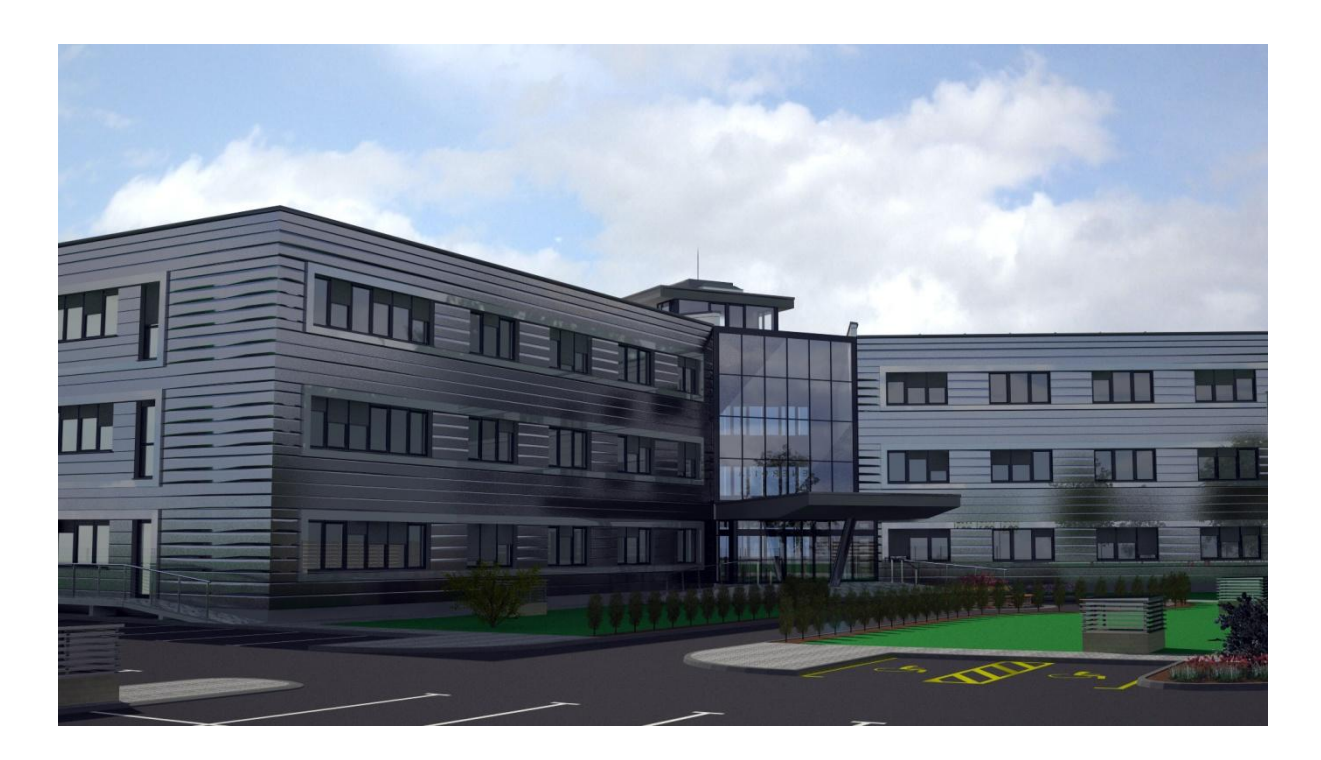

Slika 16: Pogled na bodoče izvedeni objekt IC GEN energija z glavnega parkirišča

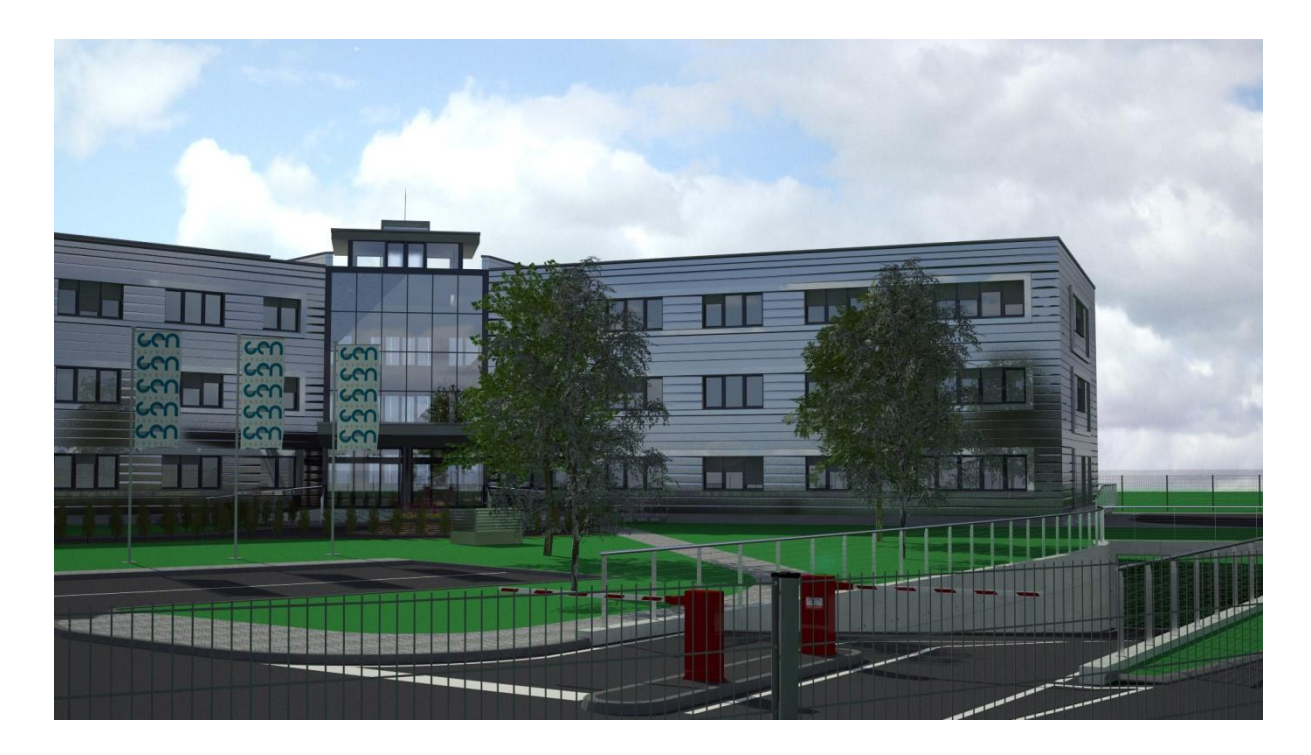

Slika 17: Pogled na bodoče izvedeni objekt IC GEN energija s severne strani parcele

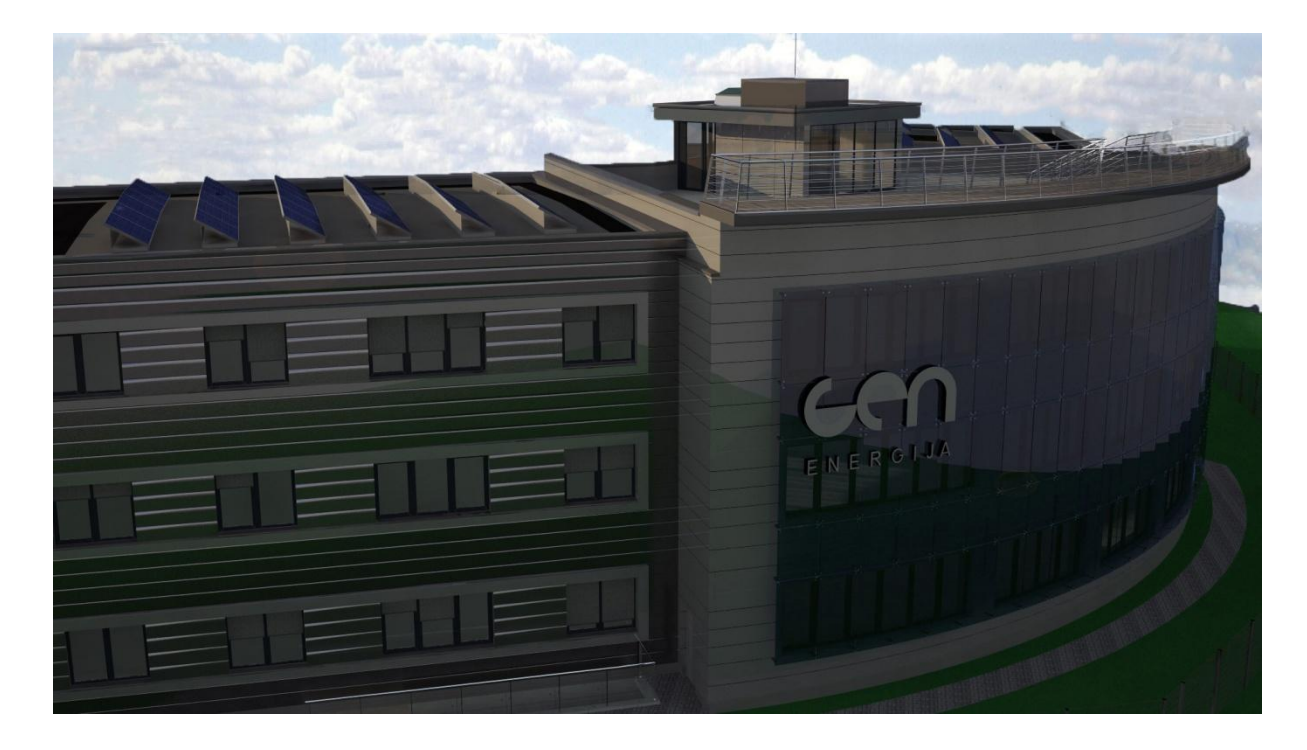

Slika 18: Pogled na bodoče izvedeni objekt IC GEN energija s pročelja stavbe

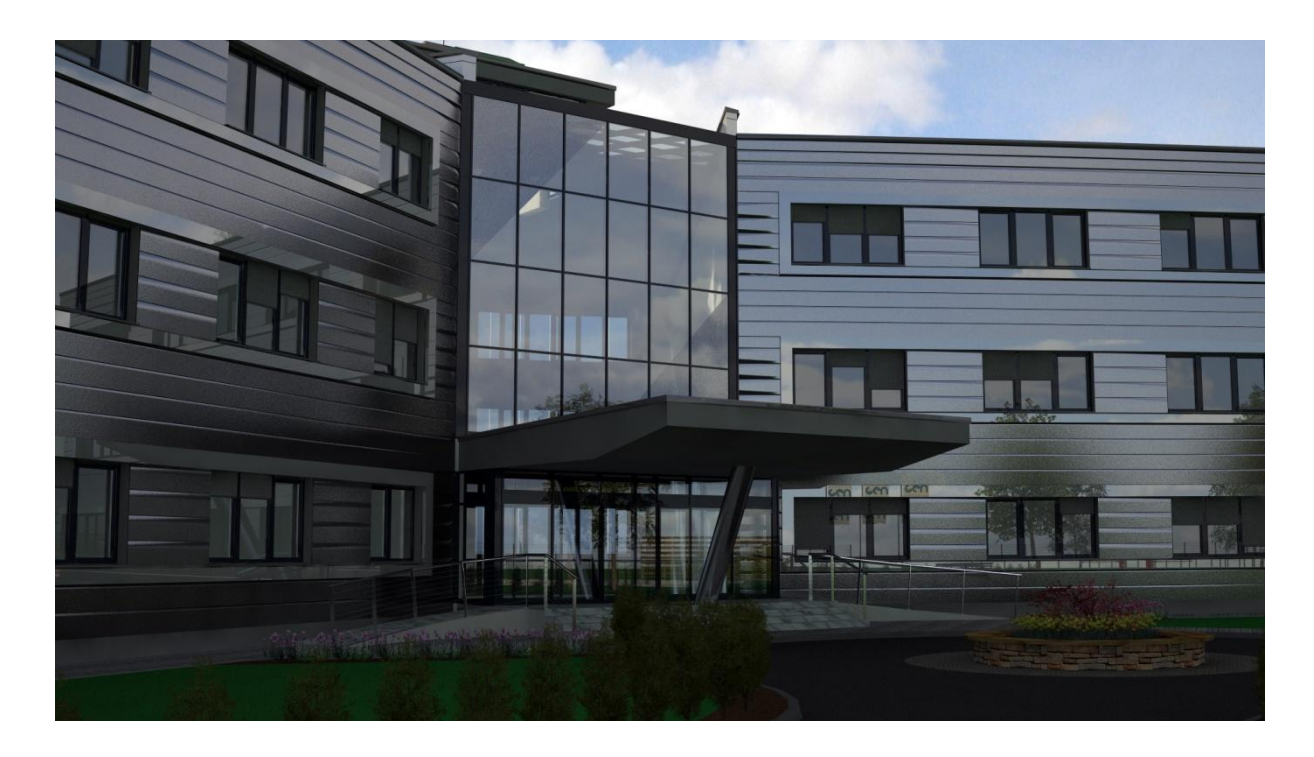

Slika 19: Pogled na bodoče izvedeni objekt IC GEN energija iz dovoza k vhodu

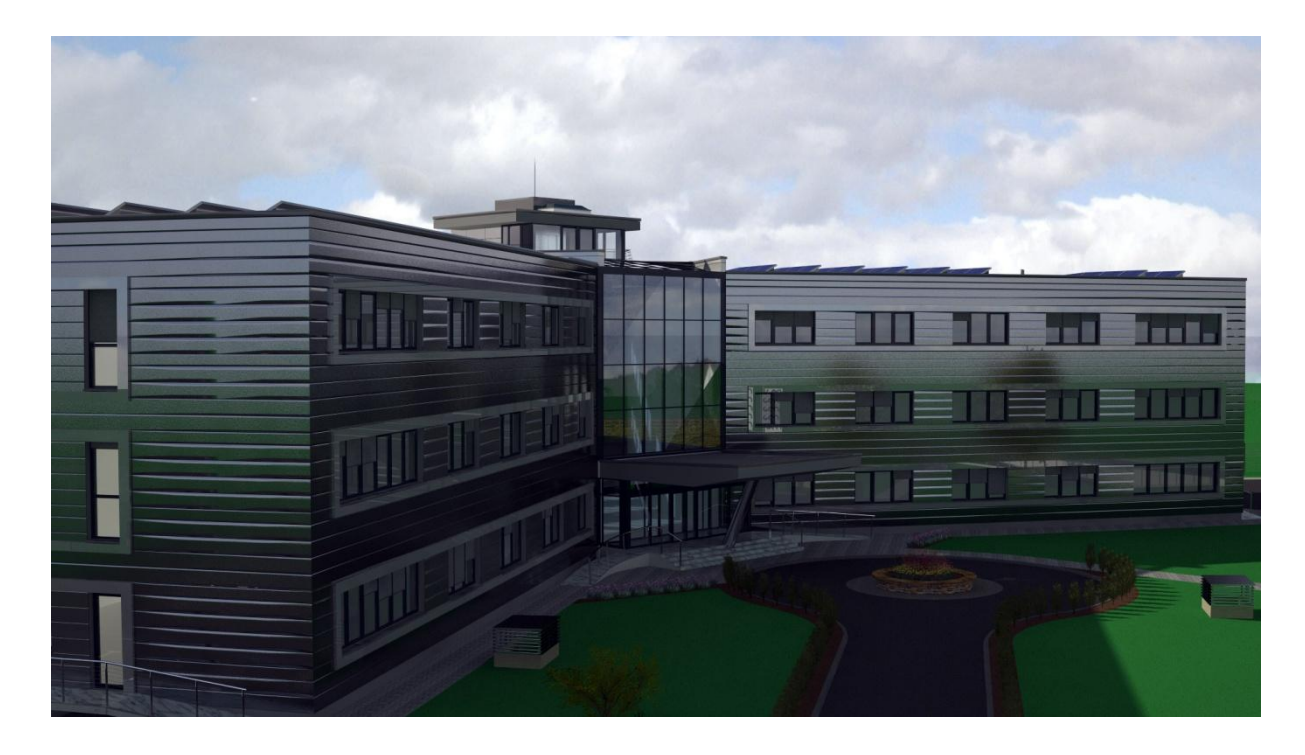

Slika 20: Pogled na bodoče izvedeni objekt IC GEN energija z višine

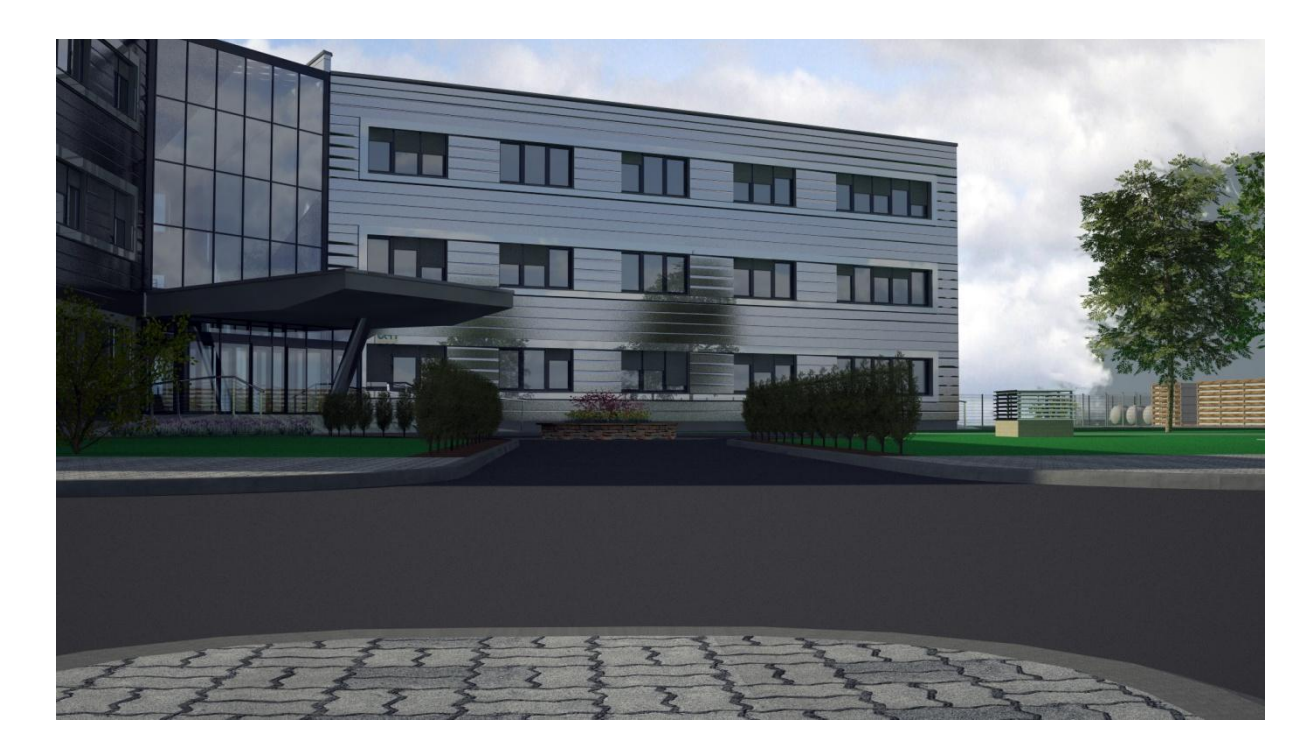

Slika 21: Pogled na bodoče izvedeni objekt IC GEN energija s parkirnega otoka

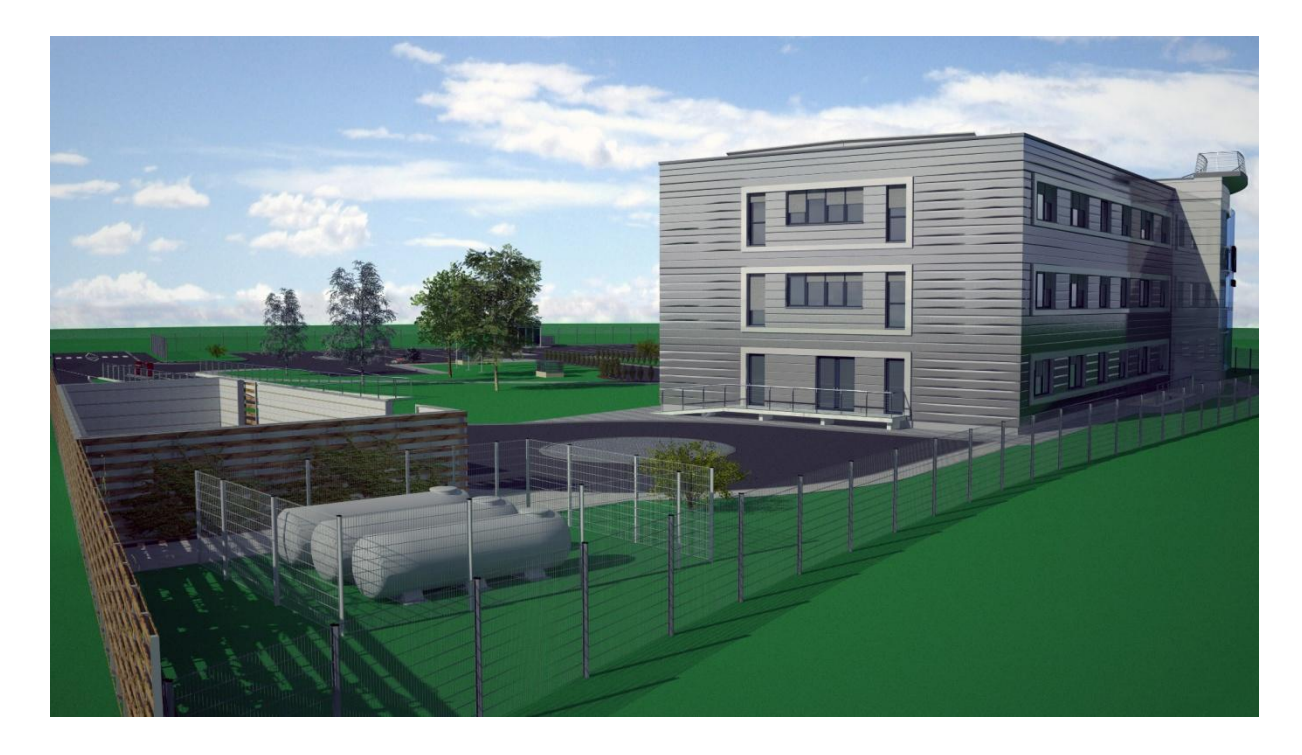

Slika 22: Pogled na bodoče izvedeni objekt IC GEN energija z zahodnega roba parcele

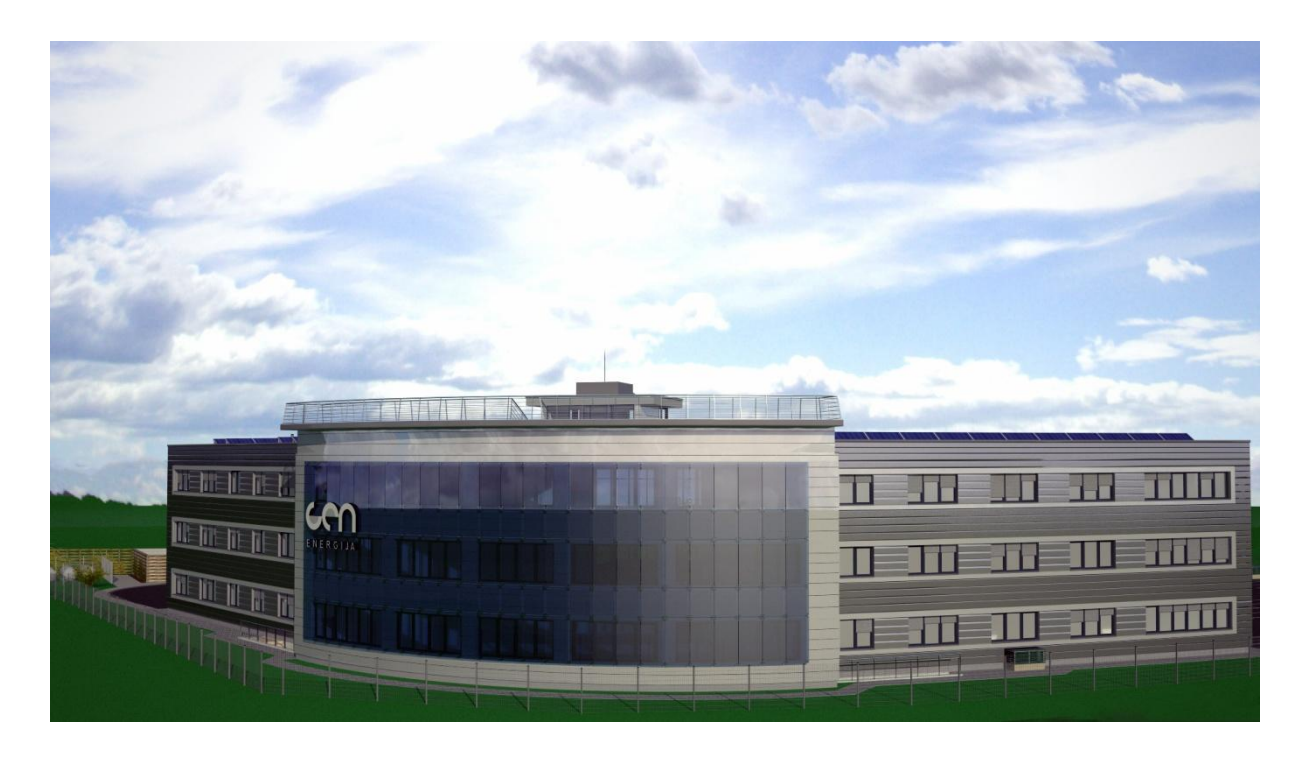

Slika 23: Pogled na bodoče izvedeni objekt IC GEN energija s pročelja stavbe

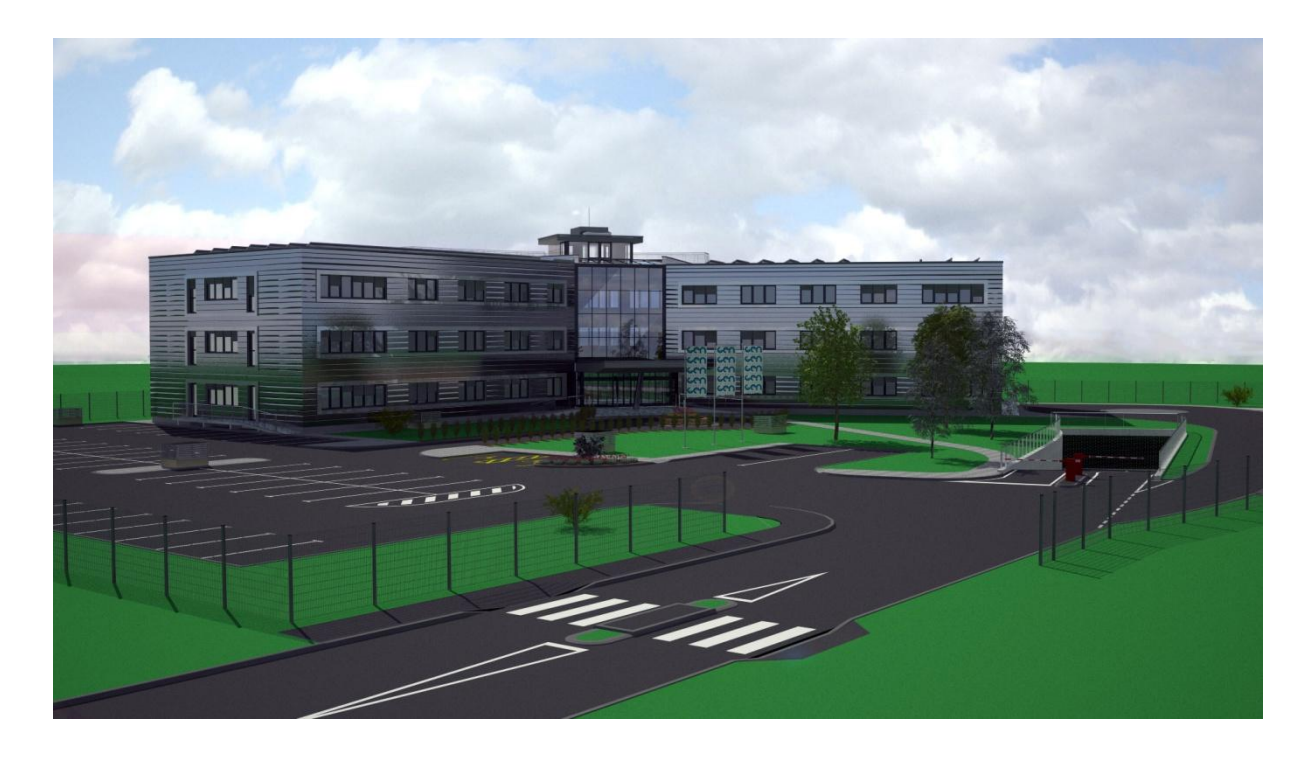

Slika 24: Pogled na bodoče izvedeni objekt IC GEN energija s strani glavnega dovoza

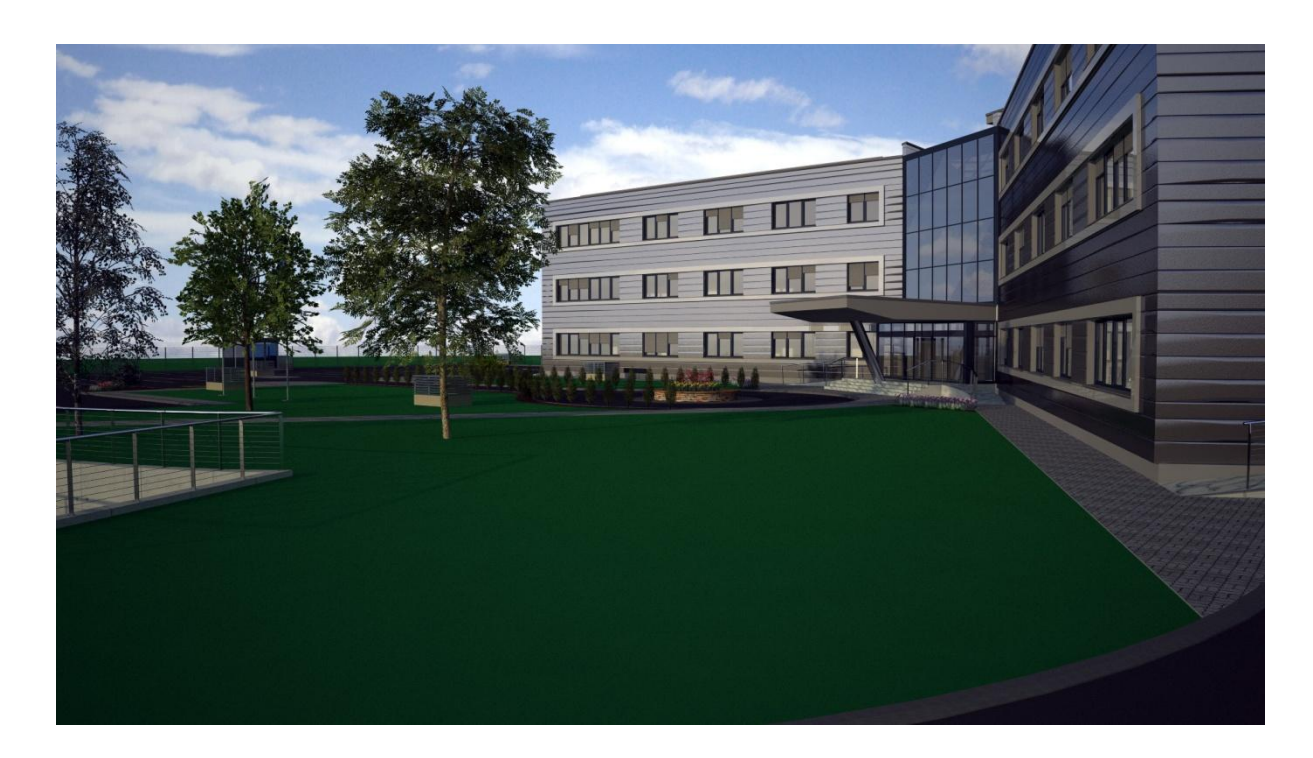

Slika 25: Pogled na bodoče izvedeni objekt IC GEN energija s stranskega dovoza

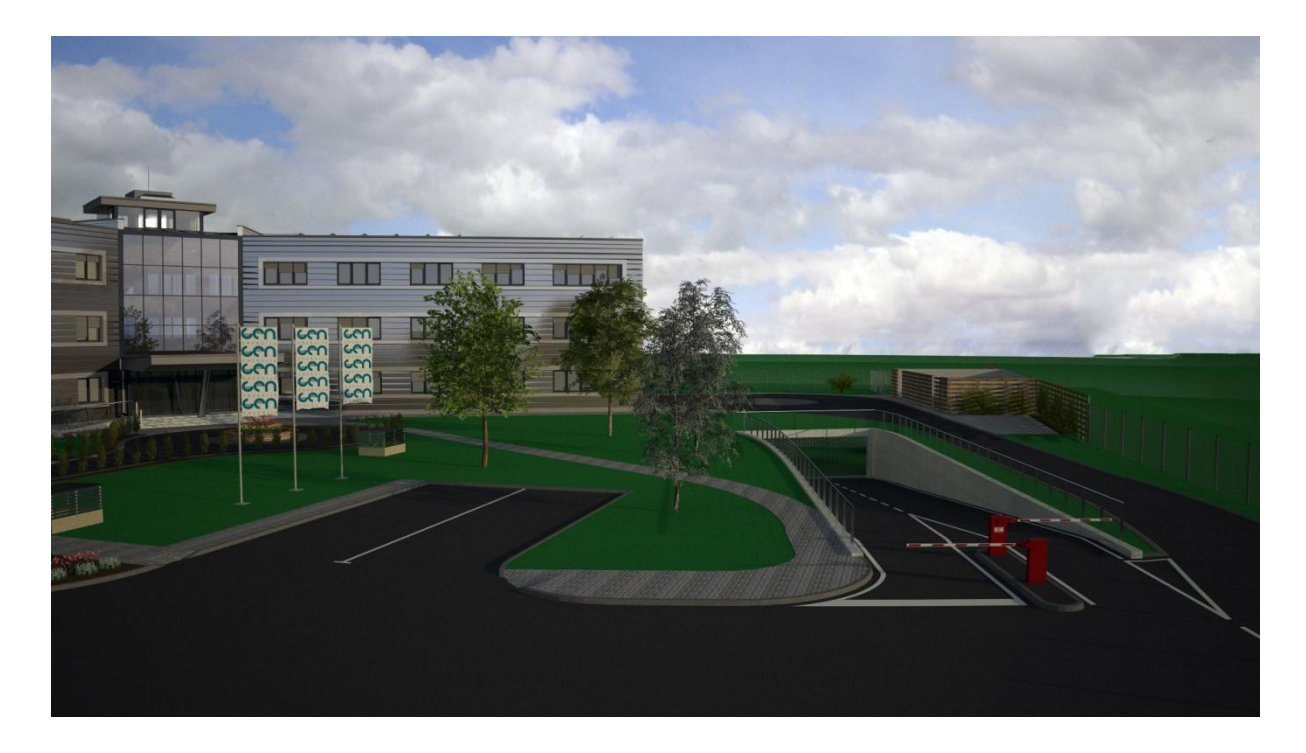

Slika 26: Pogled proti dovozni rampi podkletene garaže in ekološkemu otoku

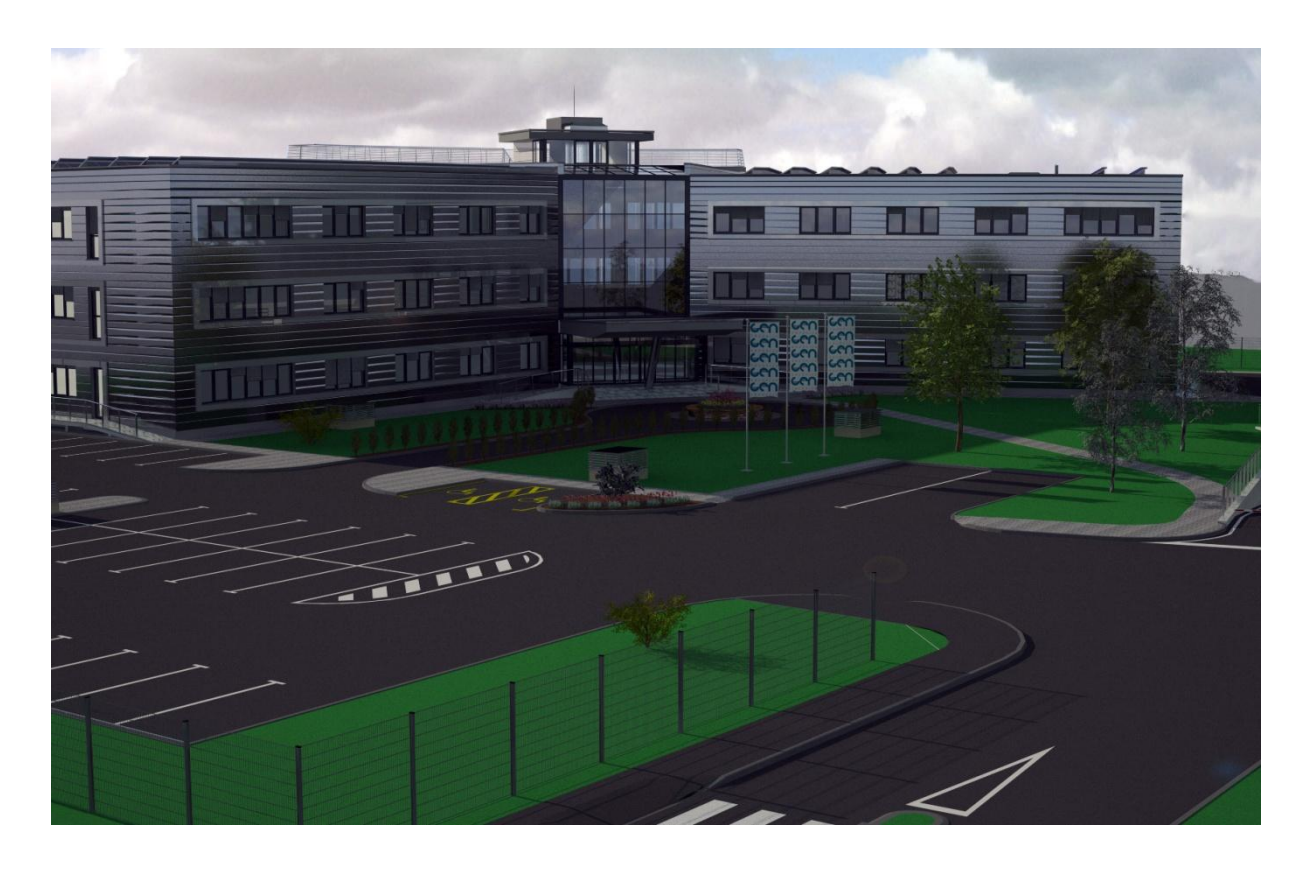

Slika 27: Pogled na bodoče izvedeni objekt IC GEN energija iz zraka

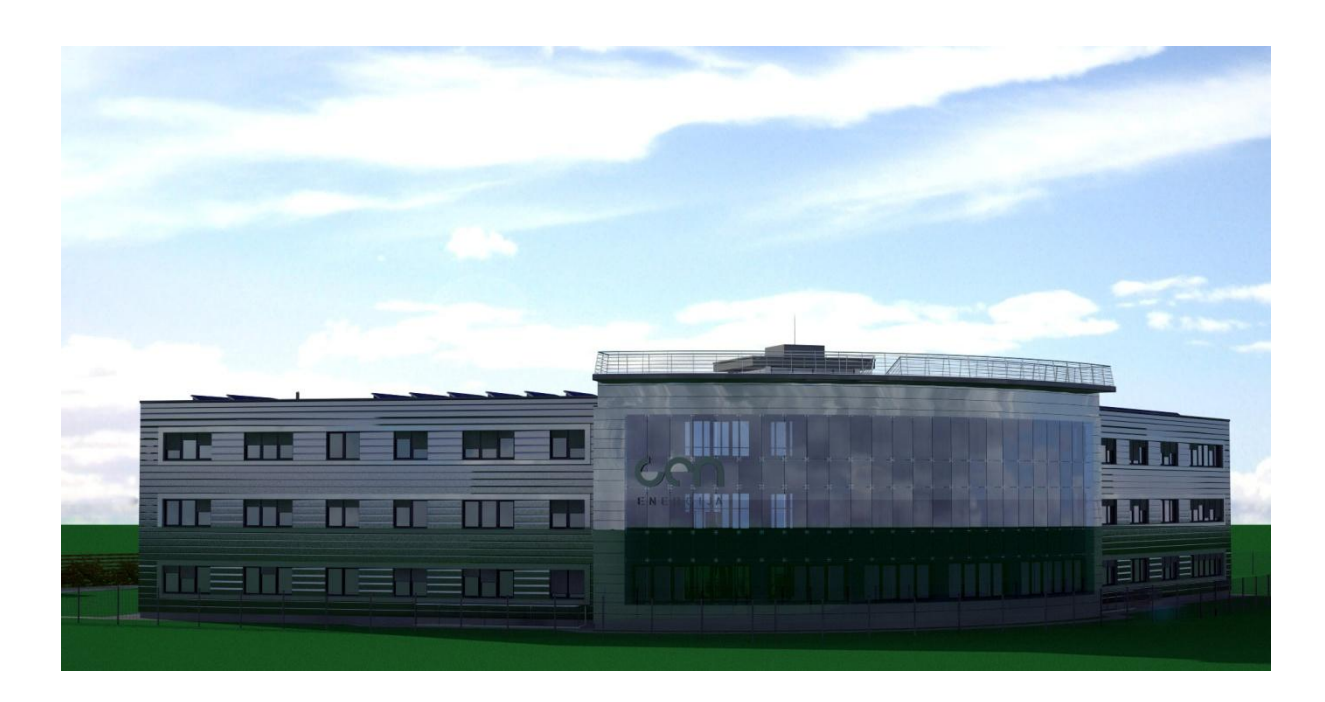

Slika 28: Pogled na bodoče izvedeni objekt IC GEN energija s strani glavne ceste

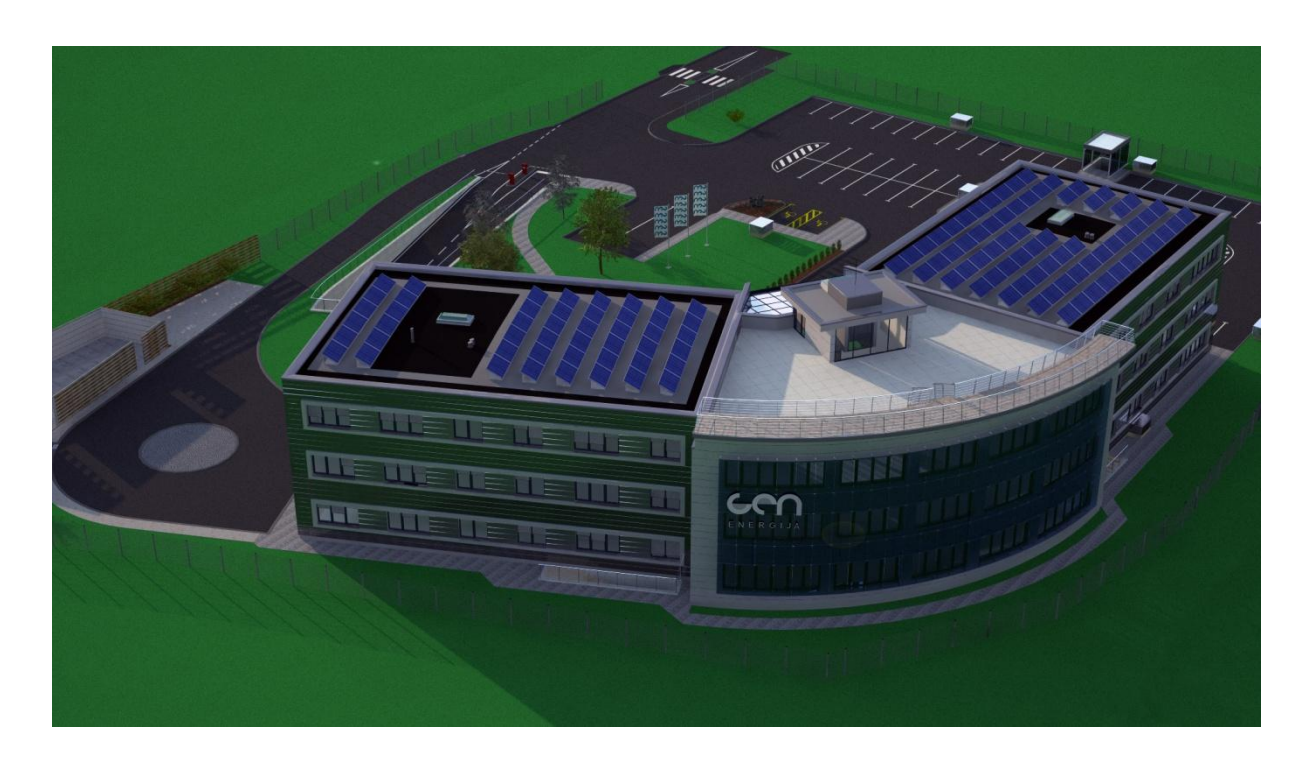

Slika 29: Pogled na celoten kompleks iz zraka

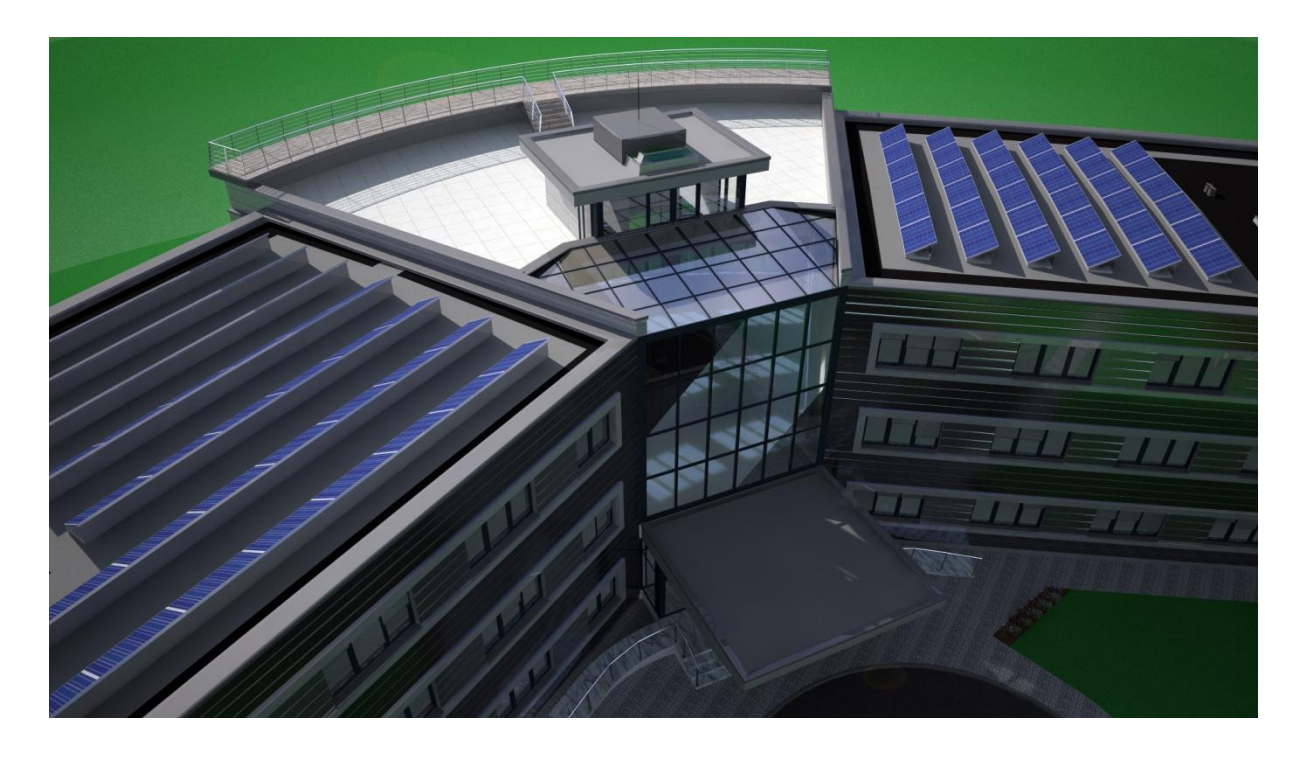

Slika 30: Pogled na razgledno ploščad objekta

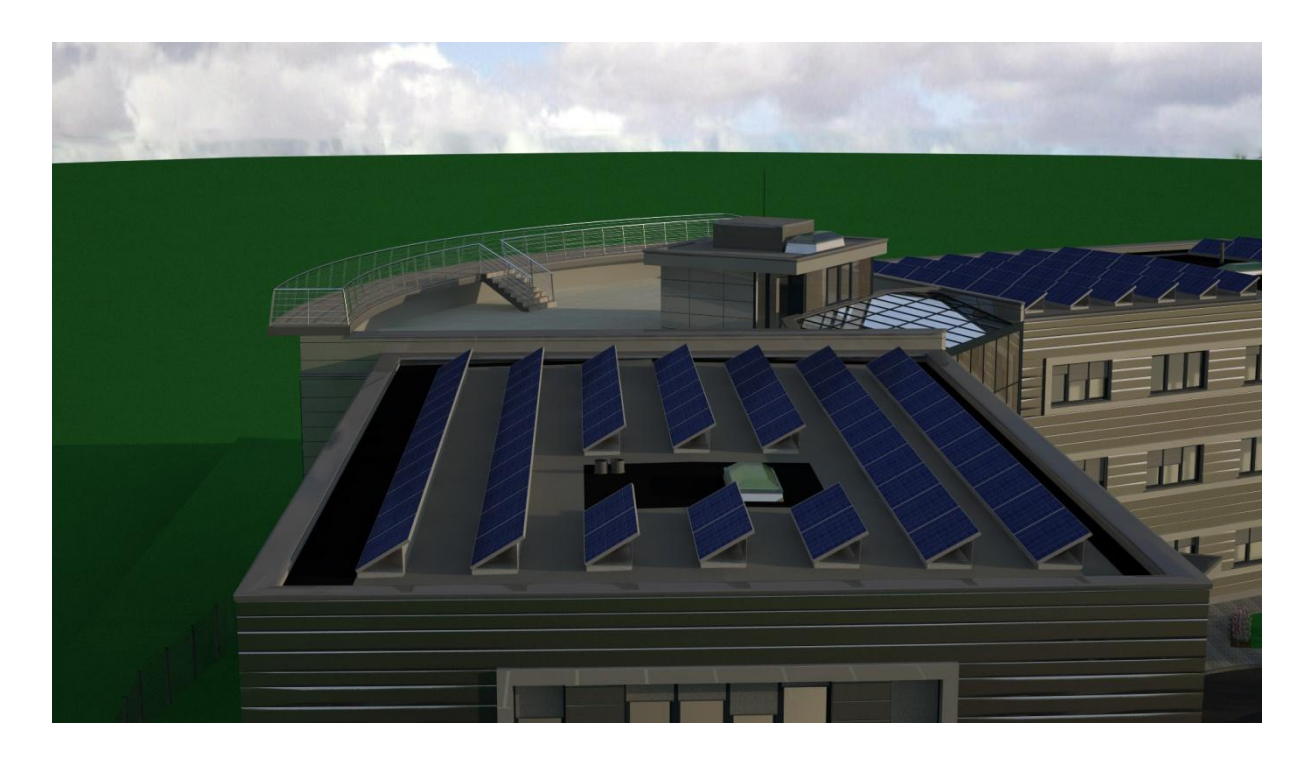

Slika 31: Pogled na streho objekta, kjer so predvidene tudi fotovoltaične celice

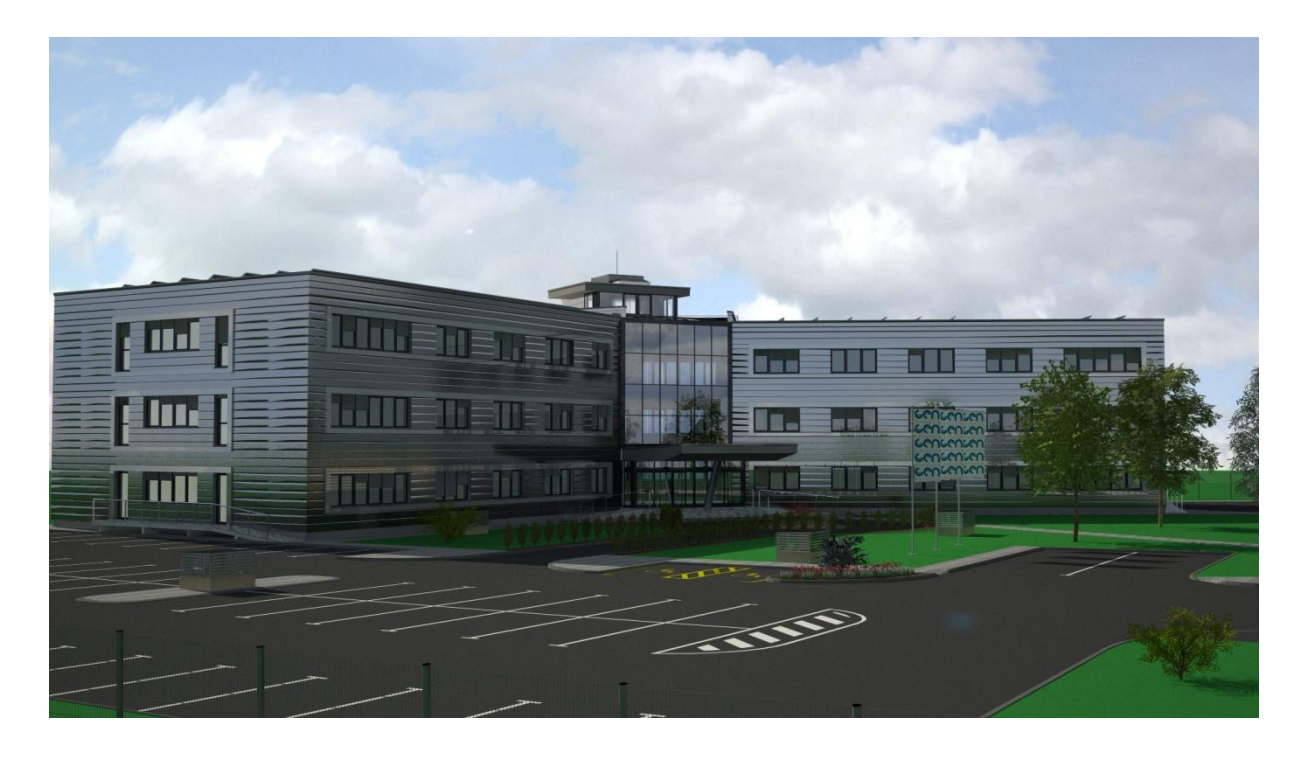

Slika 32: Pogled na celoten kompleks z roba zunanjega parkirišča

# 3.4 Predstavitev projektne zasnove z izvedbo 3D animacije

#### **3.4.1 Namen izvedbe 3D animacij**

Ko govorimo o izvedbah 3D animacij gradbenih objektov jih upravičeno povezujemo z velikimi gradbenimi projekti ali natečaji za njihovo umestitev in izvedbo arhitekture. Takšno povezavo lahko še dodatno upravičimo, ker gre za zares kompleksne projekte enormnih investicijskih vrednosti, katerih predstava »v glavi« največkrat ne zadostuje, hkrati pa bi radi dobili popolno predstavo o objektu, njegovi več-funkcionalnosti in vsemi njegovimi uporabnimi funkcijami v tekoči sliki.

Animacija predstavlja korak naprej od izvedbe statičnih slik in lahko zajame celotno dogajanje znotraj animiranega okolja. Gre za prikaz dinamike in toka posameznih procesov, ki se bodo odvijala v bodoče zgrajenih objektih. Izvedba takšnih predstavitev sorazmerno z možnostjo prikaza vzame tudi neprimerno več časa, končna cena za naročnika takšne predstavitve pa je kar nekajkrat večja od izvedbe same vizualizacije v slikah. Danes se z izvedbo 3D animacij soočamo v primerih, ko gre za umeščanje in predhodno predstavitev objektov pred njihovo dejansko izgradnjo kot so večji objekti državnega pomena (hidro elektrarne, termoelektrarne, jedrske elektrarne, bolnišnice, objekti vojaške infrastrukture, letališča, luke, večji tranzicijski centri, cestne in železniške povezave, itd), mogočni športni objekti (vse vrste stadionov, dvoran, dirkališč, skakalnic, športnih centrov…), kulturni objekti (opere, večnamenske kulturne dvorane, filharmonije, gledališča, kino centri), večjih stanovanjskih sosesk, poslovnih zgradb, nakupovalnih centrov, njihovih kombinacij ter industrijskih središč. Ob tem je potrebno poudariti, da so poleg animacij zunanje arhitekture objekta vse pogostejše tudi animacije po notranjosti objekta (t.i. walktrough-i), kjer je bodočemu uporabniku objekta nazorno prikazan t.i. vizualni sprehod po objektu oz. njegovih prostorih.

Kot pri klasični slikovni vizualizaciji, je tudi v primeru 3D animacije njena kvaliteta odvisna od natančnosti zasnovanega modela, realnosti nanesenih tekstur in okolja, nadalje pa je pri izvedbi animacij še nekaj faktorjev kot so uporaba dinamičnih modulov za simulacijo premikanja ljudi, prevoznih sredstev, gibanja rastlinja, voda ter ostalih gibajočih se predmetov kot posledica različnih vremenskih razmer, ki jih v sceni lahko simuliramo (pihanje vetra,

dež, sneg, megla,...). Sam sem izdelal animacijo zunanjosti objekta na osnovi že izdelanega modela, ki sem ga uporabil pri klasični vizualizaciji objekta, brez prisotnosti ljudi, vozil in ostalih dinamičnih objektov. V prvi vrsti sem se osredotočil zgolj na samo arhitekturo objekta s pripadajočo okolico. Več o izvedbi moje animacije sledi v naslednjem poglavju.

#### **3.4.2 Izdelava 3D animacije objekta IC GEN energija**

Tako kot predhodno izvedbo statičnih slik vizualizacije sem tudi njeno nadgradnjo v obliki animacije izvedel v programu Cinema 4D. Kot že omenjeno je program primarno namenjen prav izdelavi le teh. S svojo bogato vsebino pripomočkov in vmesnikov za simulacijo sicer kompleksnih okoliščin scene, ki jo poskušamo ustvariti program pripomore k nekoliko lažiji in predvsem hitrejši izdelavi 3D animacije. Govorimo o vseh mogočih korelacijah, ki jih lahko ponazorimo med elementi ali t.i. drobci v sceni kot so oddajalci, atraktorji ali privlačevalci, deflektorji, uničevalci (destruktorji) kot elementi pri upodobitvah eksplozij ali hitro pospešenega gibanja, simulatorji trenja, gravitacije, rotacije, turbulence in vetra. Prav tako lahko objektom, katerim želimo, da se pri izvajanju določenega učinka primerno deformirajo določimo vse vrste deformacij (upognitev, narast, eksplozija oz. hiter raztros, vrtenje, strig, ovijanje, plapolanje, itd.). Vse te korelacije med elementi scene lahko po lastnih potrebah in zmožnostih uporabimo v svojih animacijah. Zadeva sicer ni tako preprosta kot se sliši, saj je potrebno za vsako tako korelacijo nastaviti nemalo dejavnikov, ki bodo dogajanje ponazorili realno ter v želeni intenziteti.

Poleg tega ne moremo mimo dejstva, da za izdelavo zahtevnejših animacij, ki ponazarjajo tok tekočine ali več zgoraj omenjenih simulatorjev naenkrat, potrebujemo zelo zmogljivo strojno opremo računalnika, na katerem izvajamo animacijo – to so grafične kartice z vsaj 1Gb delovnega spomina, štiri-jedrni procesorji ali še bolje več povezanih skupaj in vsaj 8-16 Gb delovnega spomina računalnika. Za predstavo: za izvedbo moje približno 30-sekundne animacije brez uporabljenih simulatorjev v sceni, je za današnje razmere povprečen računalnik potreboval kar 85 delovnih ur ali skoraj štiri dni. Nastavljena resolucija je znašala 640 x 480 pikslov, kar pomeni zelo okrnjeno kvaliteto slike glede na današnje ekrane, ki podpirajo resolucije nekje do 1920 x 1080 ali celo več. Med samim procesiranjem pa je bilo zrenderiranih približno 725 slik (frekvenca prikaza 24 slik/sekundo), ki jih nato program

poveţe v urejeno celoto – animacijo. Omenjena frekvenca predstavlja standardno oznako za tekoč in nemoten prikaz gibljive slike, ki ga lahko zasledimo pri večini današnjih filmov normalne kvalitete – .avi ali .mpeg, nikakor pa se ne morejo primerjati s filmi v HD produkciji, ki za svoj prikaz uporabljajo še enkrat večjo frekvenco 48 slik/sekundo. Uporaba nastavitev frekvence pod 24 slik/sekundo bi pri animaciji povzročila vidno preskakovanje slik oz. nagle prehode med njimi, ki jih med opazovanjem naše oko zazna. Takšna animacija preje spominja na vsem znano Powerpoint predstavitev, kot na korektno izvedeno animacijo s prikazom zadostnega števila slik v sekundi.

Glede na zastavljen namen predstavitve arhitekture objekta Informacijskega centra GEN energija z okolico v tekoči sliki, sicer brez simulacij toka ljudi, prevoznih sredstev ter gibanja dinamičnim vremenskim razmeram izpostavljenih elementov scene, je bilo še vedno potrebno razrešiti nekaj ključnih vprašanj glede zajema, širine prikaza objekta ter časovne deleže, število kamer sodelujočih v sceni in njihovo oddaljenost od objekta kot osrednjega predmeta scene. Glede na predvideno krajšo dolžino animacije sem se odločil v sceno vpeljati dve kameri (njihove nastavitve sem izvedel v podobnih vrednostih kot pri klasični vizualizaciji). Vpeljava kamer v programu poteka na način, da se vsaki kameri določi svojo »tirnico« potovanja. Možno je izbirati med linearnim potekom potovanja, potekom po korakih ter potekom po matematično popolnih krivuljah z enakomernimi prehodi radijev – t.i. splini. Za slednjo možnost sem se zaradi mehkih prehodov in enakomernih premikov kamere odločil tudi sam. Nastavitev »tirnice« potovanja kamere se izvede z določitvijo poljubnega števila karakterističnih točk krivulje, pri katerem se za vsako točko posebej določi koordinate točke (v vseh treh oseh globalnega koordinatnega sistema) ter zasuke okoli posameznih osi koordinatnega sistema – X, Y in Z. Način takšne določitve poti kamere nam omogoča popoln opis poloţaja kamere v določeni točki. Gibanje kamere med posameznima točkama izvede program sam z interpolacijo prehoda položajnih koordinat ter zasukov okoli vseh treh osi koordinatnega sistema od ene do druge karakteristične točke, ki določa tirnico premika. Pregled zasnovanih »tirnic« in postavitev obeh kamer je razvidna iz slike 31.

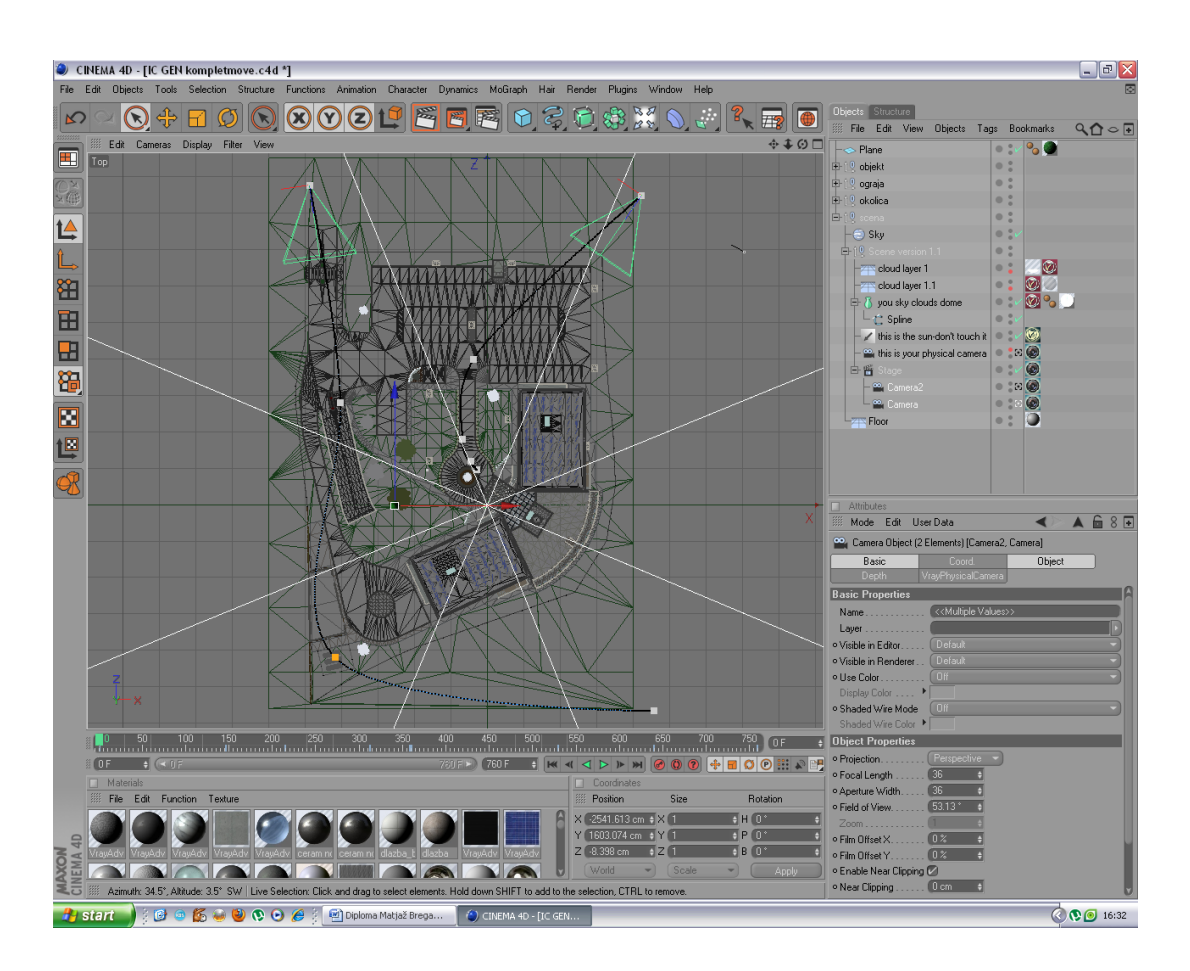

Slika 33: Pregled določitve tirnic po katerih se bo kamera gibala v programu Cinema 4D

Cilj prikaza prve kamere je predstavitev detajlov okolice in objekta – kamera v sceni prične svojo pot na JV vogalu parkirišča ter nadaljuje svoj tok po dovozni poti do glavnega vhoda v stavbo, kjer se nahaja obračališče za vozila. Zatem se dvigne nad vhod ter prikaže osrednji del objekta v zastekljeni izvedbi, vse do izhoda na pohodno teraso in razgledno ploščad na strehi. Vloga prve kamere je s tem zaključena. Zamenjavo pogledov in nadaljevanje toka animacije na drugi kameri sem omogočil z uporabo orodja Stage, ki omogoča določitev vrstnega reda večjega števila kamer in prehodov med njimi tekom animacije. Tako dosežemo večji pregled nad objektom z več zornih kotov. Druga kamera je postavljena na JZ vogalu parcele, kjer se objekt nahaja – nad glavnim uvozom na parkirišče, ter nadaljuje svojo pot naravnost, proti SZ vogalu, kjer se nahaja drugo obračališče ob ekološkem otoku. Medtem zajame še uvozno rampo v podzemno garažo ter zunanjo ureditev neposredno pred objektom. Ko doseže območje ob traktu objekta A se v počasnem tempu zaokroži za 180 stopinj in hkrati premakne

v poloţaj iz katerega je vidno celotno pročelje stavbe z glavnim, osrednjim delom s stekleno fasado in stranskima traktoma. S končno rotacijo se zasnova scene v moji animaciji zaključi.

Po izvedeni umestitvi kamer je nastopil pregled načrtovane animacije v ne-renderirani obliki. Program namreč z namenom prihranka časa omogoča funkcijo, ki nam okvirno predstavi nameravano animacijo, sicer v zelo okrnjeni obliki. Ta je namenjena končnim popravkom in morebitni dodelavi scene oz. njenih elementov. Prav tako je to zadnja možnost za spremembo dolžin prikaznih deležev kamer in v končni fazi celotne dolžine animacije pred renderiranjem. V svojem primeru sem bil zaradi prehitrega poteka animacije primoran sprva predvidenih 20 sekund, raztegniti na 30. S tem sem dosegel bolj nazorno in atraktivno predstavitev v okviru počasnejšega toka animacije. Pred pričetkom renderiranja je potrebno nastaviti še format oz. programsko končnico, v kateri bo animacija izvedena. Odločil sem se za končnico .avi, ki jo podpira večina programov namenjenih predvajanju filmskih vsebin.

Po končanem skoraj 4-dnevnem renderiranju sem dočakal »golo« animacijo, katere velikost je presegala kar 500 Mb. To sem zreduciral na sprejemljivo vrednost (cca. 45Mb) v končni obdelavi s programom Windows Movie Maker, ki je sestavni del vsakega paketa operacijskega sistema Windows, danes nepogrešljive programske opreme večine računalnikov. Program je namenjen montaži gotovih filmskih odsekov v celoto in spoju filma z glasbo. Tako sem izdelano animacijo najprej »razrezal« na pododseka, ki jih je izvedla vsaka izmed kamer ter med njima umestil 2-sekundno zamrznitev slike ter dinamičen prehod v pogled druge kamere. Prav tako sem zamrznitev slike dodal tudi na koncu toka animacije. Na začetek sem umestil naslovno animirano stran s komercialnim imenom zgradbe, na konec pa stran z zaslugami na animaciji: avtorju in izvajalcu skladbe, ki se predvaja vzporedno s potekom animacije. Avtorske pravice za uporabo skladbe v svoji animaciji, sem predhodno pridobil od izvajalca samega.

Po končani montaži je bil izveden še zadnji korak k doseganju popolnosti animacije v smislu končnega izdelka, ki ima »glavo in rep«, in izpolnjuje svoj osnovni namen – gledalcu na najvišji mogoči ravni nazorno prikazati funkcionalnost, vsestranskost in mogočnost gradbenega objekta, ki bo mogoče že v bližnji prihodnosti del njegovega življenjskega okolja. To je navsezadnje tudi cilj vsake tovrstne animacije. Nekaj izsekov animacije je razvidnih na spodnjem kolažu slik (slika 32).

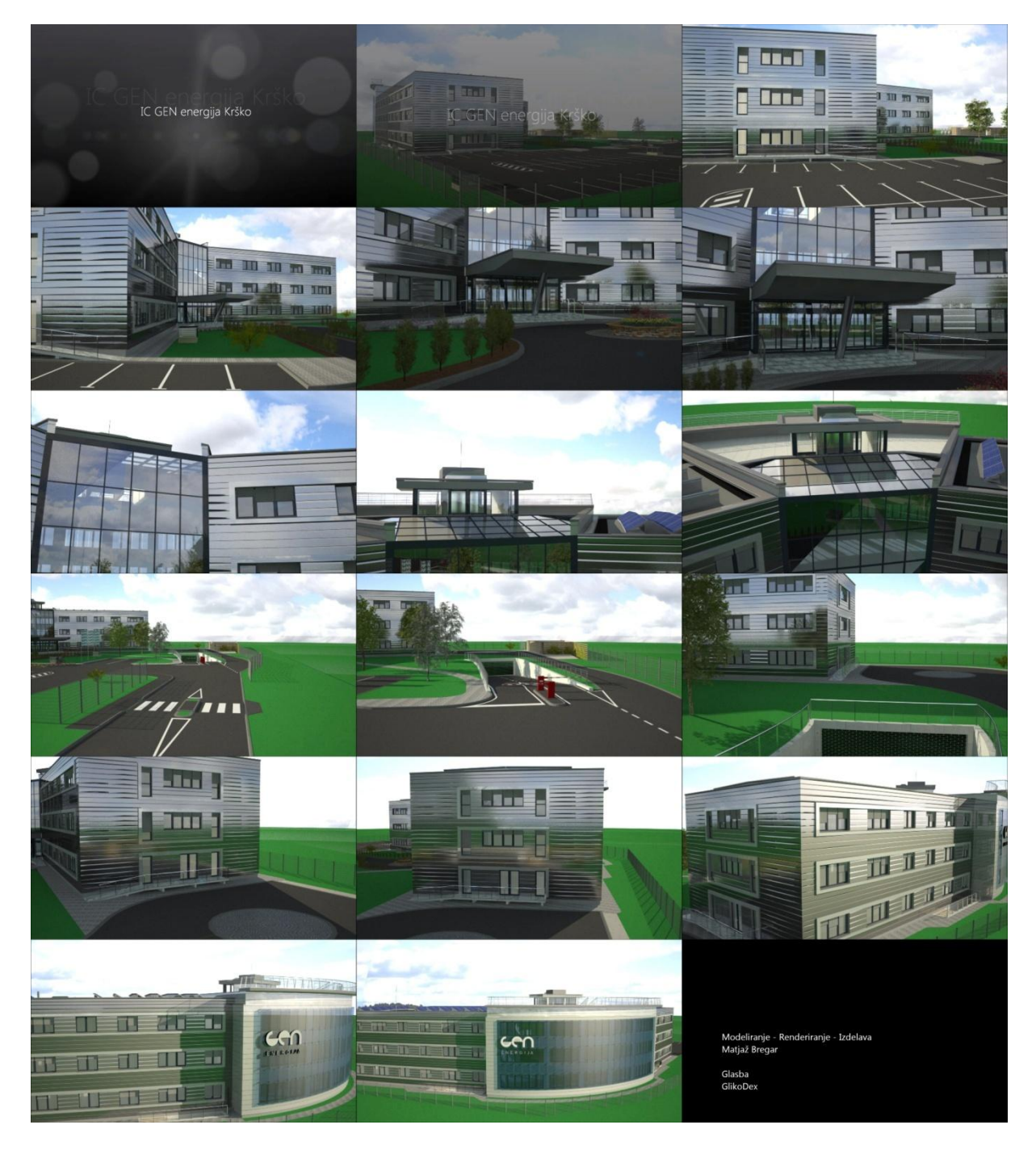

Slika 34: Kolaž slikovnih odsekov izvedene animacije bodoče gradnje

## 3.5 Predstavitev projektnih zasnov v obliki fizičnega modela s 3D tiskom

#### **3.5.1 Zgodovina razvoja 3D tehnologij tiskanja**

V poznih 60-ih letih je Herbert Voelcker (takrat profesor strojništva na rochestrski univerzi) razvijal način s katerim bi bilo mogoče "zanimive predmete " izdelati z računalniško vodenimi obdelovalnimi stroji, ki so se tedaj začeli pojavljati v tovarnah. Želel je odkriti, kako bi izhodne podatke iz CAD datoteke lahko uporabil pri programiranju računalniško vodenih obdelovalnih strojev. S pomočjo sredstev iz Nacionalnega znanstvenega sklada (NSF) se je Voelcker problema lotil tako, da je najprej razvil osnovna matematična orodja za nedvoumno opisovanje tridimenzionalnih teles. Iz tega so nastali prva matematična teorija in algoritmi za modeliranje trdnih teles, ki danes predstavljajo osnovo računalniških programov za izdelavo skoraj vsega, kar je povezano s tehniko, od otroških avtomobilčkov do nebotičnikov.

Voelckerovo delo je sredi 70-ih let spremenilo način izdelave izdelkov, vendar je bila večina modelov še vedno izdelana na stari način. Računalniško voden obdelovalni stroj je še vedno postopoma odrezoval velik kos železa, dokler ni ostala le želena oblika. Približno tako kot je Michelangelo iz velikega marmornatega kosa odstranjeval košček za koščkom, dokler ni na koncu ostal kip Davida. Leta 1987 je Carl Deckard s teksaške univerze predstavil boljšo idejo. Modele, ki so do sedaj nastajali z odstranjevanjem materiala, bi lahko zgradili s polaganjem plasti na plast. Deckard si je "tiskanje" tridimenzionalnih modelov zamislil tako, da bi pomočjo laserske svetlobe plast za plastjo kovinskega prahu spojil v trdne prototipe.

Deckard je svojo idejo (ki je bila za industrijo v tistem času preveč revolucionarna) predstavil skladu NSF, ki ga je nagradil s štipendijo za raziskovalno delo (SGER). Tako je lahko nadaljeval, kot je to sam poimenoval, raziskovanje "selektivnega laserskega sintranja". Deckardovi prvi rezultati so bili obetavni in v poznih 80-ih letih je NSF nagradil njegovo ekipo s štipendijo za inovacije v strategijah proizvodnje (STRATMAN), ki je bila takrat podeljena prvič in se od takrat naprej podeljuje interdisciplinarnim skupinam.

Prvo odmevno tehnologijo za tiskanje fizičnih 3D predmetov iz digitalnih podatkov je najprej razvil Charles Hull leta 1984. Tehniko je poimenoval stereolitografija in zanjo pridobil patent leta 1986. Po pridobitvi patenta je ustanovil podjetje 3D Systems razvil prvi komercialni 3D tiskalni stroj. Vendar pa izraz "3D tiskalnik" še ni bil uporabljen v tem času, tako da se je stroj prvotno imenoval stereolitografski aparat. Ker je bila tehnologija še v zgodnji fazi razcveta, je podjetje 3D Systems izdalo prvo različico stroja le za nekaj izbranih strank in na podlagi njihove povratne informacije razvilo izboljšano različico, ki se je imenovala SLA-250. Splošni javnosti je bil aparat dosegljiv leta 1988.

Medtem ko so stereolitografski sistemi postali popularni do konca leta 1980, so bile uvedene še nekatere druge podobne tehnologije, kot so modeliranje z odlaganjem taline (FDM - Fused Deposition Modeling) in selektivno lasersko sintranje (SLS - Selective Laser Sintering). Tehnologijo modeliranja z odlaganjem taline je izumil leta 1988 Scott Crump, ki je leto pozneje ustanovil podjetje Stratasys z namenom komercializacije tehnologije. Podjetje Stratasys je prodalo svoj prvi stroj, ki je temeljil na tehnologiji modeliranja z odlaganjem taline - "3D modelirnik" leta 1992. V istem letu je začelo podjetje DTM tržiti sisteme s področja selektivnega laserskega sintranja.

Leta 1993 je Inštitut za tehnologijo v Massachusettsu (MIT) patentiral novo tehnologijo, imenovano "3 dimenzionalna tiskarska tehnika"(3DP), ki je podobna brizgalni tehnologiji, ki jo uporabljajo v 2D tiskalniki. Leta 1995 je podjetje Z Corporation pridobilo izključno dovoljenje Inštituta za tehnologijo za uporabo tehnologije in pričelo z razvojem 3D tiskalnikov, ki temeljijo na 3DP tehnologiji.

Leta 1996 so bili predtavljeni trije glavni produkti vodilnih proizvajalcev: "Genisys" iz Stratasysa, "Actua 2100" iz podjetja 3D Systems in "Z402" iz podjetja Z Corporation. Izraz "3D tiskalnik" je bil takrat prvič uporabljen za stroje, ki se uporabljajo za hitro izdelavo prototipov. V poznih 1990-ih in na začetku naslednjega desetletja se je na trgu pojavilo več razmeroma poceni 3D tiskalnikov.

Leta 2005 je Z Corp na trg lasiral prvi 3D tiskalnik, ki je temeljil na tehnologiji visoke ločljivosti, imenovan Spectrum Z510. Do še enega preboja v razvoju 3D tiskanja pa je prišlo v letu 2006 z uvedbo odprtokodnega projekta imenovanega Reprap, ki je bil usmerjen v razvoj samopodvajajočih se 3D tiskalnikov. Prva različica Reprap, ki je izšla leta 2008 je lahko proizvodla približno 50 odstotkov svojih delov. Druga različica Reprap je trenutno v razvoju.

Kot rezultat vseh naporov je nastala pomembna nova vrsta industrije, imenovana "oblikovanje nepravilnih oblik" ali "hitro prototipiranje", ki je korenito spremenila oblikovanje in proizvodnjo izdelkov. Inženir s pomočjo računalnika in oblikovalskega programa zmodelira svoj izdelek. S CAD programom lahko enostavno vnaša popravke, podobno kot pisatelj, ko želi spremeniti napisani odstavek. Ko je dizajn končan, ga lahko z enim ukazom »natisne«, spet tako kot pisatelj, ki natisne svoj osnutek — razlika je le v tem, da je njegov osnutek precizno izdelan tridimenzionalni predmet. Pri doseganju želenih oblik si lahko inženir pomaga tudi s tehnologijo 3D skeniranja oz. digitalnega zajema podatkov, ki je prav tako kot 3D tiskalniki v fazi izrazitega stalnega napredovanja. 3D tiskalniki proizvajajo fizične 3D modele iz digitalnih podatkov s tiskanjem po načelu plast na plast. Tehnologija se danes uspešno uporablja v različnih industrijskih panogah, vključno z arhitekturo, medicinsko, avtomobilsko industrijo, v izobraževanju in oblikovanju velike množice potrošniških izdelkov.

### **3.5.2 Predstavitev in pomen 3D tehnologije tiskanja**

Panoga 3D tehnologij doživlja bliskovit razvoj in uporabnost na različnih področjih. Nekoč zaprto področje hitrega prototipiranja (RP-rapid prototyping) se hitro razvija v smeri hitre izdelave maket, modelov, prototipov in izdelkov (RM-rapid manufacturing) ter unikatne proizvodnje za znanega uporabnika (CP-custom production).

Kot je zapisala tudi ena svetovno najbolj znanih časopisnih hiš The Economist gre za tehnologijo, ki bo v prihodnosti predstavljala pomemben mejnik v razvoju naprednih sistemov, ki človeštvu odpirajo možnosti za nadaljnji razvoj in napredek. Zapisali so takole: "Tridimenzionalni tisk omogoča, tako poceni oblikovanje enega samega kot več tisoč izdelkov in s tem onemogoča ekonomijo obsega. Morda ima tako velik vpliv na svet kot je prišel z razvojem tovarn... Tako kot nihče ni mogel napovedati vpliv parnega stroja leta 1750, tiskarskega stroja leta 1450 ali tranzistorja leta 1950, tudi danes ne more predvideti

dolgoročnih vplivov 3D tiskanja. Vendar pa je zelo verjetno, da utegne tehnologija, ki prihaja poseči v vsa področja, ki se jih vsaj malo zadeva. "

### The Economist, 10. februar 2011

3D tiskanje je oblika dodane proizvodne tehnologije, kjer je tridimenzionalni predmet, ustvarjen z nalaganjem zaporednih plasti določenega materiala. 3D tiskalniki so običajno hitrejši, bolj dostopni in lažji za uporabo kot druge vrste proizvodnih tehnologij. Produktnim razvijalcem ponujajo možnost tiskanja delov in sklopov, izdelanih iz več materialov, z različnimi mehanskimi in fizikalnimi lastnostmi v enem grajenem procesu. Napredne 3D tehnologije tiskanja omogočajo izdelavo modelov, ki natančno posnemajo videz, občutek in funkcionalnost prototipa izdelka. 3D tiskalnik deluje tako, da 3D računalniško datoteko uporabi za izdelavo vrste presečnih rezin. Vsaka rezina je nato natisnjena ena na drugo, da ustvari 3D-predmet.

Od leta 2003 je prišlo do velike rasti v prodaji 3D tiskalnikov. Pomemben vzrok za to je znižanje proizvodnih stroškov 3D tiskalnikov. Tehnologija je namenjena učinkoviti komunikaciji na različnih področjih, kjer je vizualizacija nujna, še posebej pa na področjih industrijskega oblikovanja, arhitekture, inženiringa in gradbeništva, v avtomobilski, letalski, zobozdravstveni in medicinski industriji ter oblikovanju nakita in obutve.

Na voljo je veliko število konkurenčnih tehnologij, ki omogočajo 3D tiskanje. Njihove glavne razlike so v načinu izgradnje plasti za ustvarjanje modelov. Nekatere metode uporabljajo tehnike taljenja ali mehčanja materialov za proizvodnjo plasti, na primer selektivno lasersko sintranje (SLS) in modeliranje z odlaganjem taline (FDM), medtem ko druge uporabljajo tekoče snovi, ki so definirane z različnimi tehnologijami. V primeru laminiranja sistemov, so tanke plasti razrezane v oblike in združene.

Vsaka metoda ima svoje prednosti in slabosti, zato nekatera podjetja ponujajo možnost izbire med praškom in polimernim vezivom, kot možnima materialoma iz katerih se model izdela. Na splošno pa so glavna merila hitrost izdelave, stroški natisnjenega prototipa, stroški 3D tiskalnika , izbira materialov in barvnih zmogljivosti.

Najpogosteje uporabljena tehnika 3D tiskanja je brizgalna tehnika tiskanja. Tiskalnik ustvarja plast za plastjo modela, katerih debeline določa plast prahu (mavca ali smole) in vezivo v

določenem prerezu modela. Postopek se ponavlja toliko časa, dokler niso natisnjene vse plasti modela. Ta tehnologija je tudi edina, ki omogoča barvno tiskanje prototipov. Prav tako mogoča tiskanje previsov v modelu obenem pa velja za najhitrejši način izdelave 3D fizičnih modelov.

V digitalnih procesih obdelave z laserjem (DLP - Digital Light Processing) se postopek odvija v kadi v kateri je vezivo iz tekočih polimerov izpostavljeno svetlobi laserskega projektorja pod pogoji, ki ne ogrožajo človekovega zdravja. Izpostavljeni del tekočega polimera pod laserskim žarjenjem otrdi. Delovna plošča se nato postopoma pomika navzdol v majhnih korakih in v vsakem je ponovno izpostavljen laserski svetlobi nov sloj polimernega veziva. Postopek se ponavlja do dokončne izvedbe modela. Po odstranitvi polimernega veziva iz kadi ostane le še trden model na ogrodju za stabilizacijo modela, ki se je zmodeliral skupaj z glavnim modelom v fazi nastanka digitalnega CAD 3D modela. Tipičen predstavnik digitalnega procesa obdelave prototipov z laserjem je 3D tiskalnik ZBuilder Ultra proizvajalca Z Corporation.

Tehnologija za modeliranje z odlaganjem taline, ki jo je razvilo podjetje Stratasys se uporablja v tradicionalnih postopkih za hitro izdelavo prototipov. Tiskalnik pri svojem delovanju uporablja šobo za deponiranje taline polimerov na podpornih strukturah modela, plast za plastjo.

Še eno tehniko 3D tiska predstavlja selektivno fiksiranje tiskanih medijev v granulatni postelji. V tej tehniki nekondenziran medij služi za podporo previsov in tankih sten modela ter tako zmanjšuje potrebo po pomožnih začasnih podporah za obdelovanec. Običajno se laser uporablja za sintranje medijev in formiranje trdnih oblik. Primeri za to so selektivno lasersko sintranje in neposredno laserskega sintranje kovin.

Višek v tehnologiji 3D tiska predstavlja precizna tehnika 3D mikropreobrazbe 2-fotonskih fotopolimerov, ki omogoča izvedbo izredno majhnih oblik oz. modelov. Pri tem pristopu je ţeleni 3D predmet opredeljen v bloku napolnjenim s posebnim gelom in usmerjanjem laserja. Gel otrdi samo v krajih na katere je laser osredotočen, preostali gel pa se po končanem procesu izpere. Tehnika omogoča izdelavo modelov velikosti pod 100 nanometrov, izvedbo zapletenih struktur kot tudi izvedbo kompleksnejših struktur, katerih deli so se zmožni premikati.

Za razliko od stereolitografije, je 3D brizgalni sistem tiskanja optimiziran za hitro in poceni izdelavo modelov, obenem pa je tudi preprost za uporabo. Tehnika je primerna za vizualizacije v konceptualnih fazah inženirskega konstruiranja kot tudi za funkcionalna testiranja v zgodnjih fazah razvoja prototipov. Postopki potekajo brez prisotnosti strupenih kemikalij, kot so tiste, ki se uporabljajo v procesih stereolitografije. Prav tako po končanem tiskanju ni potrebna končna obdelava natisnjenega modela, razen same uporabe integriranega sesalca tiskalnika za odstranitev odvečnega prahu. Izdelane 3D fizične modele se lahko po potrebi dodatno utrdi z voskom ali impregnacijo iz termoreaktivnega polimera. Modele izdelane s tehniko modeliranja z odlaganjem taline (FDM) je možno okrepiti z izvedbo kovinskih opor v samem modelu.

V sodelovanju z ljubljanskim podjetjem IB-Procadd sem imel priložnost v namene svoje diplomske naloge izdelati 3D model objekta informacijskega centra GEN energija. IB-Procadd kot vodilno podjetje v regiji uvaja tako imenovane 3D tehnologije skupaj s potrebno programsko opremo na različna področja človekovega delovanja. Podjetje zastopa izdelke podjetja Z Corporation: poleg 3D tiskalnikov ki omogočajo večbarvni 3D tisk in naprave za hitro prototipiranje tudi 3D skenerje za zajem površin in tekstur ter 3D tiskalnike podjetja Solidscape, ki omogočajo tisk voščenih modelov. Ti so namenjeni izdelavi preciznih modelov v industriji nakita, na področju elektrotehnike, zobotehnike, medicinske opreme in protetike, kot tudi za izdelavo lopatic turbin ter ostalih natančnih izdelkov.

Svoj fizični model informacijskega centra GEN energija sem izvedel s 3D tiskalnikom Z450 proizvajalca Z Corp na principu postopnega nanašanja prahu z večinsko sestavo mavca ter lepila (slika 33). V odvisnosti od modela 3D tiskalnika je lahko poleg klasične bele, monokromatske (enobarvne) izvedbe tiska, mogoča tudi barvna izvedba, ki sem se jo predvidel tudi za svojo maketo. Barvo začne tiskalnik nanašati v sloju zadnjega 1,2 mm vidne površine, s čimer je omogočena kasnejša površinska obdelava. Tiskalnik v ponavljajočem zaporedju (prah, barva) tiska vse do končne podobe izdelka oz. fizičnega 3D modela. Poudariti je potrebno tudi, da mešanica prahu in veziva ni vedno enaka, temveč je odvisna od velikosti polnih delov makete. Mešanica prahu in veziva vsebuje večje količine slednjega ob zunanjih konturah makete in se z oddaljenostjo zmanjšuje ter proti notranjosti polnih delov makete z vezivom tvori le statično stabilno satovje s katerim poskrbi za zadostno stabilizacijo makete. Prah, ki se pri tisku ni uporabil je mogoče reciklirati ter ponovno uporabiti pri

naslednjem tiskanju. Tiskalniki kova Z450 in zmogljivejših serij se ponašajo z izjemno natančnostjo in kakovostjo, saj je možna izbrana debelina plasti, ki jo nanesejo v enem prehodu med 0,089 mm in 0,203 mm. Hitrost tiskanja je odvisna od kakovosti (debeline plasti), ki jo izberemo. Tiskalnik nanese dve plasti v obdobju ene minute. Največja velikost, ki jo tiskalnik lahko izdela je 254 x 203 x 356 mm (ŠxVxD). Navedena dimenzija ne predstavlja nikakršne omejitve za izvedbo večjih modelov, saj se lahko model razdeli, natisne in nato sestavi iz več ločenih delov. Ločljivost tiskalnika znaša 600 x 540 dpi in zagotavlja popoln izgled modela. Priklopljen je preko TCP/IP naslova neposredno na mrežo. Deluje v programskem okolju Windows 2000, Windows XP, in tudi v najnovejši različici Windows 7.

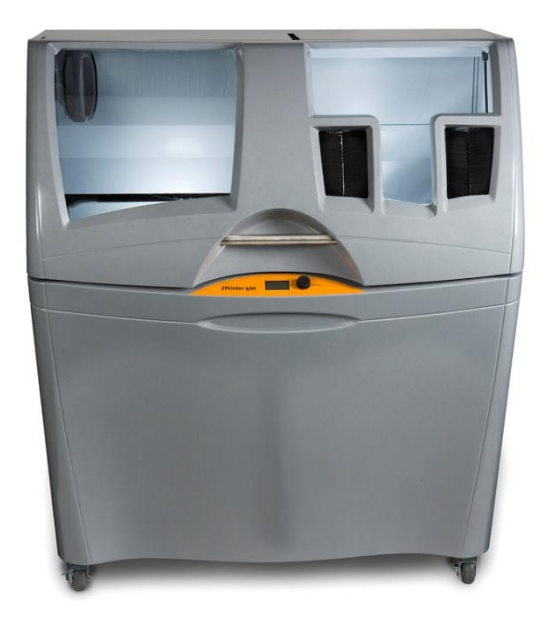

Slika 35: 3D tiskalnik Z450 podjetja Z corp na kakršnem je bila izvedena moja maketa

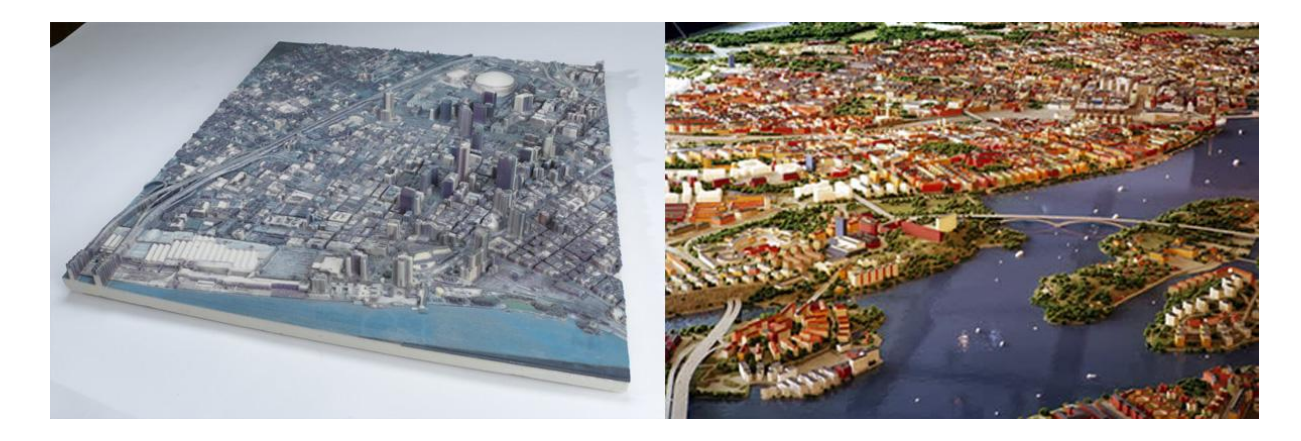

Slika 36: Uporaba 3D tiska v namene izdelave maket mestnih središč (New Orleans na sliki levo, Stockholm desno)

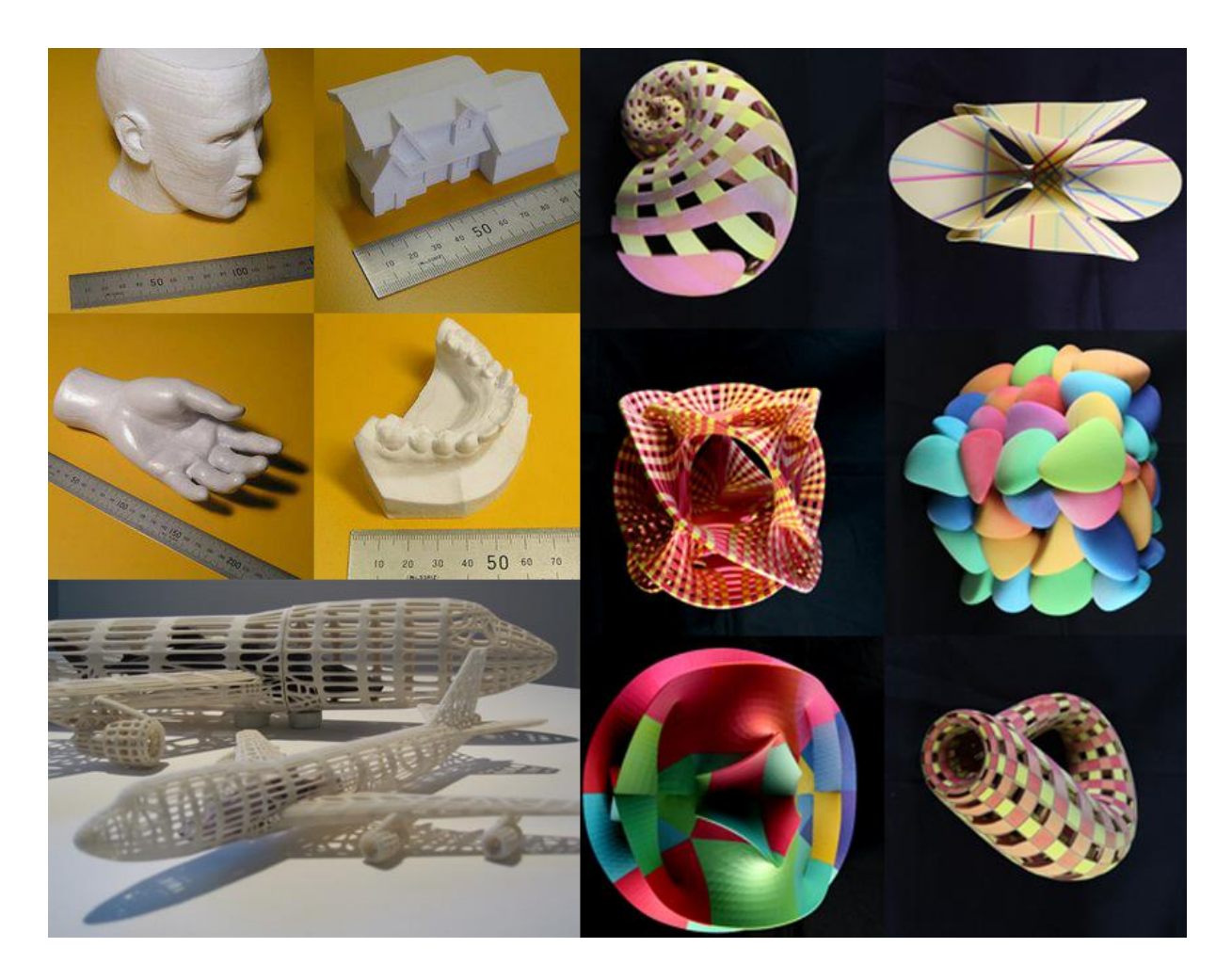

Slika 37: Primeri uporabe 3D tiska v različne namene

#### **3.5.3 Priprava 3D CAD datoteke modela za tisk**

Pred vsako izvedbo 3D tiska je potrebno primerno pripraviti 3D CAD datoteko, ki bo programski opremi, ki nam model obdela za tisk razumljiva. Za izvedbo tiska svojega objekta z okolico sem uporabil, model iz programa za modeliranje Rhinoceros, ki sem ga predhodno uporabil tudi za izvedbo statične (mirujoče) vizualizacije in animacije. Velikost modela sem prilagodil formatu 3D tiskalnika, kar je v mojem primeru pomenilo končno izvedbo makete v merilu 1:300 in dimenzijah 250x63x350 mm. Prilagoditi je bilo potrebno tudi debeline sten obstoječega 3D modela in sicer naj bi te po priporočilih znašale vsaj 2 mm in več, odvisno od same statične obremenitve modela in vplivov na izgled oz. popačitve same makete. Ob nezagotavljanju statične brezhibnosti modela bi povzročili porušitev že med samim procesom tiska modela, saj ta v kritičnih (vitko modeliranih) mestih nebi bil zmožen prenesti lastne teže zlepljenega in odvečnega prahu, ki tekom tiska ostane v komori do odstranitve. Prav tako je bilo potrebno iz modela odstraniti strukture, katerih preseki so bili manjši od 2 mm. Takšne strukture za uspešno izvedljiv tisk niso primerne, saj bi zaradi svoje vitkosti popustile že med samim tiskom ob nanosu prahu, ki je namenjen kasnejši odstranitvi in reciklaži pa tudi sam postopek odstranjevanja prahu predstavlja takšnim strukturam poškodbe, saj že najmanjši dotik povzroči njihovo porušitev. V mojem primeru je to pomnilo dokončno odstranitev vseh varnostnih in mrežnih ograj, drogov za izobešanje zastav in dodatno izvedbo ojačitev za stopnišča, klančine, ogrado ekološkega otoka in razgledno ploščad na strehi objekta. Prav tako sem iz modela odstranil vse rastlinje, ki sem ga kasneje nadomestil z že izvedenimi modeli, kupljenimi v modelarski trgovini.

Pomembno dodelavo obstoječemu modelu je predstavljalo tudi modeliranje podstavka makete, ki mora biti sposobno prenesti težo celotnega modela nad njim ter zagotavljati stabilizacijo celotnemu modelu že med samim tiskom. Minimalne preseke podstavka sem zato povečal na 10 mm, seveda pa sem predhodno poskrbel tudi za zmanjšanje volumna, ki ga je kasneje zavzemal zlepljeni prah – tako podstavek kot tudi glavne sklope objekta sem naredil votle. S tem sem odpravil nepotrebno porabo prahu, ki se ob stalni uporabi tiskalnika še kako obrestuje, obenem pa omogočil tudi izpraznitev odvečnega prahu iz modela po končanem tisku. Eden izmed ciljev pri izvedbi tiska je tako tudi zagotoviti ravno pravšnjo porabo prahu, ki z namenom varčevanja ne sme biti prevelika, na drugi strani pa tudi ne premajhna zaradi zagotavljanja stabilnosti modela.

Kot že opisano v poglavju Modeliranje pri opisu izvedbe statične vizualizacije, je potrebno pri modeliranju objekta težiti k t.i. čim boljši zaprtosti modela, ki ga kasneje uvozimo v program namenjen predpripravi 3D tiskanja. To sem v mojem primeru izvedel v programu Magics, proizvajalca Materialise, ki omenjeno programsko opremo razvija že več kot 10 let. Program nam omogoči podrobno analizo uvoženega modela in nam za rezultat prikaže vse napake, anomalije in kritične točke modela, ki morajo biti pred izvedbo tiska odpravljene v celoti. Napake v programu so definirane kot obrnjene normale površin, luknje v površinah, t.i. slabi robovi modela in neizvedeni stiki, ki so na zaslonu zaradi večje preglednosti prikazane v različnih barvah. Prav tako nam je prikazano tudi število t.i. lupin - popolno zaprtih prostorov, katerih tvorba je naš glavni cilj. Napake se lahko odpravijo avtomatično, kot kombinacija

funkcij, ki jih program ponuja ali ročno, kadar avtomatični popravki ne zadostujejo. Pri korekcijah modela je namreč potrebno uporabiti pravilno sosledje funkcij, ki omogoča avtomatične popravke. V nasprotnem primeru povzročimo še večje število vseh zaznanih napak in posledično pravo zmešnjavo na modelu, zato se je v primeru večjega števila napak pametno lotiti ročne korekcije modela v smislu ročnega dodajanja trikotnikov, ki tvorijo površine, zapolnjevanja odprtin in združevanja robov površin s slabimi robovi. Predpriprava modela za 3D tisk je končana, ko popolnoma odpravimo vse zaznane napake – število posameznih napak mora znašati 0 (!), medtem, ko mora biti le število lupin večje od nič. Idealno končno število lupin je 1 (dosegli smo en popolnoma zaprt prostor), vendar pa je v primeru tiska s programsko opremo Zprint istega proizvajalca kot same 3D naprave za tiskanje Zcorp dopuščeno tudi večje število popolnoma zaprtih prostorov. Te program smiselno poveže v celoto ter jo obravnava enako kot v primeru, da smo za tiskanje predhodno pripravili le eno zaprto lupino. Model pripravljen za tiskanje sem iz programa Magics izvozil v obliki .stl, ki je primerna za vse vrste programske opreme namenjene sami izvedbi 3D tiska.

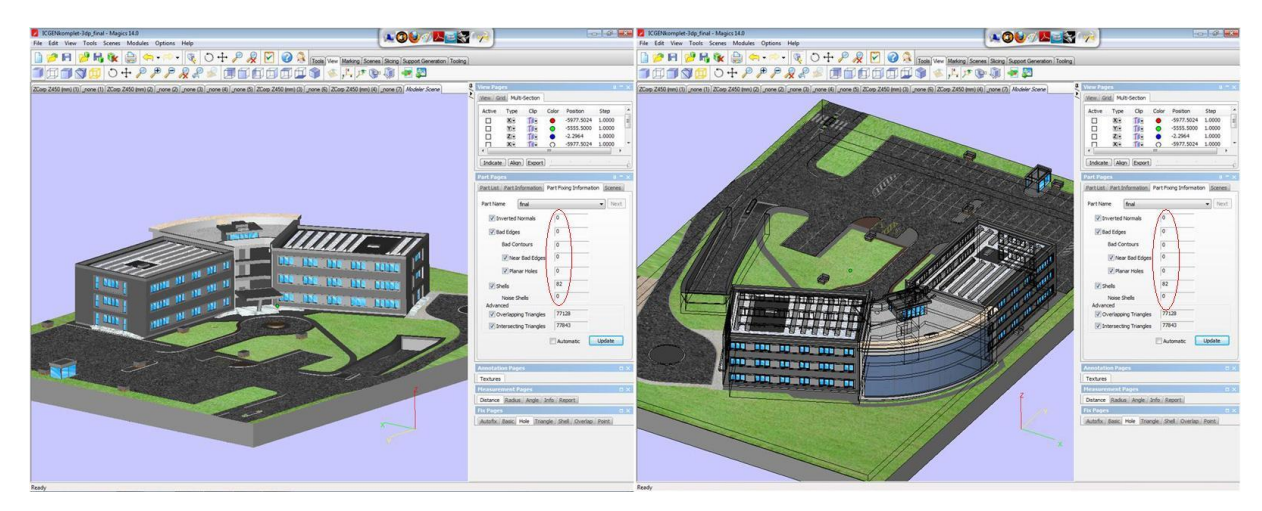

Slika 38: Pogled na glavno uporabniško okno programa Magics – ob strani prikaz števila vseh napak modela

### **3.5.4 Izvedba 3D tiska modela in finalizacija makete**

Pripravljeno 3D CAD datoteko v programski končnici .stl sem pred izvedbo tiska uvozil v program Zprint, ki je model avtomatično obdelal in razslojil na tanke plasti (layerje), katerih debelino sem izbral najmanjšo možno  $-0.0875$  mm. Tako je program model objekta razdelil na natanko 700 plasti ter predvidel okvirni čas tiskanja na 5 ur in pol. Razrezani model je program zatem poslal na 3D tiskalnik, ki je začel s procesom tiska. Kot že rečeno je tiskalnik oz. njegova brizgalna glava začela z izmeničnim nanašanjem prahu z vezivom ter barve. Na določen interval se glava tiskalnika vrača v servisno cono, kjer se samodejno očisti in zatem spet nadaljuje s tiskom. S tem prepreči neenakomeren nanos prahu in popačitev barvnih nians. Z namenom boljšega strjevanja sem izvedeni model pustil čakati še približno 2 uri po koncu tiska, kot je to priporočeno pred odvzemom iz tiskalnika in nadaljnjo obdelavo.

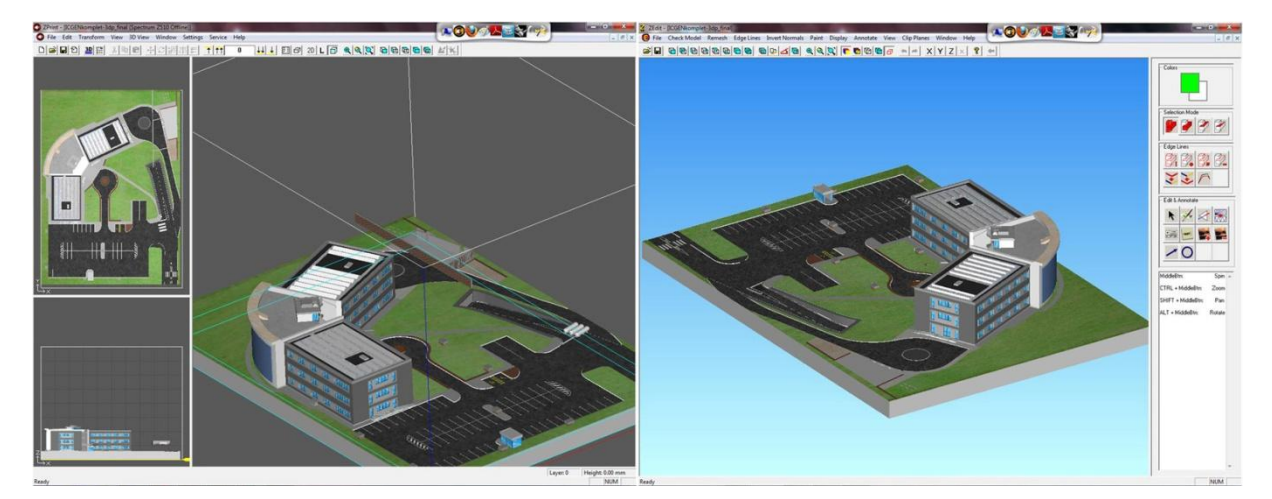

Slika 39: Predogled glavnega modela in ostalih samostojnih delov pred 3D tiskom – program Zprint

Po odvzemu modela iz tiskalnika, je sledilo temeljito čiščenje odvečnega prahu v posebni komori s pomočjo pihalnika zraka pod pritiskom. Zatem je sledilo fino brušenje površin in impregnacija z raztopino sekundnega lepila. Ta je poskrbela za ojačitev izdelanega modela in končni poudarek barv tekstur, ki smo jih določili posameznim površinam. Po končanem sušenju impregnacije (slabo uro) je nastopila končna dodelava že izdelane 3D arhitekturne makete z vključitvijo konvencialnih materialov kot so gravirano pleksi steklo (za izvedbo steklene fasade in zastekljenega vhoda) in elementi s področja modelarstva (za prikaz drevja, grmičevja ter ostalega rastlinstva, ki je predvideno v sklopu zunanje ureditve objekta). Za

popoln prikaz "dogajanja" na izdelani maketi sem dodal še modele avtomobilov v monokromatski izvedbi, modele plinskih cistern ter ograjenega ekološkega otoka, ki sem jih ―natisnil‖ in impregniral ločeno od glavne makete. Končno stanje izvedene makete je prikazano na sliki 42.

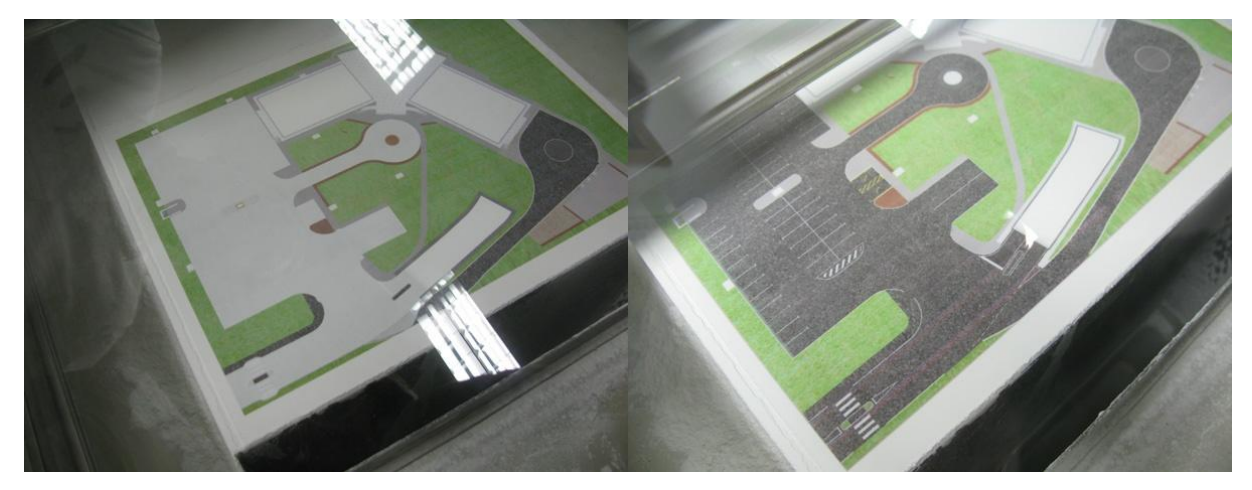

Slika 40: Pogled na nastajajočo maketo med samo izvedbo 3D tiska – prikazani sta vmesni stanji izvedbe različnih plasti modela (dobro je vidna zunanja ureditev objekta, medtem ko se sam objekt še ni začel "dvigovati")

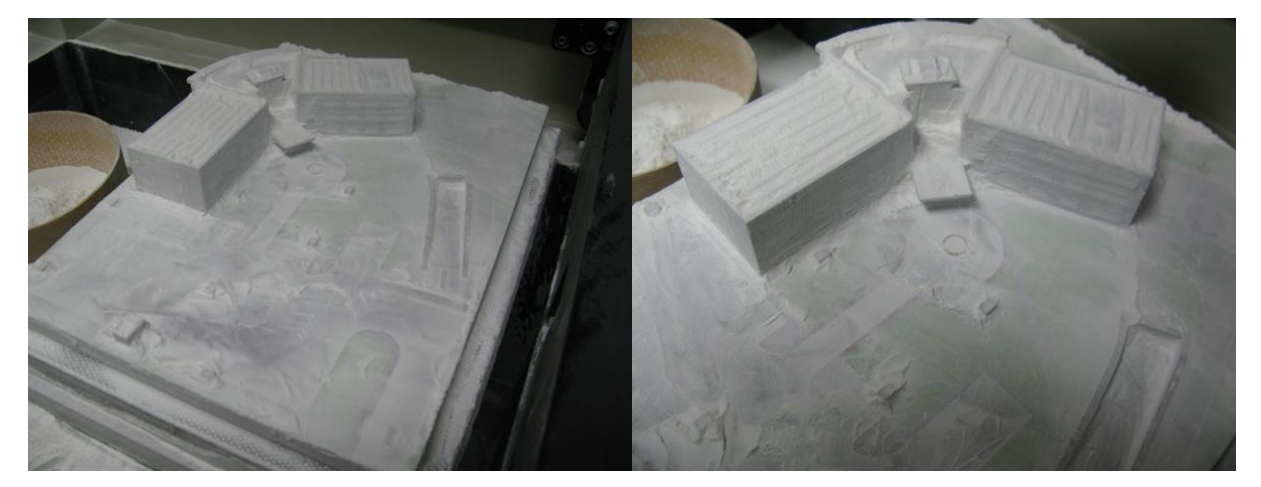

Slika 41: Izvedena maketa po odstranitvi večjega dela odvečnega prahu (pred temeljitejšim čiščenjem makete z integriranim pihalnikom zraka)

## **3.5.5 Prednosti tehnologije 3D tiska pred običajnimi načini predstavitev projektnih zasnov**

Uporaba 3D tiska v primerih predstavitve projektnih zasnov v primerjavi z ostalimi naprednimi načini predstavitev brez dvoma pomeni še korak dlje. Glavna razlika je v tem, da z uporabo tehnologije 3D tiska ustvarimo fizičen model, medtem ko v ostalih primerih dobimo produkt v digitalni obliki (slika oz. film) primeren le za vidno zaznavo. In prav to je vzrok, da so tako izvedeni modeli še bolj nazorni in kar je najpomembneje prostorsko predstavljivi vsakemu človeku. Opazovalcu je objekt dejansko prikazan v fizični obliki, ki predstavlja prave oblike bodoče grajenega objekta, le v pomanjšanem merilu. Ogled modela iz kateregakoli želenega zornega kota mu omogoča, da se miselno po objektu »sprehodi« ter zares dobi pravo sliko o bodoči infrastrukturi umeščeni v okolje. Predstavnikom stroke ali laične javnosti, ki imajo potencialno možnost sodelovanja pri umeščanju takšnega projekta v prostor, je tako v veliki meri olajšana zmožnost predstave o bodočem objektu.

Predvsem so takšni načini predstavitev uporabni v samih postopkih, kjer se stroka sreča z javnostjo oz. lokalnimi skupnostmi. Laična javnost je v postopke sprejemanja državnega prostorskega načrta in če je potrebno, tudi v postopek celovite presoje vplivov objekta na okolje vključena preko programa komuniciranja z javnostmi, katerega je za projekte, državnega pomena investitor obvezan izvesti. Njegov glavni namen je usklajevanje različnih motivov in interesov akterjev v procesu, ki se prepletajo na projektu, pravočasno prepoznavanje in odstranjevanje možnih ovir komunikacijske narave. Pomanjkanje informacij pri javnostih dopušča veliko možnosti za ugibanja in posledično širjenje netočnih informacij ter organiziranega nasprotovanja projektu. Vse omenjene povezave med akterji v procesu izvedbe takšnega projekta pričajo kako zelo pomembna je predstava bodočega gradbenega objekta na nameravanem območju. Ta je z izvedbo predstavitev v obliki 3D fizičnih modelov prav gotovo na najvišji možni ravni.

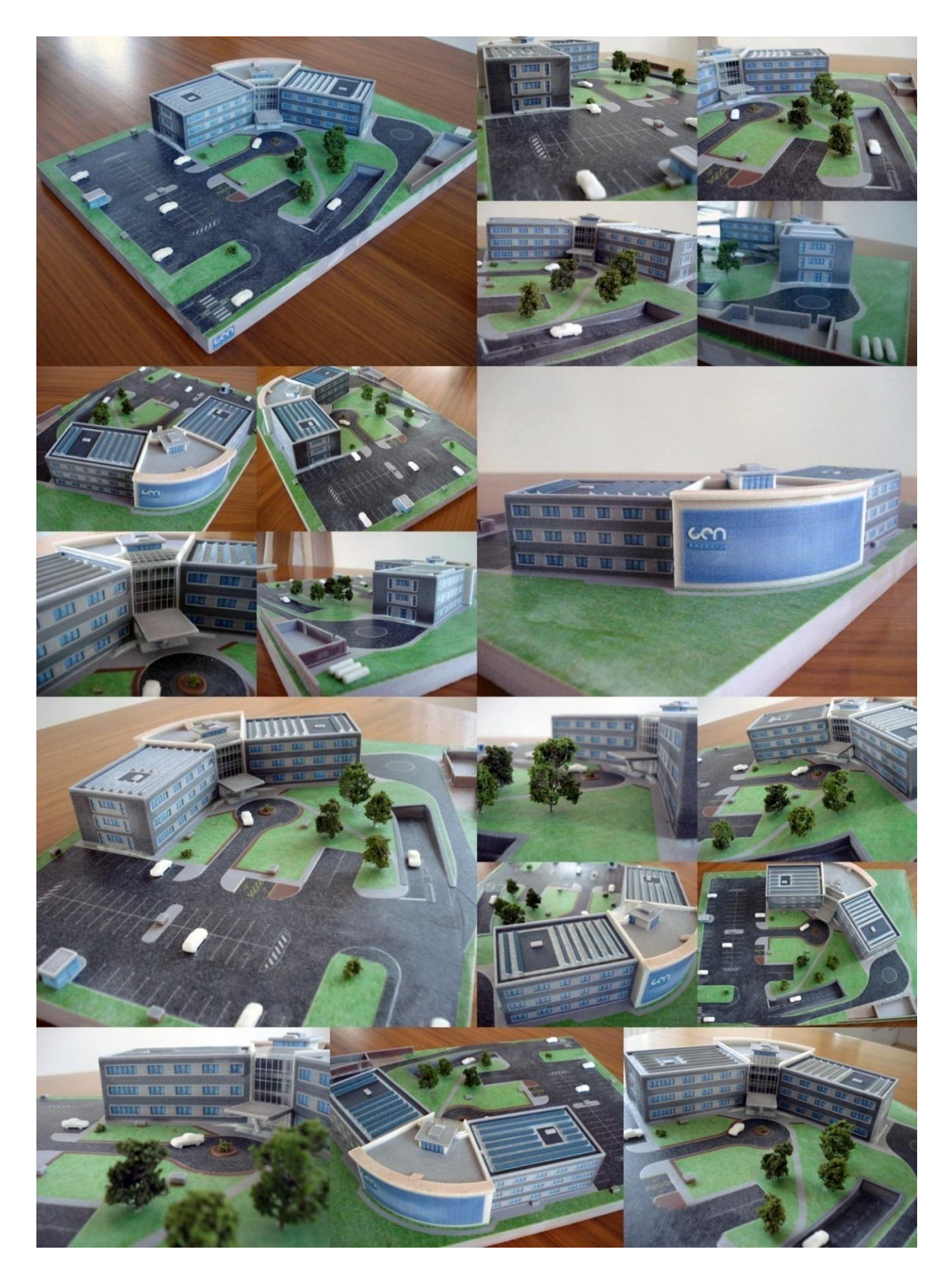

Slika 42: Kolaž slik makete Informacijskega centra GEN energija izvedene s 3D tiskom
## 4 PREDNOSTI 3D PREDSTAVITEV PROJEKTNIH ZASNOV PO POSAMEZNIH PROJEKTNIH FAZAH

V nadaljevanju bom predstavil prednosti in utemeljitve zakaj se je racionalno in pametno pri izdelavi projektne dokumentacije odločiti za vključenost 3D predstavitev projektnih zasnov v čim večjem obsegu. Prednosti so predstavljene po posameznih fazah izdelave projektov v pravilnem kronološkem zaporedju.

**Faza izdelave idejne zasnove (IDZ) –** izdelovalec oz. projektant v tej projektni fazi izdela več okvirnih variant osnovne konstrukcije oz. gabaritne zasnove objekta. Prav tako izdela možne smiselne variante postavitev objekta v prostor. V programskih orodjih namenjenih 3D vizualnim predstavitvam vse variante prikaže le z bistvenimi elementi bodočega objekta, prav tako pa se že v tej fazi lahko upošteva umestitev glede na smeri neba, predvsem na smer V-Z, ki določa prisotnost in količino naravne svetlobe oz. sončna in senčna območja v in ob načrtovanem objektu. V navedeni fazi gre le za okvirno predstavitev variant umestitve objekta oz. njegove primarno zasnovane konstrukcije z upoštevanimi glavnimi naravnimi dejavniki in čim boljšim izkoristkom naravnih danosti in potencialov. Prav tako je tu že potrebno zajeti obstoječo urbano okolje, njegove tranzitne povezave ter jih pri izdelavi variant upoštevati z namenom racionalne in funkcionalne vključitve projektiranega objekta v bližnje okolje. Na podlagi izdelanih variant v 3D obliki se potem lahko projektant v morebitni kombinaciji z naročnikom oz. investitorjem gradnje odloči za izbor primernejših variant, ki jih bo podrobneje razdelal in prikazal v idejnem projektu.

**Faza izdelave idejnega projekta (IDP) –** v sledeči fazi projektant podrobneje razdela v predhodni fazi potencialne variante. Prikaže jih v sestavu načrtov, na podlagi katerih se lahko investitor odloči za izbiro ustrezne končne variante. Načrti vsebujejo 3D podporno dokumentacijo s podrobneje prikazano konstrukcijo objekta, njegove konture, priklope na javno komunalno in elektro-infrastrukturo ter javno prometno infrastrukturo z okvirno ureditvijo zunanje ureditve. Ob tem morajo biti upoštevani vsi pogoji za zagotavljanje vzdržnega prostorskega razvoja območja. Vzdržen prostorski razvoj je zagotavljanje take rabe

prostora in prostorskih ureditev, ki ob varovanju okolja, ohranjanju narave in trajnostni rabi naravnih dobrin, varstvu kulturne dediščine in drugih kakovosti naravnega in bivalnega okolja omogoča zadovoljitev potreb sedanje generacije brez ogrožanja prihodnjih generacij. Če gre za objekte državnega pomena se v fazi prostorskega umeščanja po potrebi izvede tudi prostorske predstavitve v 3D obliki, ki jo namenjene širši in strokovni javnosti, upravnim organom ter nosilcem urejanja prostora (pristojnim ministrstvom in soglasodajalcem) vključenim v postopke presoje za pridobitev upravnih dovoljenj.

**Faza izdelave projekta za pridobitev gradbenega dovoljenja (PGD) –** izdelava PGD je najobsežnejša faza priprave, projektne dokumentacije, ki vsebuje načrte, na podlagi katerih je, pristojnemu upravnemu organu omogočeno, da presodi okoliščine pomembne za izdajo gradbenega dovoljenja. S projektom za pridobitev gradbenega dovoljenja mora biti dokazano, da bo objekt izpolnjeval bistvene zahteve, da bo v skladu s prostorskimi akti, da bo izpolnjeval projektne pogoje pristojnih soglasodajalcev ter gradbene predpise za dotične vrste objektov. V tej fazi je potrebno zagotoviti, v primeru, da gre za komercialni projekt (gradnjo za trg) tudi najmočnejšo prostorsko predstavo v 3D obliki, namenjeno pregledu investitorja, vseh projektantov udeleženih pri projektiranju, širši javnosti, upravnim organom ter nosilcem urejanja prostora (pristojnim ministrstvom in soglasodajalcem). Na podlagi teh se lahko pred izdajo projekta za pridobitev gradbenega dovoljenja izvede manjše popravke na vseh področjih izvedbe projekta. Slike (renderji), animacije ali 3D fizični modeli maket se lahko izvedejo poleg prikaza arhitekturnih in krajinsko-arhitekturnih rešitev na podlagi načrtov arhitekture in krajinske arhitekture tudi za ostale sklope načrtov za izvedbo. To so tudi vizualizacije na podlagi načrtov gradbenih konstrukcij in drugih gradbenih načrtov, načrtov električnih inštalacij in opreme, načrtov strojnih inštalacij in opreme, tehnoloških načrtov ter načrtov izkopov. Prav tako je moč izdelati prikaz predvidenega gibanja emisij delcev oz. plinov iz objekta v okolico v obliki animacij. Geodetske načrte ter razne študije in elaborate, ki prav tako nastanejo v tej fazi projektiranja se uporabi kot vhodne podatke za izvedbo 3D vizualnih predstav posameznih načrtov.

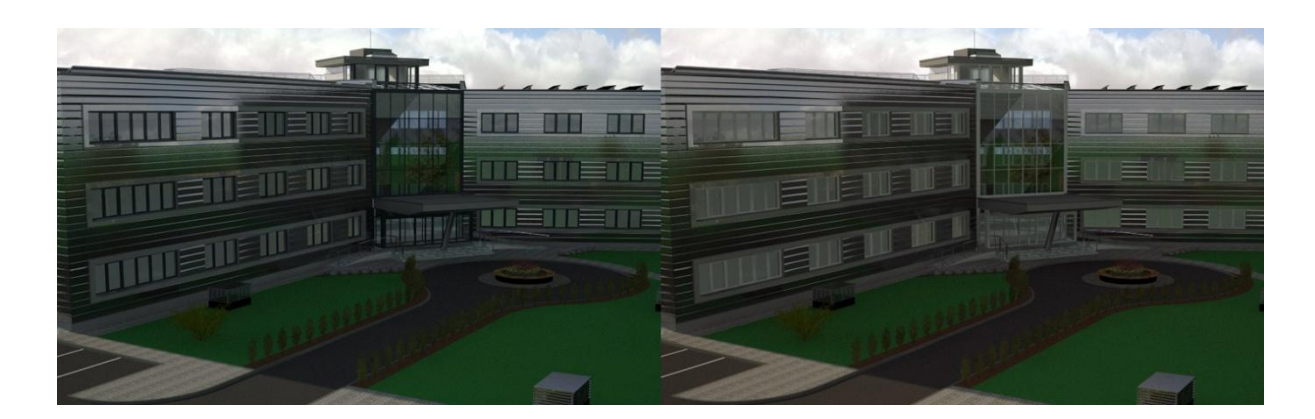

Slika 43: Izvedeni varianti dveh barvnih izvedb oken in steklenih fasad za morebitno odločanje

Če povzamemo, praktično ni dela PGD, ki se ga nebi dalo prostorsko predstaviti. Seveda pa je potrebno pred izdelavo 3D predstavitev preceniti smiselnost izdelave 3D pregleda za prikaz posameznih načrtov. Poudariti je potrebno, da se vse bolj pogosto poleg arhitekturnih in krajinsko-arhitekturnih, izdelujejo tudi 3D vizualizacije strojnih in električnih inštalacij, gradbenih konstrukcij objekta ter seveda notranje opreme za kasnejše potrebe gradnje, ki vsem udeleženim pri projektu omogočajo podrobno prostorsko predstavo izvedbe posameznih izvedbenih sklopov pri gradnji, hitro identifikacijo in odpravo možnih izvedbenih ovir in posledično hitrejšo ter pravilno izvedbo montaže po projektnih načrtih. Ti dejavniki so torej pogoj za sprotno sledenje terminskim planom, ki narekujejo tempo gradnje in polno poplačilo gradbenih izvajalcev brez odbitkov in zaračunanih kazni določenih po gradbenih pogodbah. Omogočajo celovito in tekočo izvedbo gradnje, brez nepredvidenih zastojev. Navedene 3D vizualne predstave bi bilo ob nadgradnji moč uporabiti tudi za natančno izdelavo gradbene knjige in mesečnih situacij izvajalcem pri gradnji, kar bom podrobneje opisal v naslednjem poglavju moje diplomske naloge.

**Izdelava projekta za razpis (PZR) –** Izdelava slednjega je zakonsko določena za vse izvedbe investicij državnega pomena ter projektov gospodarske infrastrukture, sicer pa je neobvezna za zasebne investitorje in podjetja. Navedena projektna faza poleg investicijske dokumentacije v največji meri povzema gradbene načrte iz projekta za pridobitev gradbenega dovoljenja ter tako potencialno tudi izvedene 3D vizualne predstavitve projektnih zasnov iz predhodnih faz. Investitorju kot podpora klasični zakonsko določeni projektni dokumentaciji,

3D vizualizacije omogočajo, da se tudi na njihovi podlagi odloči za najustreznejšega izvajalca gradnje, prav tako pa v veliki pripomorejo k odločitvi izvajalcem samim. Izvajalci, ki izpolnjujejo pogoje razpisne dokumentacije se tako lažje odločijo za sodelovanje na posameznih razpisih, olajšana pa jim je tudi priprava potrebne dokumentacije oz. ponudbe (izdelava popisa del in ponudbenega predračuna), s katero na razpisu kot enakopravni ponudnik sodelujejo.

**Izdelava projekta za izvedbo (PZI) –** tudi projekt za izvedbo predstavlja projekt za pridobitev gradbenega dovoljenja, dopolnjen s podrobnimi načrti, na podlagi katerih se gradnja lahko izvede. Te se po potrebi lahko predstavi tudi v 3D vizualizacijah, če je njihova izvedba smiselna in pri sami izvedbi lahko pripomore k boljšemu razumevanju problema ter kvalitetnejši izvedbi. Še močnejše orodje v tej fazi predstavlja tudi uporaba 3D fizičnih modelov kot produktov 3D tiska. Izvedba 3D fizičnih modelov omogoča nazorno prostorsko predstavo in razlago problemov opredeljenih v izvedbenih načrtih, detajlih, tehnoloških načrtih za pravilno uporabo opažnega materiala pri gradnji... Uspešno ponazori tudi delovanje strojnih elementov in ostalih naprav v projektiranem objektu ter omogoči učinkovit pregled predvidenih prostorskih ureditev objekta z izvedbo fizičnih modelov s horizontalnimi ali vertikalnimi prerezi.

**Ostale faze izvedbe projektne dokumentacije med ţivljenjsko dobo objekta –** 3D vizualne predstave se po potrebah lahko izvede v enakem obsegu tudi kot podporo projektne dokumentacije za rekonstrukcijo ali odstranitev objektov. Mišljen je predvsem prikaz, kako se bo zaradi morebitne spremembe namembnosti spremenil vpliv objekta na okolico. Tu je smiselna predvsem izdelava 3D animacij za prikaz simulacij gibanja delcev oz. snovi, ki bi jih objekt s spremembo namembnosti izločal v svojo okolico.

**Obveščanie javnosti v primeru umeščania objektov državnega pomena v okolie – v v** primeru dolgotrajnih postopkov umeščanja objektov državnega pomena (objekti energetske in gospodarske javne infrastrukture) v prostor je potrebno načrtovano obveščanje javnosti v zvezi z aktivnostmi na projektu. Plan obveščanja javnosti se izdela za vsak takšen projekt individualno in po potrebi. Gre pa predvsem za organiziranje različnih delavnic, javnih predstavitev projektov lokalnim skupnostim, zainteresirani javnosti ter sodelovanje na javnih razgrnitvah. Slednje so potrebne pri sprejemanju državnih prostorskih ureditev ter izvedbi celovite presoje vplivov objekta na okolje, če je ta potrebna. V njih sodelujejo poleg laične javnosti še projektanti, strokovnjaki pristojnih nosilcev urejanja prostora, lokalnih skupnosti in občin, ki želijo v projektu aktivno sodelovati in podati pripombe. Prav v tem primeru pridejo do svoje veljave 3D predstavitve nameravanih gradenj, bodisi statične vizualizacije, animacije ter izdelava 3D arhitekturnih maket s pomočjo 3D tiska. Njihova naloga je na najbolj preprost in pregleden način predstaviti bodočo gradnjo objektov in njihove predvidene vplive na okolje, v katerem delujejo ter živijo lokalne skupnosti. Informiranje mora potekati na način, ki je razumljiv slehernemu predstavniku lokalnih skupnosti ter zainteresirane javnosti. Treba je namreč upoštevati dejstvo, da se večina ljudi, ki sodeluje na takšnih predstavitvah in delavnicah na zapleteno gradbeno dokumentacijo, ki je v celoti razumljiva le strokovnjakom, ne razume. Z izvedbo vizualizacij je odpravljena komunikacijska ovira na nivoju strokovnjak-laik za potrebe diskusije o izvedbi projekta. Prav tako je z nazornim prikazom omogočeno hitro zaznavanje in odprava napak komunikacijske narave, zmanjšane so možnosti za pomanjkanje informacij, ki pri javnostih dopušča veliko možnosti za ugibanja in posledično širjenje netočnih informacij ter organiziranega nasprotovanja projektu.

# 5 MOŽNOSTI RAZŠIRJENE UPORABE 3D PREDSTAVITEV PROJEKTNIH ZASNOV V DRUGE NAMENE

Poleg že omenjenih namenov 3D načinov predstavitev projektnih zasnov, lahko te ob dodelavi oz. že manjši spremembi določenih parametrov uporabimo tudi v druge koristne namene. V nadaljevanju bom predstavil tri prioritetne razširjene namene uporabe 3D zasnov gradbenih objektov.

V prvem primeru gre za enostaven prenos izdelanih statičnih vizualizacij, animacij in 3D maket v namene stalne predstavitve in prikaza pomembnih industrijskih, energetskih, prometnih in energetskih objektov obiskovalcem. 3D predstavitve se lahko izvajajo v zato namenjenih t.i. visitors centrih, muzejih, razstavnih prostorih, prodajnih prostorih, sejemskih razstaviščih ali kar v avlah oz. drugih večnamenskih prostorih upravnih stavb velikih korporacij, podjetij, družb, zavodov, ministrstev in drugih organizacij. Pri tem gre lahko za vodene oglede s podrobnimi razlagami ali pa zgolj za dekoracijo in smiselno zapolnitev sprejemnih prostorov upravnih zgradb z namenom samopromocije in nekakšne opravičenosti »dobrega imena« družbe svojim strankam, poslovnim partnerjem ali naključnim obiskovalcem. Najbolj smiselna je izdelava 3D maket za prikaz neobičajnih, arhitekturno izjemnih objektov (prikaz mostov, dirkališč, velikih športnih objektov, arhitekturnih znamenitosti, najvišjih in najatraktivnejših svetovnih zgradb…) ali prikaz poteka procesov v določenih zgradbah – npr. prikaz delovanja hidroelektrarne. V te namene se makete prilagodi namenu prikaza z izborom njihove večje dimenzije ali se izvede nekakšne (vertikalne ali horizontalne) prereze objektov in s tem omogoči natančnejši vpogled v objekt ter pobližje spoznavanje dogajanja v njem. Takšne 3D makete so lahko po potrebi podprte še z animacijami ter drugim slikovnim gradivom (tudi vizualizacijami) objekta, ki ga predstavljamo. Ob tem gre lahko za posebno izvedbo animacij kombiniranega prikaza zunanjosti in notranjosti objekta – t.i. walktrough ali prehod iz zunanjega okolja v notranjost objekta s prikazom njegove notranjosti, opreme, organizacije procesov, ki se v njih odvijajo,... Ponuja se nam ogromno možnosti za izvedbo takšnih in drugačnih predstavitev objektov v statični in tekoči sliki ter tudi fizični obliki.

Drugi možni način razširjene uporabe 3D predstavitev projektnih zasnov, je uporaba v namene promocije in pospeševanja prodaje gradbenih in investicijskih podjetij. Poleg že omenjenih reklamnih namenov uporabe v obliki tiskovin, klasičnih in digitalnih reklamnih panojev, jumbo-plakatov, spletnega ter TV oglaševanja, jih je možno uporabiti tudi za izdelave celovitih grafičnih podob podjetij (izgleda internetnih strani, notranjih internetnih omrežij podjetij - intraneta, izgleda dopisov, naročilnic, računov, e-sporočil, logotipa podjetja, reklamnih rekvizitov in daril poslovnim partnerjem). Tu mislim predvsem na uporabo izvedenih statičnih vizualizacij in arhitekturnih maket na zgoraj omenjenih medijih ali kot samostojni reklamni rekviziti v namene prikaza zaslug in referenc predvsem gradbenih podjetij. 3D vizualizacije se lahko uporabi tudi na gradivu, ki služi kot podporna dokumentacija različnim sestankom, sejam, predstavitvam, predavanjem, konferencam ter izobraževanjem zunaj in znotraj podjetij. Smiselna je tudi uporaba na predstavitvenem materialu ob praznovanjih različnih obletnic obstoja podjetij in svečanih otvoritvah kulturnih, trgovskih, poslovnih, prometnih in športnih objektov. Primer dobre uporabe 3D predstavitvenih maket v druge namene je tudi izdelava pomanjšanega modela kulturnega središča Kolizej, ki je predviden za gradnjo v središču Ljubljane. Tega je kot spominek prejel vsak povabljeni ugledni gost, na slavnostni predstavitvi projekta, ki bo v naslednjih letih pripomogel k boljši kulturni prepoznavnosti Ljubljane v Evropi in svetu.

Tretja možnost razširjene uporabe 3D predstavitev projektnih zasnov je bolj informacijske narave in upošteva velik potencial za razvoj celovitega programskega okolja, ki bi omogočal sprotno vodenje gradbene knjige na gradbiščih in izvedbo mesečnih oz. poljubnih terminskih izdaj obračunskih situacij izvajalcem sodelujočim pri gradnji. Program bi temeljil na stalni administracijski podpori, ki bi bila lahko locirana tudi na samem sedežu gradbenega podjetja, neodvisno od lokacije gradbišča. Administratorjeva naloga (lahko tudi naloga projektnega vodje) bi bila stalna nadgradnja informacijskega (tekstovnega) gradiva potrebnega za gradnjo in sprotno vpeljavo sprememb na projektu, določenih in potrjenih s strani investitorja, nadzornega organa in projektanta ter vzpostavitev 3D virtualnega modela grajenega objekta. 3D virtualni model objekta v gradnji bi bil izdelan izključno na podlagi posameznih predračunskih postavk (potrebno bi ga bilo izvesti še pred samim pričetkom investicije) s sprotno, ažurno nadgradnjo potrjenih popravkov. 3D izvedba objektov, bi bila torej izvedena

po posameznih sklopih, ločenih po predračunskih postavkah. Te bi bilo možno primerjati z izdelavo modelov po slojih (»layerjih«) v že obstoječih programih za modeliranje in renderiranje, opisanih v prejšnjih poglavjih. Sistem bi temeljil na principu internetne povezave administratorja z operativno enoto na gradbišču. Ta bi preprosto (le s klikanjem in nekaj usmerjevalnimi ukazi) sproti beležil napredovanje gradnje po posameznih postavkah (»layerjih«), ki bi bili stalno prikazani v uporabniškem oknu računalnika na gradbišču. Tok gradnje (z nazornim prikazom izvedenih del v značilni barvi) bi bil istočasno opazen na računalniku administratorja lociranega na sedežu podjetja, ki bi bil zadolžen tudi za izdelavo obračunskih situacij, ki bi bila v tem primeru le trivialnega pomena – računalnik bi jo sproti izvajal sam ter jo na zahtevo administratorja natisnil. Sestavo del zajetih v eni situaciji bi seveda moral določiti administrator sam oz. bi lahko bila določena že v predhodni fazi, po izboru izvajalcev posameznih del. Prav tako bi bilo samoumevno vodenje gradbene knjige, ki bi se izvajalo na glavnem računalniku, pregledno in ažurno. Programsko uporabniško okno, bi vsebovalo še sledljivost poteka del glede na izdelane terminske plane, dnevnik predvidenih aktivnosti (naročanje materiala na gradbišče, sestanki, obiski in ostale aktivnosti), možnost vodenja gradbenih dnevnikov ter aplikacijo namenjeno izdelavi zapisnikov operativnih sestankov, obiskov nadzornih organov, inšpekcijskih služb ter evidentiranju poškodb pri delu. V primeru časovnih zaostankov ali drugih možnih zapletov pri gradnji, bi te nemudoma javilo odgovornim na posameznem projektu, ki bi naprej aktiviralo primerne ukrepe za njihovo odpravo. Prioritetno nalogo za nemoteno delovanje sistema, nadgradnje in popravke bi torej imel administrator ob pomoči informacijskega tehnologa, medtem ko bi operativna ekipa na gradbišču svojo nalogo izvrševala preprosto, hitro in brez potrebnega večjega predznanja.

Program, bi bilo možno povezati tudi z že obstoječimi podatkovnimi bazami kot so svetovno znani Oracle ali Alfresco Share. Te bi omogočile razširitev zmožnosti za izmenjavo ostalih informacij v zvezi z izvedbo konkretnega projekta znotraj celotnega podjetja v obliki digitalnega slikovnega, tekstualnega gradiva in digitalnih potrdil, vodilnemu na projektu bi omogočile stalen nadzor nad izvajanjem gradnje in zaposlenimi ter sprotno generiranje vlog oz. nalog dodeljenih posameznim zaposlenim v podjetju. Znotraj glavnega sistema bi bilo možno vgraditi še module za sprotno analizo preteklih in sedanjih procesov gradnje (BAM-Bussiness Activity Monitoring) in razširjeni modul za izdelavo analiz vseh izvedenih projektov, finančne realizacije ter izdelavo planov za prihodnje projekte (BI – Bussiness Intelligence). Omenjena modula bi skrbela za analizo finančne učinkovitosti projekta,

učinkovitosti delovne sile na projektu ter uspešnosti različnih organizacijskih rešitev v obliki samodejne izdelave grafov, diagramov in ostalih statističnih pokazateljev. Za celovito podobo resnega sistemskega okolja bi poskrbela še varnostna modula za enkratno prijavo v sistem (Single-Sign-In) ter vgradnja enega izmed možnih varnostnih modulov, ki ponujajo svoje storitve na trgu programske opreme oz. zagotavljanja sistemske varnosti. Ta bi poskrbel za stabilnost in varnost sistema med uporabo, varovanje podatkov ter preprečeval vdore v sistem. Gre za tipične programske module, ki predstavljajo sestavni del vsakega današnjega informacijskega sistema z namenom zagotavljanja nemotene uporabe vseh sodelujočih na projektu.

Opisana zasnova je le okvirno nakazana in bi poleg definiranja vseh podrobnosti terjala enormne aktivnosti programskih razvijalcev na implementaciji sistema. Seveda ima tudi svojo slabo stran v smislu uvedbe pretežno virtualnega sistema sprejemanja odločitev in prekinjenega pretoka informacij izven dosega sistema. Brez dvoma pa bi razvoj takšnega dovršenega informacijskega sistema pomenil revolucijo v gradbeni industriji, ki bi pripomogla k zmanjševanju operativnih stroškov gradnje, redukcijo tekočih stroškov gradnje, nižje ter posledično konkurenčnejše cene gradbenih storitev ter pregledno in dobičkonosno poslovanje uporabnika informacijskega sistema – v našem primeru gradbenega podjetja.

### 6 ZAKLJUČEK

V svoji diplomski nalogi sem razdelal prednosti in potencialne možnosti za razvoj in uporabo 3D načinov predstavitev projektnih zasnov. Ne moremo mimo dejstva, da je uporaba programske opreme in tehnologije na še vedno zelo zanemarljivem nivoju. Vzroke je mogoče iskati v pomanjkanju primerne delovne sile, ki je usposobljena za izvedbo takšnih predstavitev, dragi programski opremi in tehnoloških napravah, ki so namenjene podpori predstavitvam v grafični obliki. Velik vzrok je tudi nepoznavanje zmožnosti današnjih tehnologij in programske opreme na trgu, ter strmenje k čim hitrejši izvedbi gradbenih projektov brez poudarka na kvalitetnih predstavitvah, večji zmožnosti odkrivanja komunikacijskih in izvedbenih napak, pravočasni in ažurni informiranosti javnosti ter posledično odpravo tvorbe dezinformacij v zvezi s projekti.

Navedel in opisal sem dovolj prednosti 3D predstavitev projektnih zasnov, katerih generiranje v obstoječo, krizno situacijo na gradbenem trgu, bi pomenila nič drugega kot korak naprej v razumevanju, predstavnosti in široki uporabi pri samem umeščanju gradbenih objektov v prostor ter projektiranju. Takšne spremembe bi prinesle na podlagi izdelanih preglednih rešitev za gradnjo in boljšem razumevanju sosledja gradbenih procesov tudi racionalnejšo razporeditev delovne sile na posameznih gradbenih projektih, redukcijo stroškov gradnje, lažje in natančnejše izdelave planov ter napovedi potreb po materialih, gradbeni mehanizaciji, določeni delovni sili ter napovedi postopkov, ki so del vsakega poteka gradbenega projekta (napoved prevzemov posameznih del, obiske tehnologov, nadzornih organov,…). To bi pomenilo tudi vsesplošno racionalizacijo delovnih procesov v podjetju in tako uspešnejše poslovanje vsakega gradbenega podjetja. Gre za to, da se vsakega gradbenega projekta lotimo natančno, celovito in ga s pomočjo 3D možnosti predstavitev in razširjeno uporabo le teh, razdelamo na pod-procese ter zagotovimo njihovo razumevanje še pred pričetkom gradnje.

Prav tako gre v povezavi z nujnim razmahom 3D predstavitev projektnih zasnov njihove prednosti iskati v smislu pospeševanja prodaje. Investicijska in gradbena podjetja se bodo morala v prihodnosti še v večji meri posluževati 3D predstavitev svojih bodočih gradbenih projektov potencialnim kupcem ali naročnikom. Tako bodo ljudi, s katerimi bodo sodelovali lažje prepričali v sam nakup oz. izvedbo nekega projekta.

Na trgu je sicer opaziti pospešeno prebujanje uporabe načinov predstavitev projektov, opisanih v diplomski nalogi. Ta se kaže poleg skoraj že samoumevnih 3D predstavitev večjih gradbenih projektov, ki terjajo večje denarne vložke, tudi pri manjših gradbenih projektih zasebnih investitorjev. Vizualizacije se izdelujejo za gradnje ali adaptacije stanovanjskih hiš in stanovanj. V takih primerih se izvajajo predvsem statične vizualizacije zunanje arhitekture objektov, zunanjih ureditev ter notranje opreme stanovanjskih delov zgradb. Za lažjo odločitev se naročniku lahko izdela več variant (ter njihovih popravkov), med katerimi se sam odloči za izpeljavo najbolj smiselne.

Če povzamemo namen in cilj te diplomske naloge, gre za predstavitev področja, ki bo v bližnji prihodnosti predstavljalo nepogrešljiv del projektne dokumentacije vsakega projekta zavoljo napredka in preje opisanih prednosti na področju gradbene in arhitekturne stroke. Hitrost vpeljave v obstoječe postopke projektiranja je sicer odvisna od ambicij in interesov posameznih podjetij, ki delujejo na tem področju. Ne glede na vse pa vpeljava 3D naprednih načinov predstavitev projektih zasnov poskrbi za povečanje konkurenčnosti podjetja, kar je navsezadnje pri vsej zgodbi tudi poglavitno.

## VIRI

Računalniški program Autodesk AutoCAD 2008 (trajanje licence: 05.06.2010 – 05.06.2011)

Računalniški program Robert McNeel & Associates Rhinoceros, verzija 4.0 (trajanje licence: 15.06.2010 – 15.06.2011)

Računalniški program Maxon Cinema 4D, verzija 11.5 (trajanje licence: 20.08.2010 – 20.08.2011)

Računalniški program Adobe Photoshop CS5 (trajanje licence: 08.06.2010 – 08.06.2011)

Šelih, J., 2008. Študijsko gradivo predmeta Gradbena regulativa. Ljubljana, Univerza v Ljubljani, Fakulteta za gradbeništvo in geodezijo.

Perdan, R., 2006. Skripta za stavbarstvo, Vaja 6: aksonometrija NK. Ljubljana, Univerza v Ljubljani, Fakulteta za gradbeništvo in geodezijo: 9 str.

3D tehnologije;

http://www.3dt.si/Resitve/Arhitektura/arhitektura.html (05.02.2011)

Mahalo 3D tiskalniki;

http://www.mahalo.com/3d-printers/ (24.04.2011)

#### 3D print:

http://www.3dprint.si/si/3d-print/history\_of\_3d\_print.php (24.04.2011)

#### Wikipedia;

http://en.wikipedia.org/wiki/3D\_printing (25.04.2011)